# Magic eDevel oper

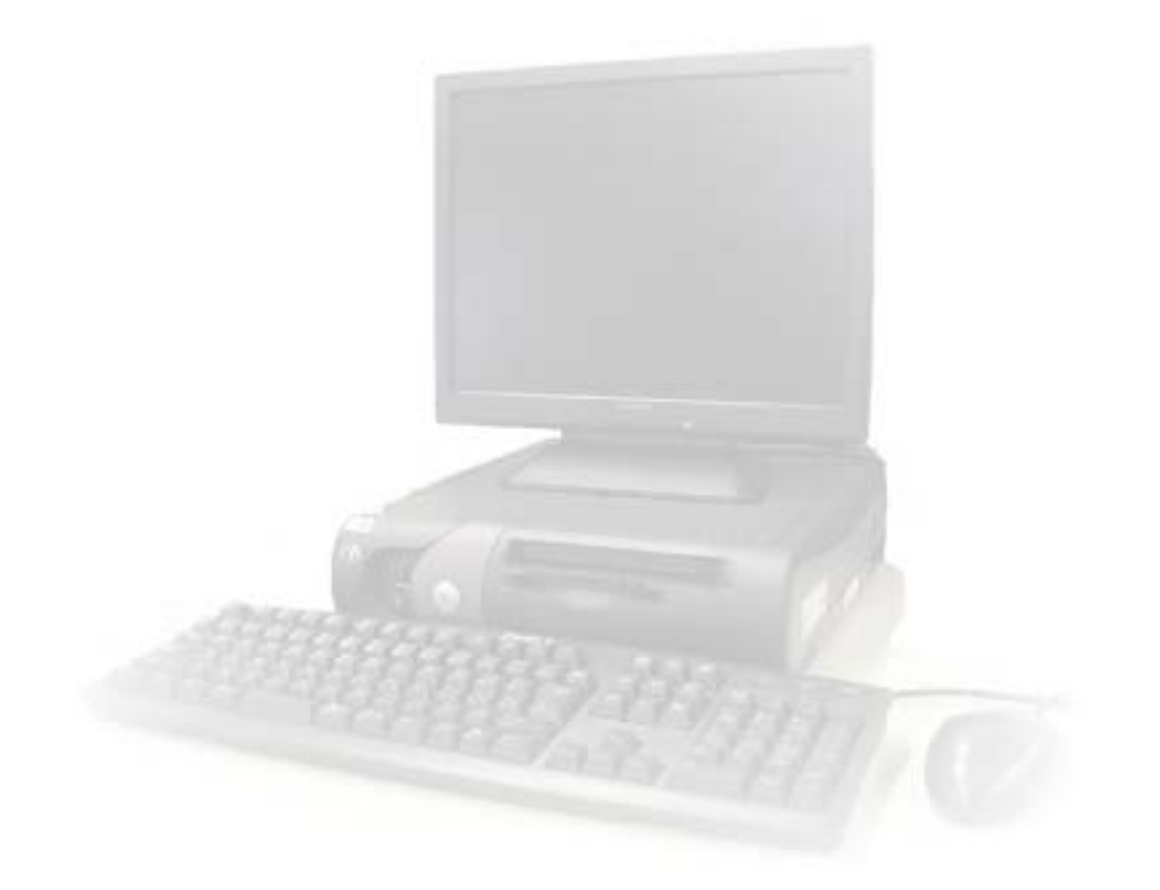

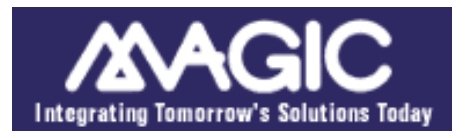

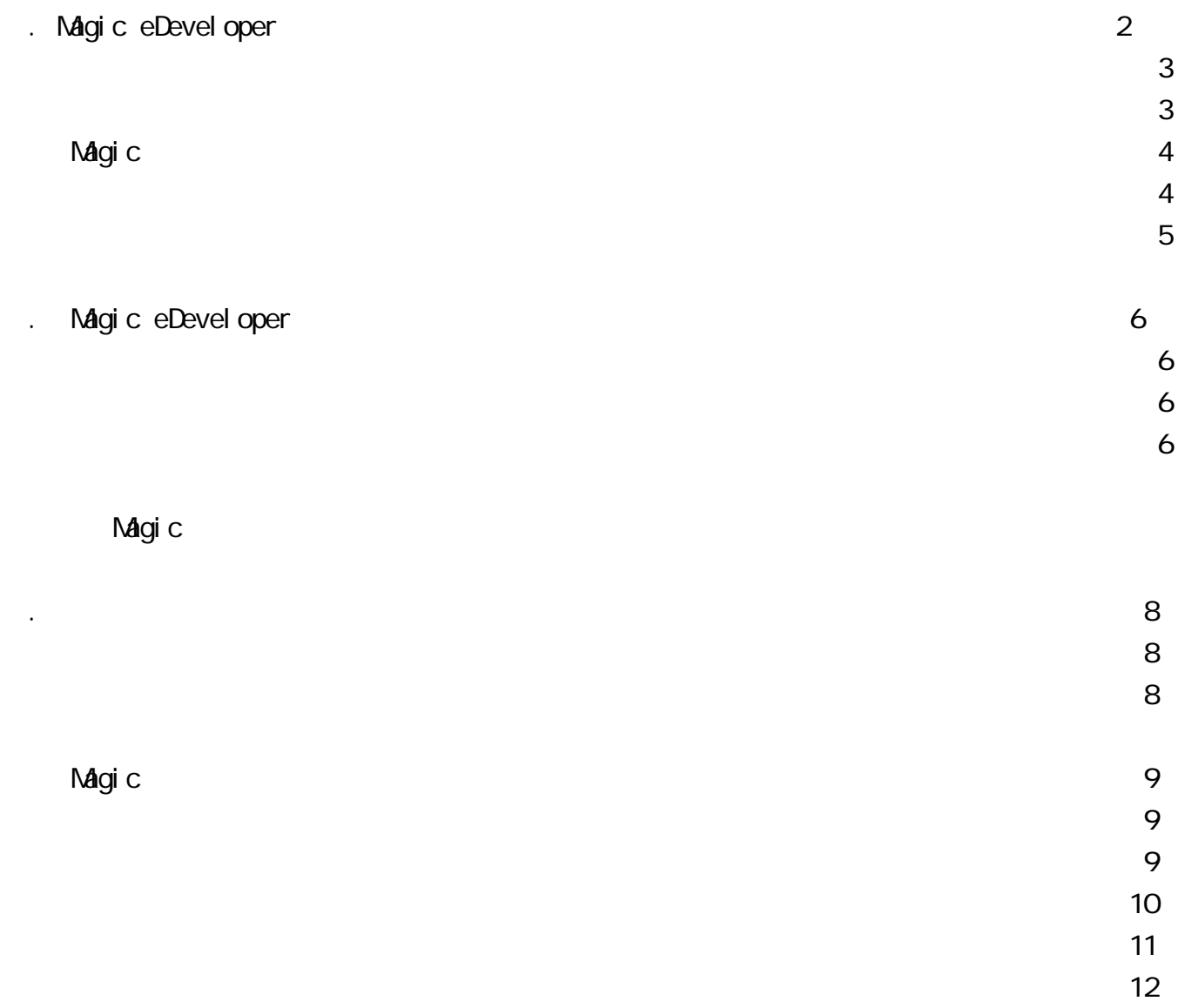

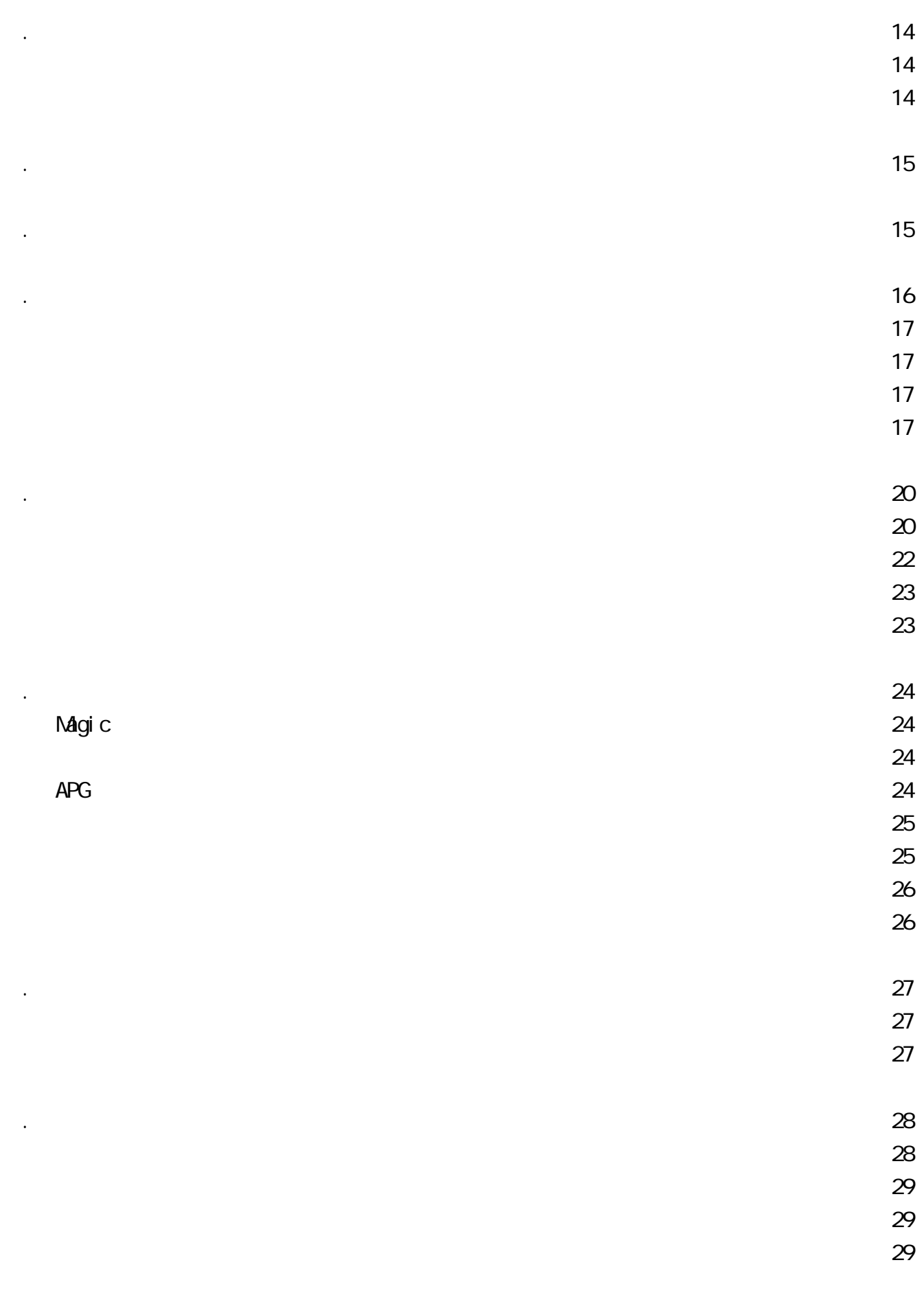

 $\mathbb{R}^n$  , the contract of the contract of the contract of the contract of the contract of the contract of the contract of the contract of the contract of the contract of the contract of the contract of the contract of

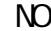

 $1.1 \text{ N}$ 

 $133$  $33$ 

3) リンクコマンドの概要 ・・・・・・・・・・・・・・・・・・・・・・・・・・・ 33

- $36$
- $2.8 \times 10^{-11}$
- 1) 追加機能の概要 ・・・・・・・・・・・・・・・・・・・・・・・・・・・・・・ 38
	-
	-
	-
- $38$
- $39$  $\text{N}$  and  $\text{N}$  and  $\text{N$ 
	-
- $\overline{40}$  $\overline{a}$

1. テキストファイルの出力と入力処理・・・・・・・・・・・・・・・・・・・・・・ 44

4) リンクコマンドの追加 ・・・・・・・・・・・・・・・・・・・・・・・・・・・ 33

- 
- 
- 
- 
- 
- $\overline{42}$

- 2)プログラム作成の手順・・・・・・・・・・・・・・・・・・・・・・・・・・・・ 44
- 1)機能概要・・・・・・・・・・・・・・・・・・・・・・・・・・・・・・・・・・ 44
- $\triangle$ PG  $\triangle$
- $\overline{45}$  $\overline{45}$
- $\overline{a}$
- $\overline{a}$
- $2.47$
- 1) 機能概要 ・・・・・・・・・・・・・・・・・・・・・・・・・・・・・・・・・ 47
- 2) プログラム作成の手順 ・・・・・・・・・・・・・・・・・・・・・・・・・・・ 47 3) プリンタの登録 ・・・・・・・・・・・・・・・・・・・・・・・・・・・・・・ 48
- $\overline{49}$
- $\overline{49}$
- $\overline{50}$  $70$
- 8)  $\sim$  700  $\sim$  700  $\sim$

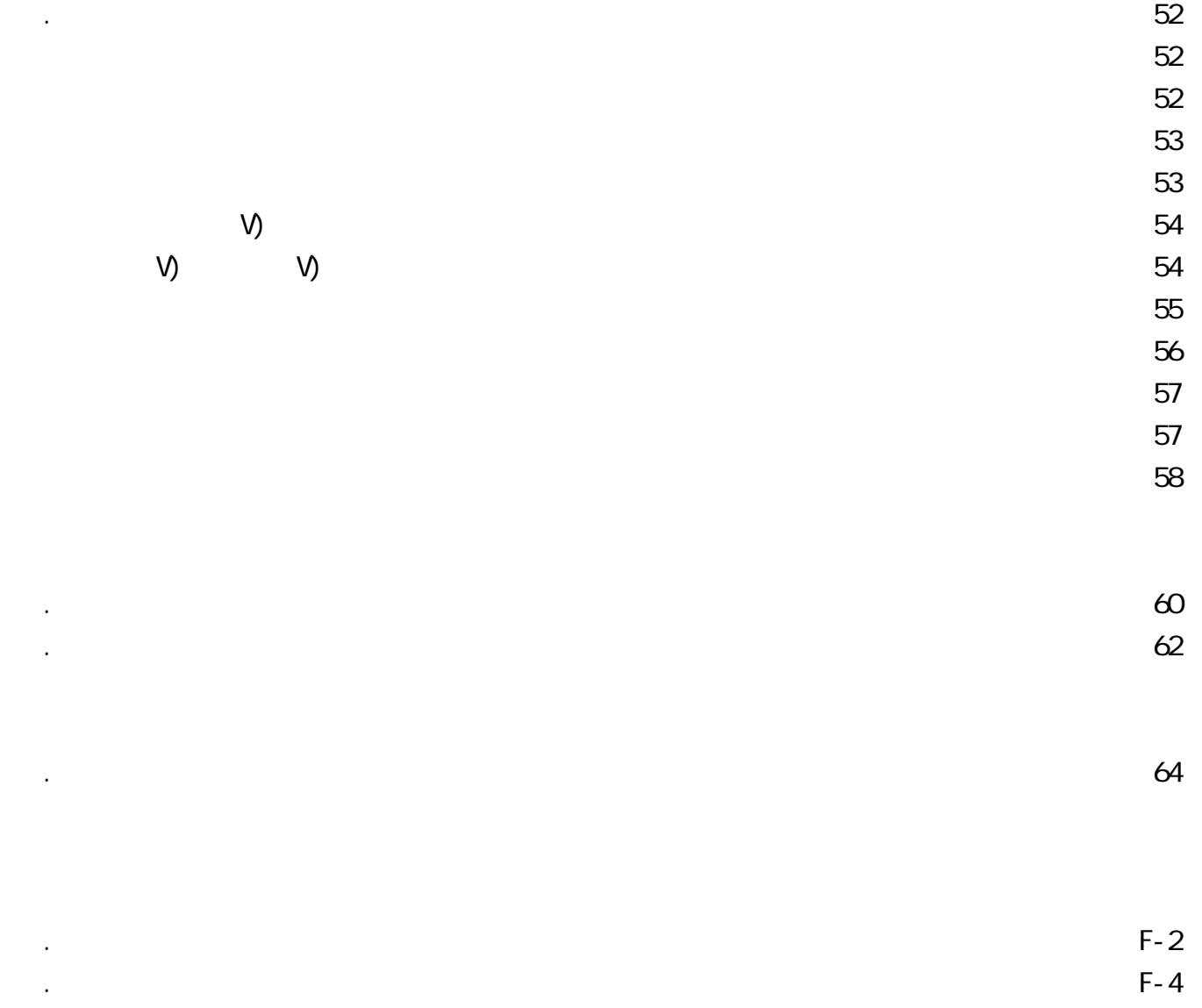

## MAGIC eDevel oper

**MAGIC eDeveloper entitled by the condensation of the condensation of the condensation of the condensation of the condensation of the condensation of the condensation of the condensation of the condensation of the condensa** 

1. MAGIC eDeveloper 2. MAGIC eDevel oper

### . Magic

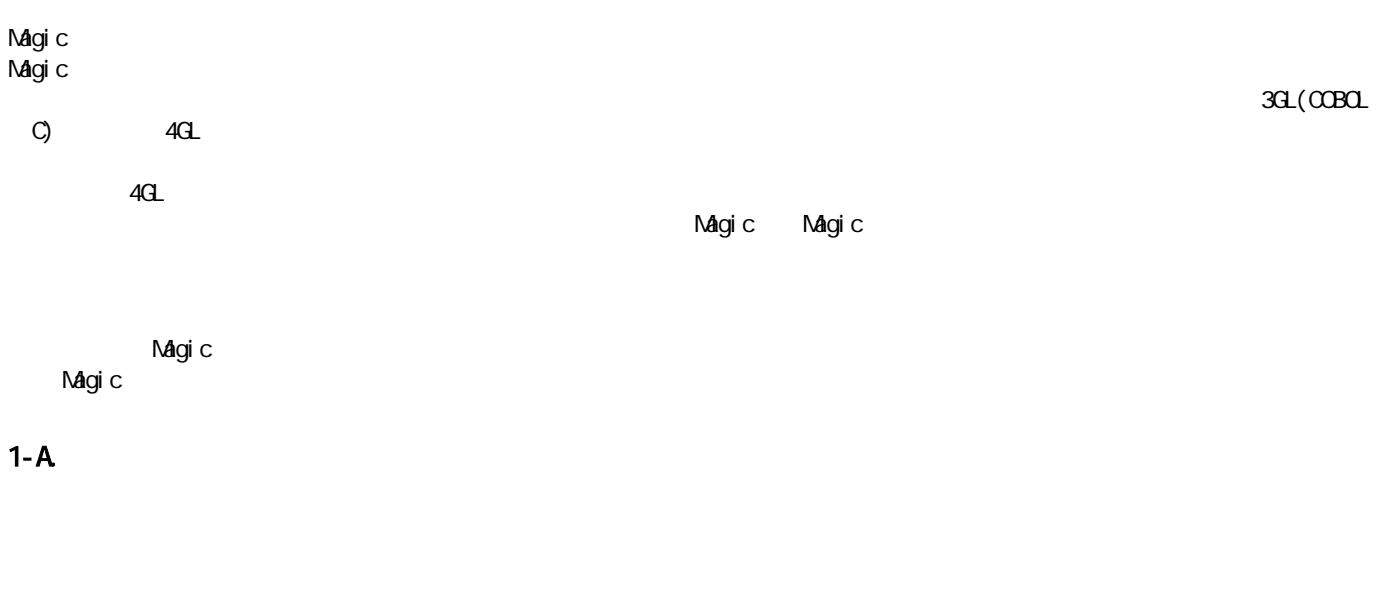

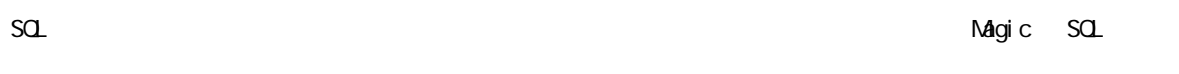

### CASE マール いちょうかん しょうしょく

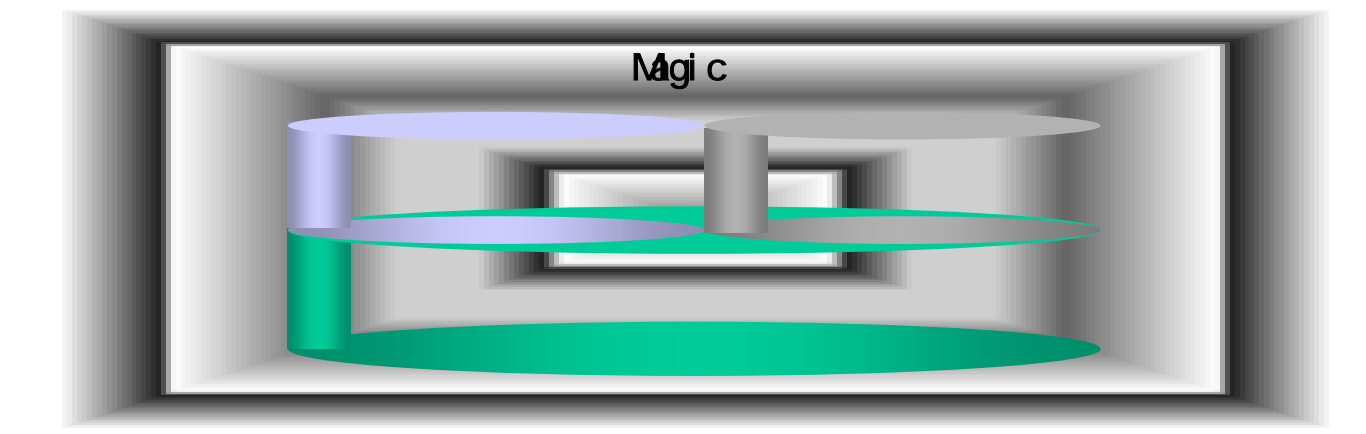

### $1 - B$ .

Magic にほんことを持っていることを受けることを受けることを受けることを受けることを受けることを受けることを受けることを受けることを受けることを受けることをしていることをします。

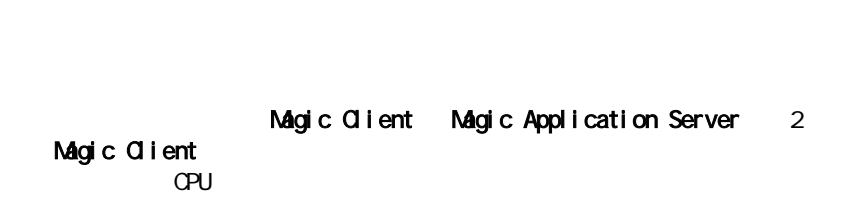

Magic eDeveloper

Magic Application Server the Server the Server of the Server of the Server of the Server of the Server of the Server of the Server of the Server of the Server of the Server of the Server of the Server of the Server of the

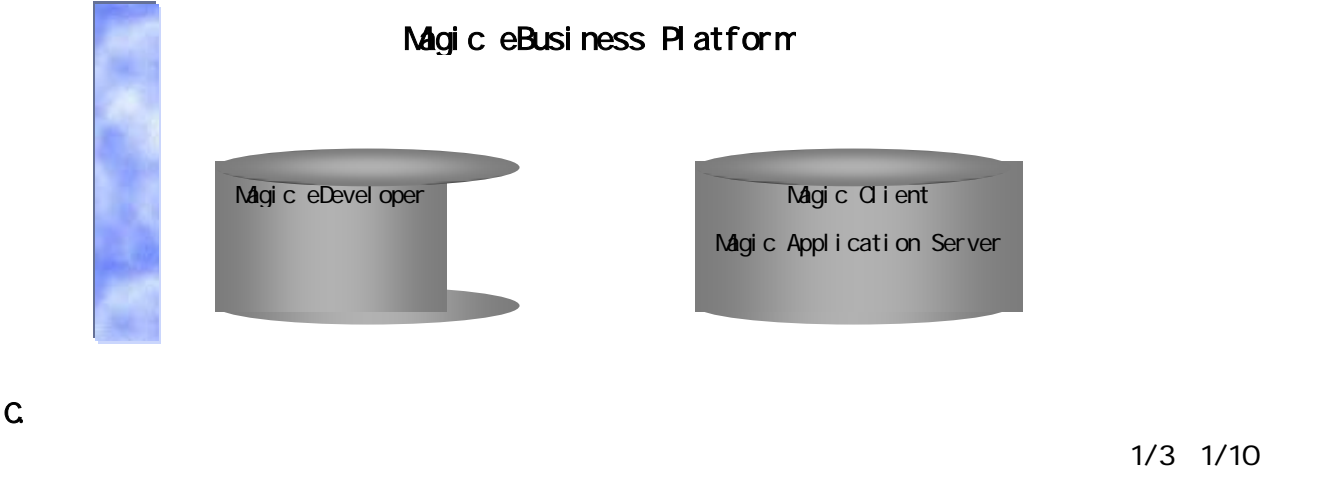

 $\,$  DB Expo $\,$ 

Magic Real Ware  $1/$ O  $\overline{a}$ nagic relationship to the magic relationship to the magic relationship to the magic relationship to the magic relationship of the magic relationship of the magic relationship of the magic relationship of the magic relatio

#### $14$

 $1 - D$ .

 $1 - C$ 

 $\blacksquare$   $\blacksquare$   $\blacks$  $DSM$ 

 $D$ BMS $D$  $DBN$  is the DBMS of the DBMS of DBMS  $DBN$ 

 $\overline{X}$ 1  $*2$ 

 $\mathsf{DBNS}$ 

vebted web the contract of the Magic that  $\mathbf{M}$ gic the contract of the contract of the contract of the contract of the contract of the contract of the contract of the contract of the contract of the contract of the cont

 $\mathsf{M}$ gic  $\mathsf{M}$ 

 $\bf{1}$ 

**4** 

Magic

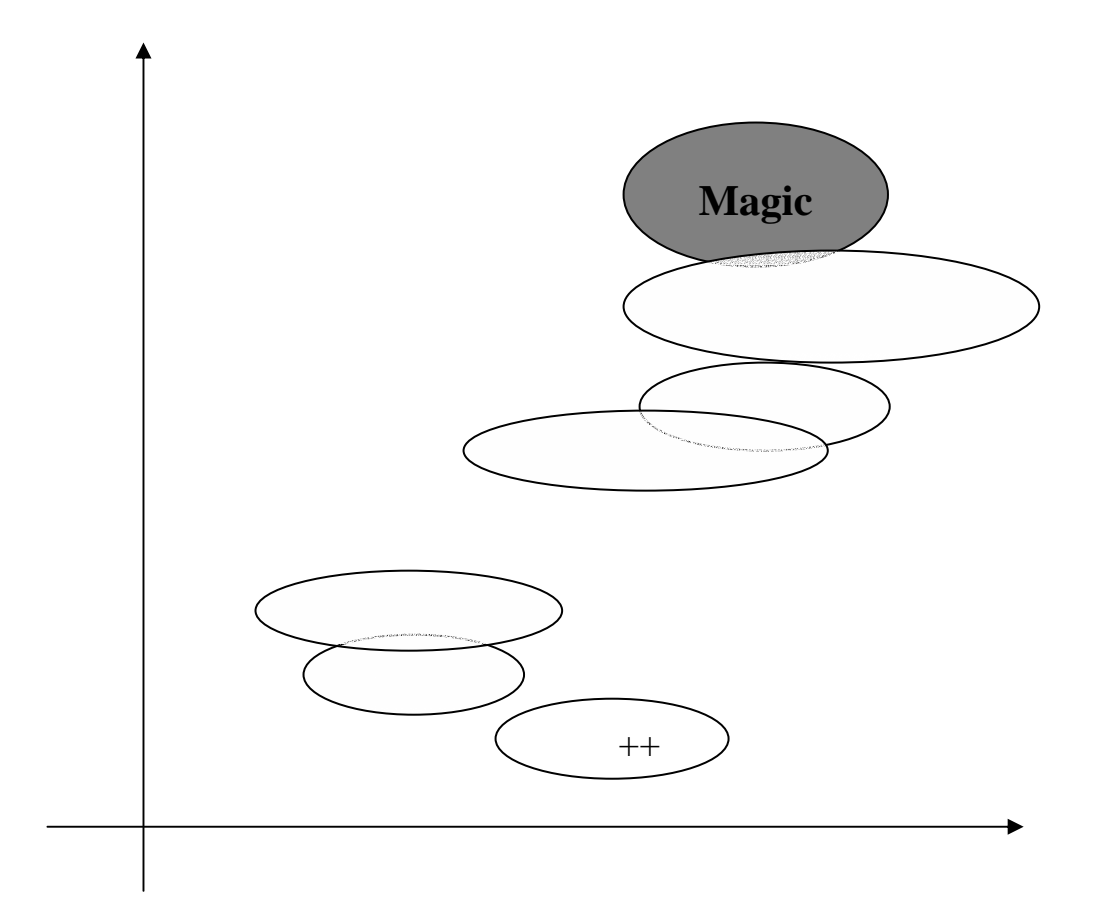

Microsoft Windows 98 Windows NT 4.0 Windows 2000 Professional Windows XP Professional CPU :Pentium 500MH 1024X768

#### $256$

71MB Magic eDeveloper 43MB/Pervasive.SQL 2000i Workgroup 28MB Microsoft Windows 98 Windows NT 4.0

Windows 2000 Professional Windows XP Professional

Microsoft Windows 98 Windows NT 4.0 Windows 2000 Professional Windows XP Professional Nicrosoft Windows NT 4.0 Server Windows 2000 Server

Pervasive SQL2000/2000i Workstation(Workgroup) Cracle8 Cracle8 Oracle9i、MS-SQL7、MS-SQL2000、MSDE

NT Server Magic Client Pervasive. SQ 2000 Workgroup NT Server Magic Client Pervasive. SQ 2000 Workgroup SQL\*NET Magic Pervasive. SQL 2000i Workgroup Magic Client PC OPU Glient PC Magic Client Client PC Pervasive. SQL2000iWorkgroup Nt Server Pervasive. SQ 2000<sub>Server</sub> Oracle Server MS-SQL Server Client/Server (Magic Client DBMS Server  $(1)$ Magic Client<br>Client PC Pervasive.SQL2000i SQL\*NET Pervasive.SQL2000i Server Cracle Server Pervasive. SQL2000i Server Oracle Server N&-SQL Server

NT Server NT Server Pervasive. SQ 2000<sub>Server</sub> Magic Serve Oracle Server **NRB** MS-SQL Server Internet NT Server Web Web Server Browser ートサイト トランス しゅうしょく しゅうしゅう しゅうしゅう しゅうしゅう しゅうしゅう しゅうしょく しゅうしゅうしょく しゅうしゅうしょく しゅうしゅうしょく しゅうしゅうしょく

 $NRB$ 

Magic Server Magic Server

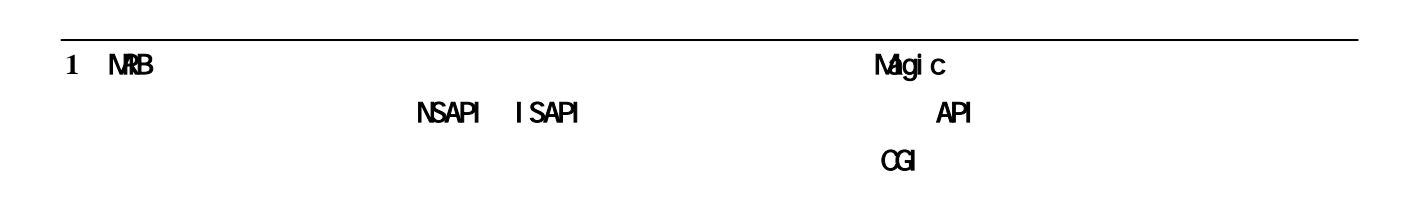

### Magic eDevel oper

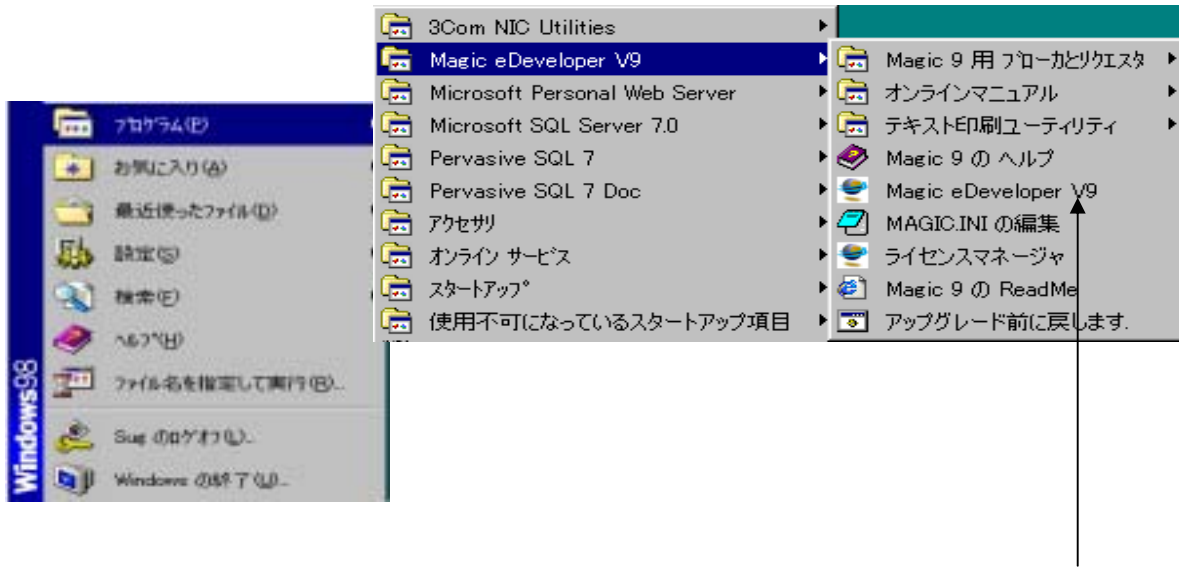

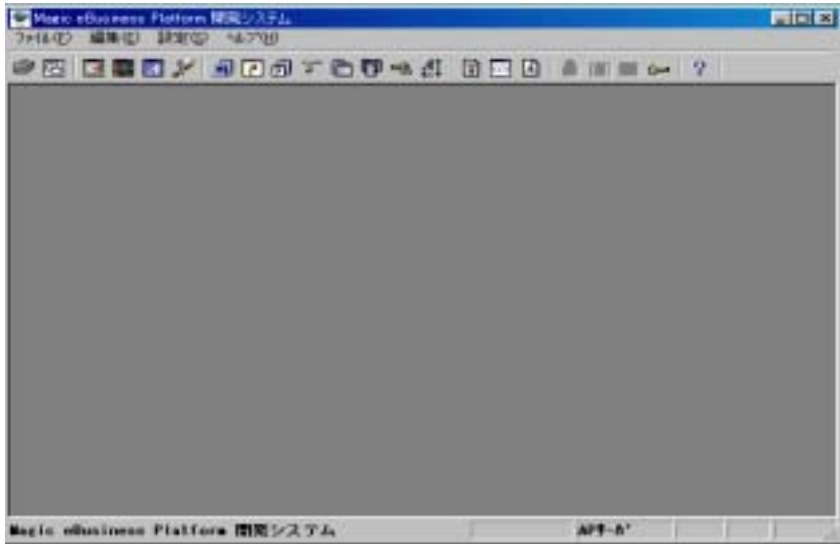

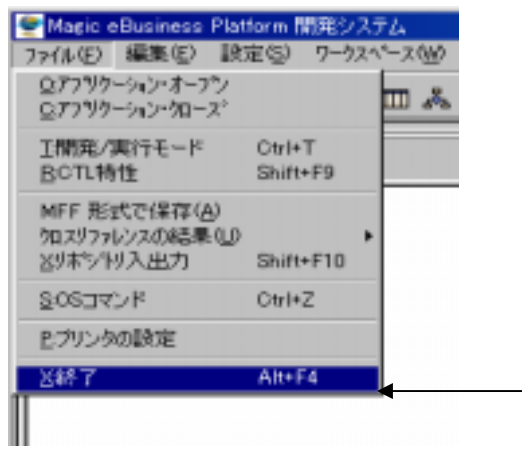

### Magic

**Magic** in the Magic through the Magic through the Magic through the Magic through the Magic through the Magic through the Magic through the Magic through the Magic through the Magic through the Magic through the Magic thr

1. リポジトリ . Magic

 $\star$  2

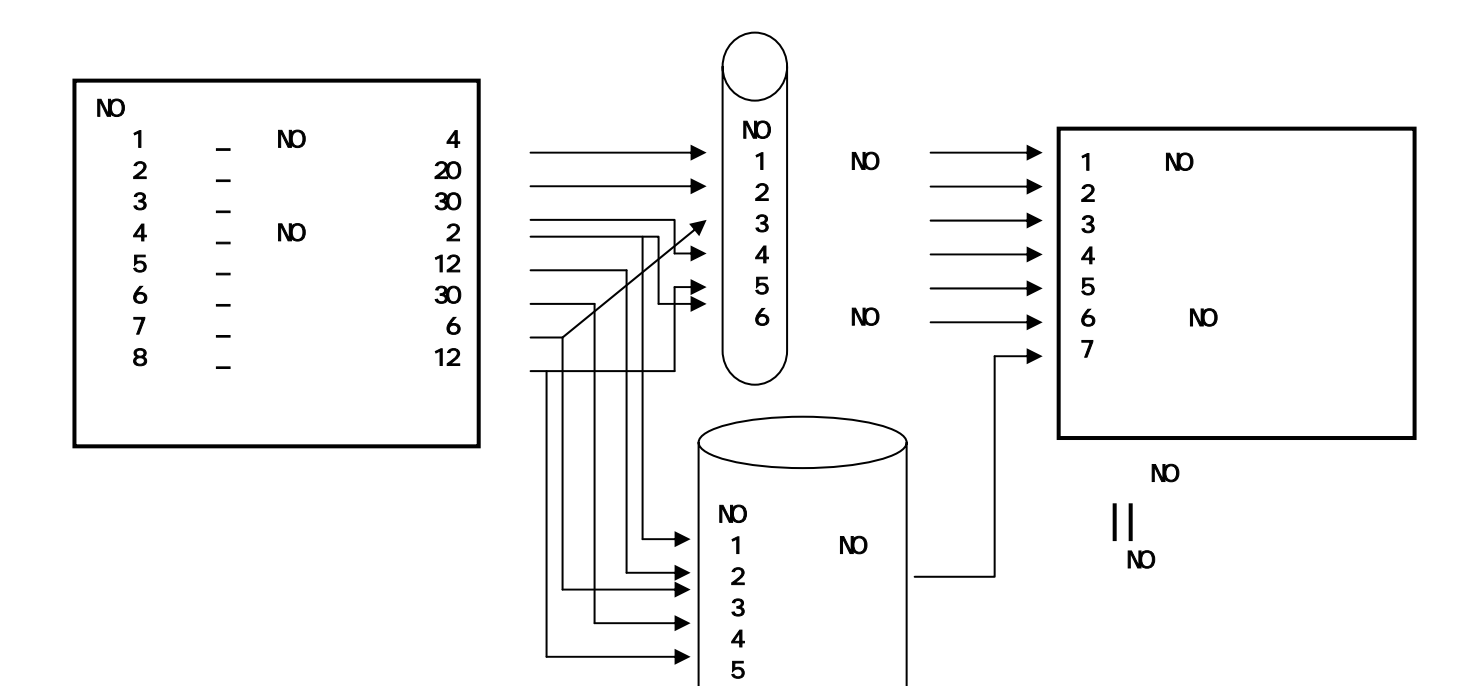

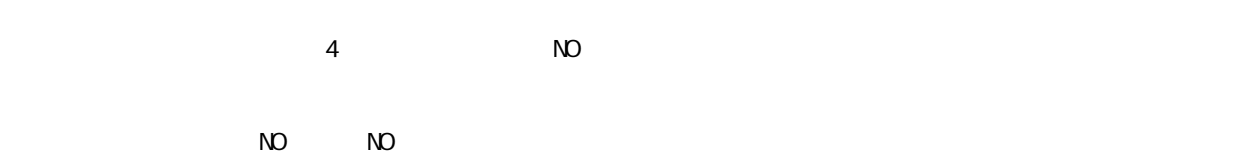

\*1  $\cdot$ 

\*2  $-$ 

**8** 

### . Magic

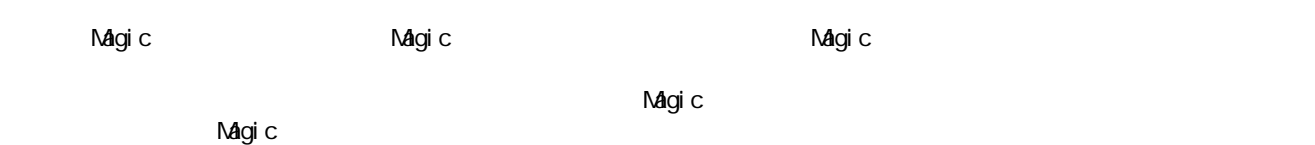

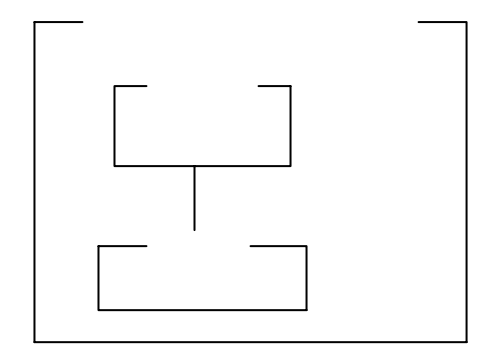

Magic<br>
Nagic

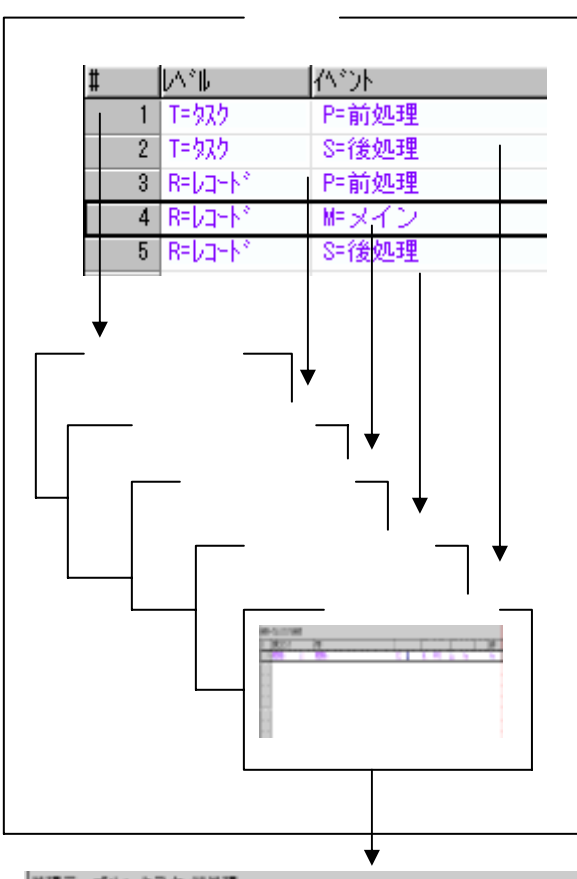

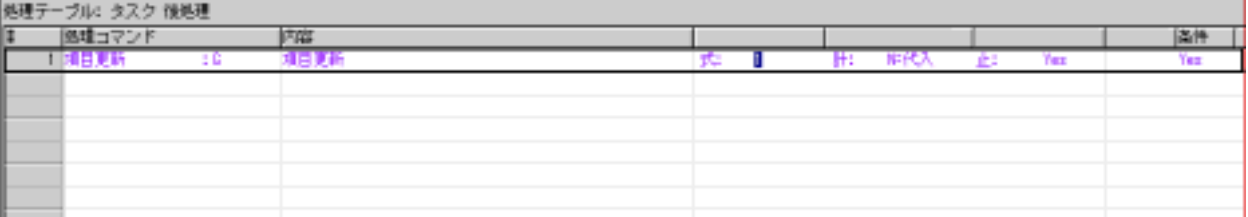

 $\overline{\mathcal{O}}$ 

 $\sim$  1 $\sim$  1 $\sim$ 

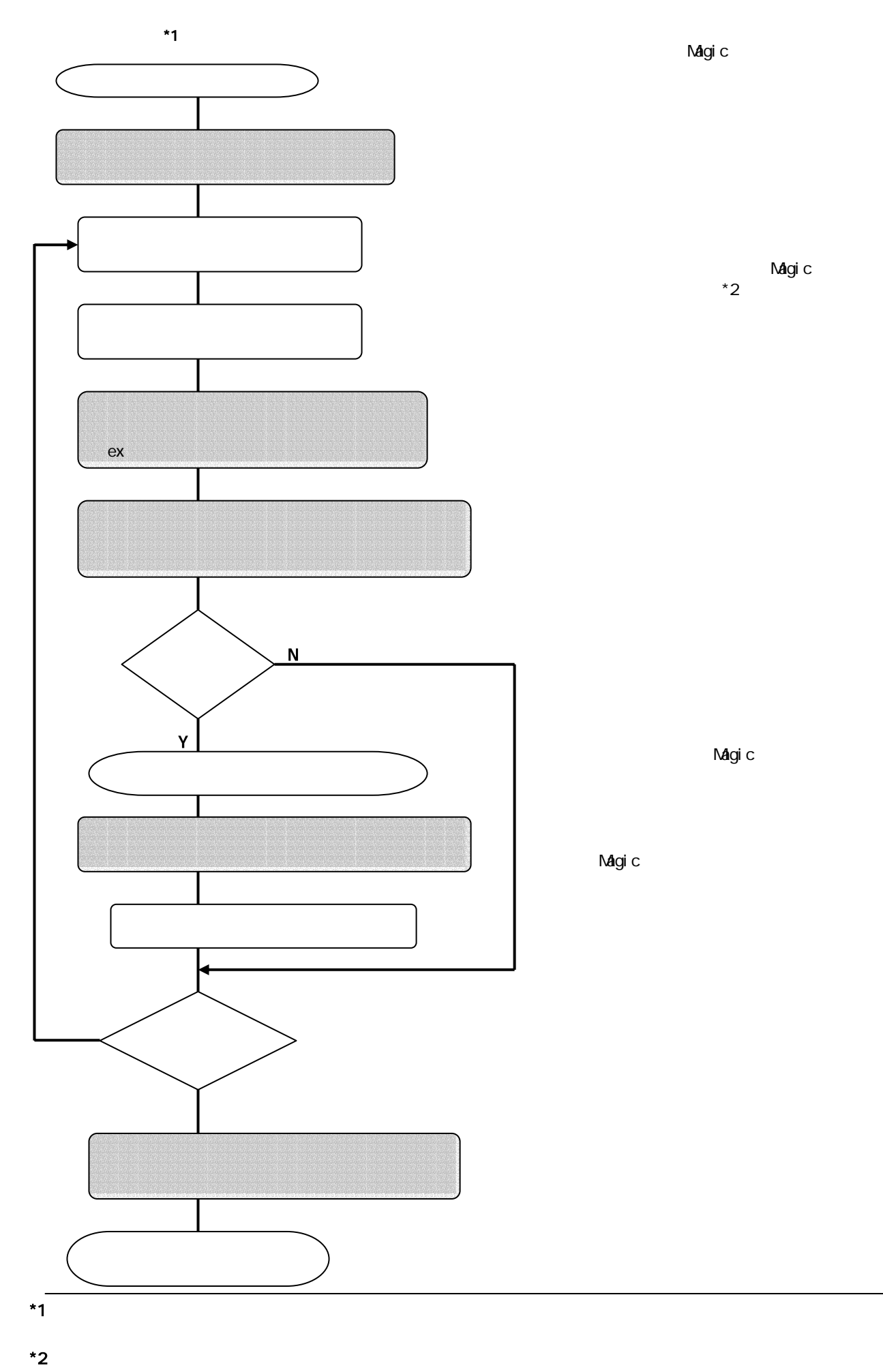

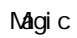

 $\mathsf{M} \mathsf{g} \mathsf{i} \ \mathsf{c}$  \*2  $*2$ 

 $\sim$  14

Nagic

Magic

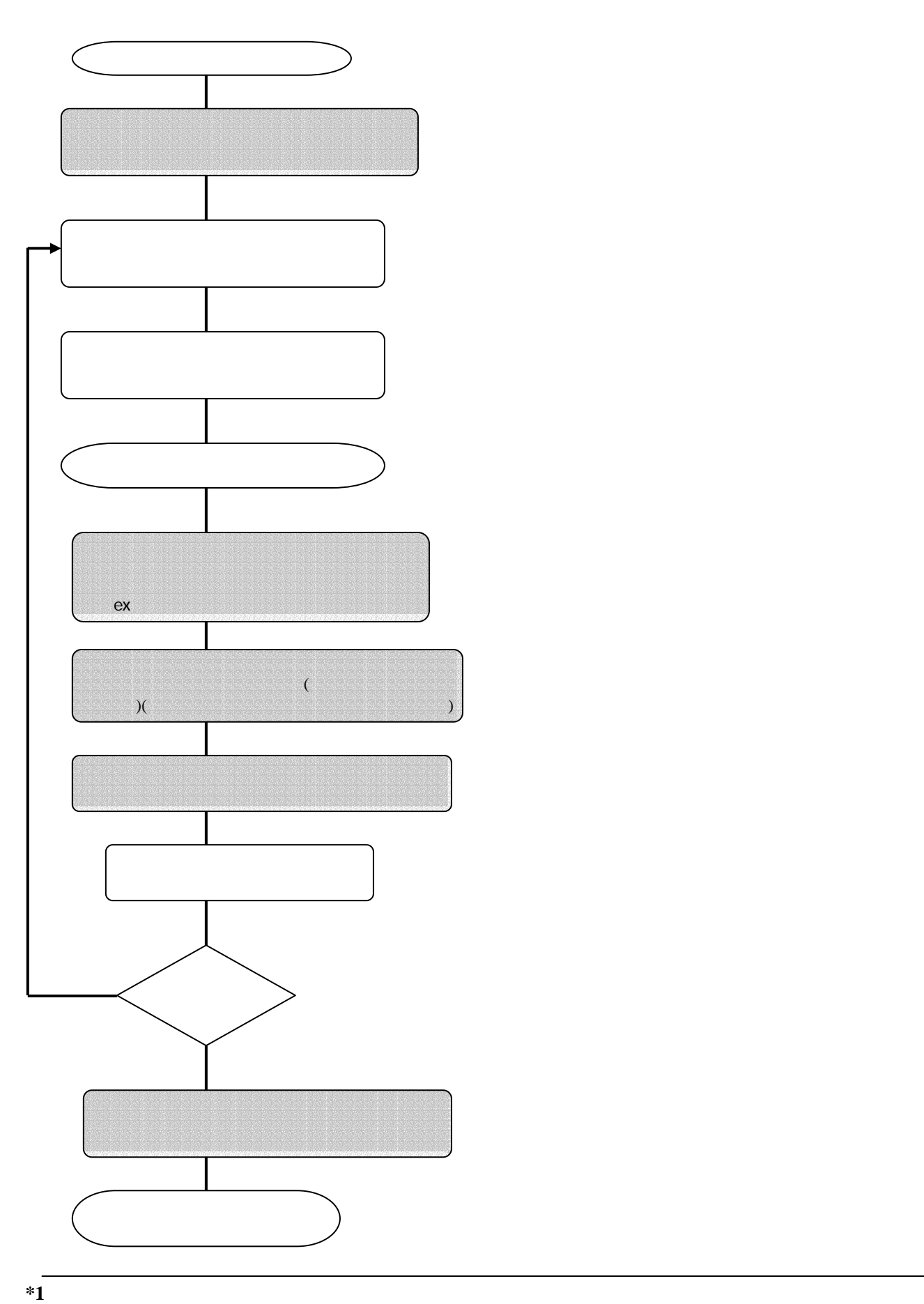

4)バッチ\*1 タスクの基本処理フロー

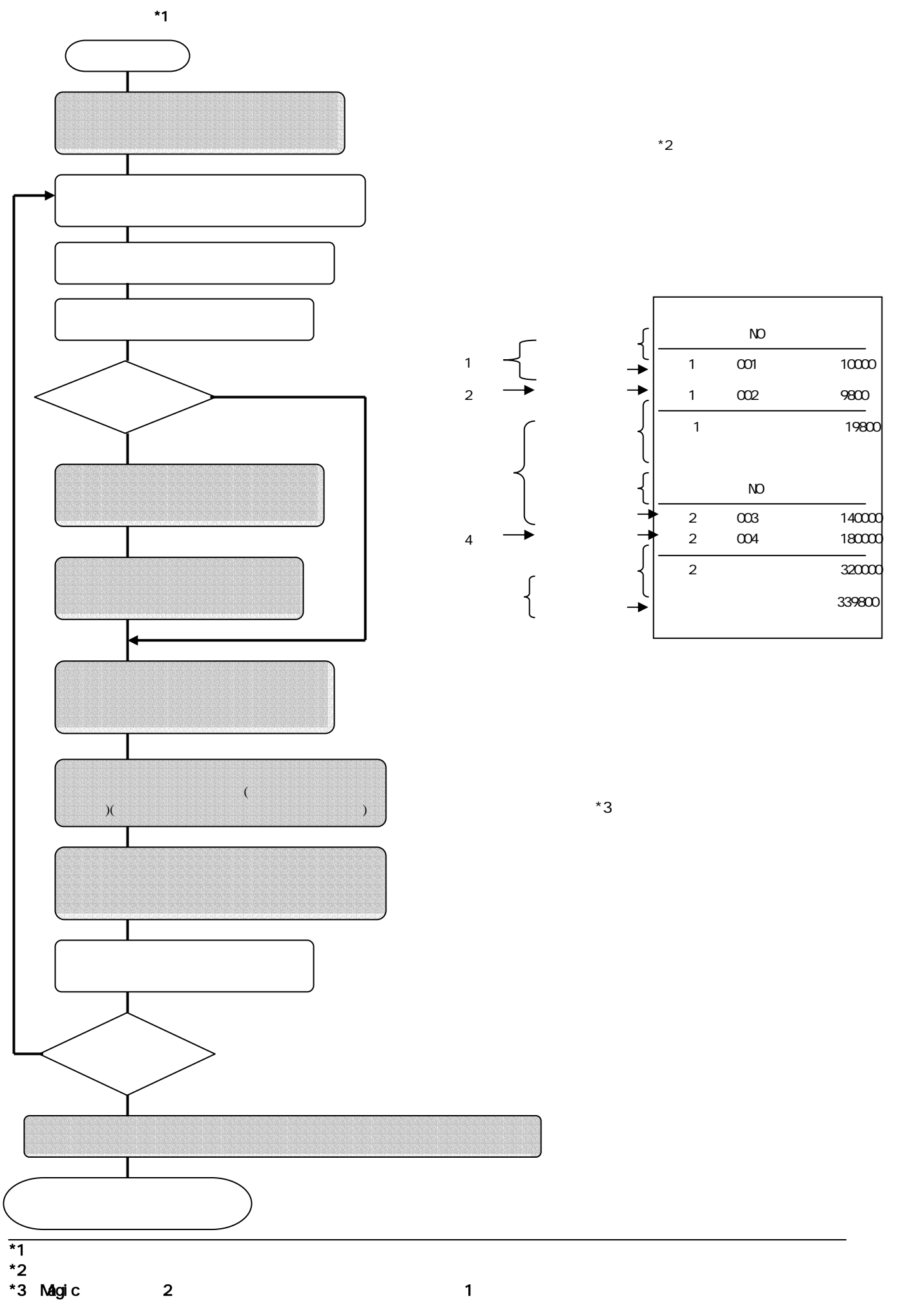

### $\mathsf{M}$ gic  $\mathsf{M}$

- 
- 1. プログラム作成の事前確認
- 2. アプリケーションの登録
- 3. アプリケーションを開く
- 4. モデルリポジトリへの登録
- 5. テーブルリポジトリへの登録
- 6. プログラムリポジトリへの登録

 $\ddot{\phantom{1}}$ 

7. プログラム内容の確認

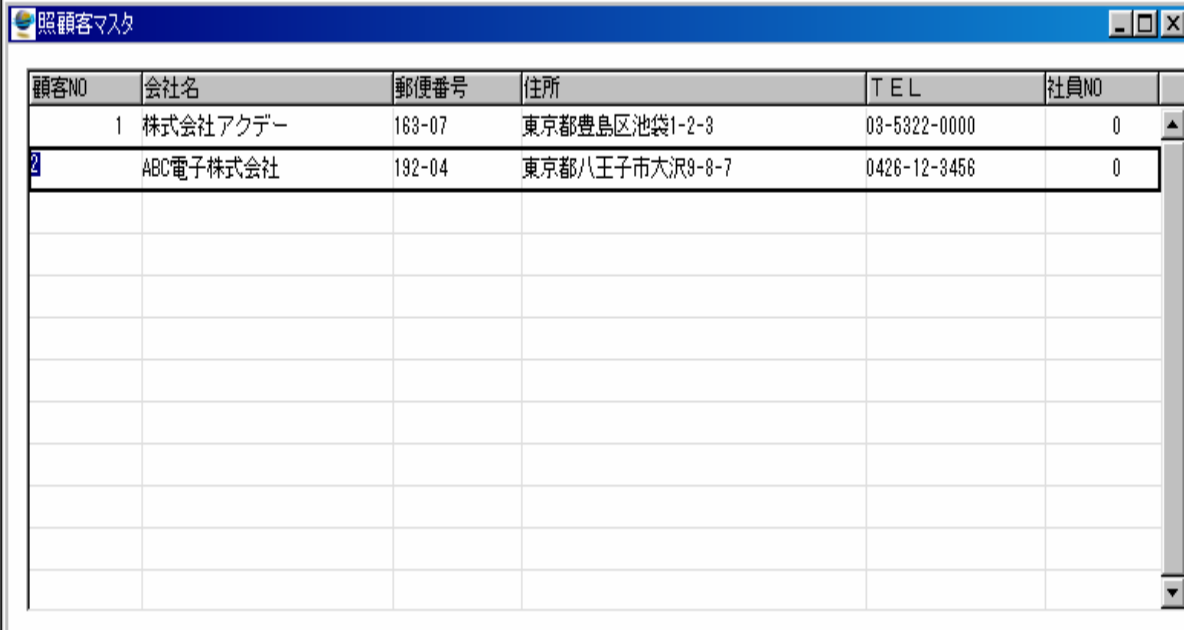

1. プログラム作成の事前確認

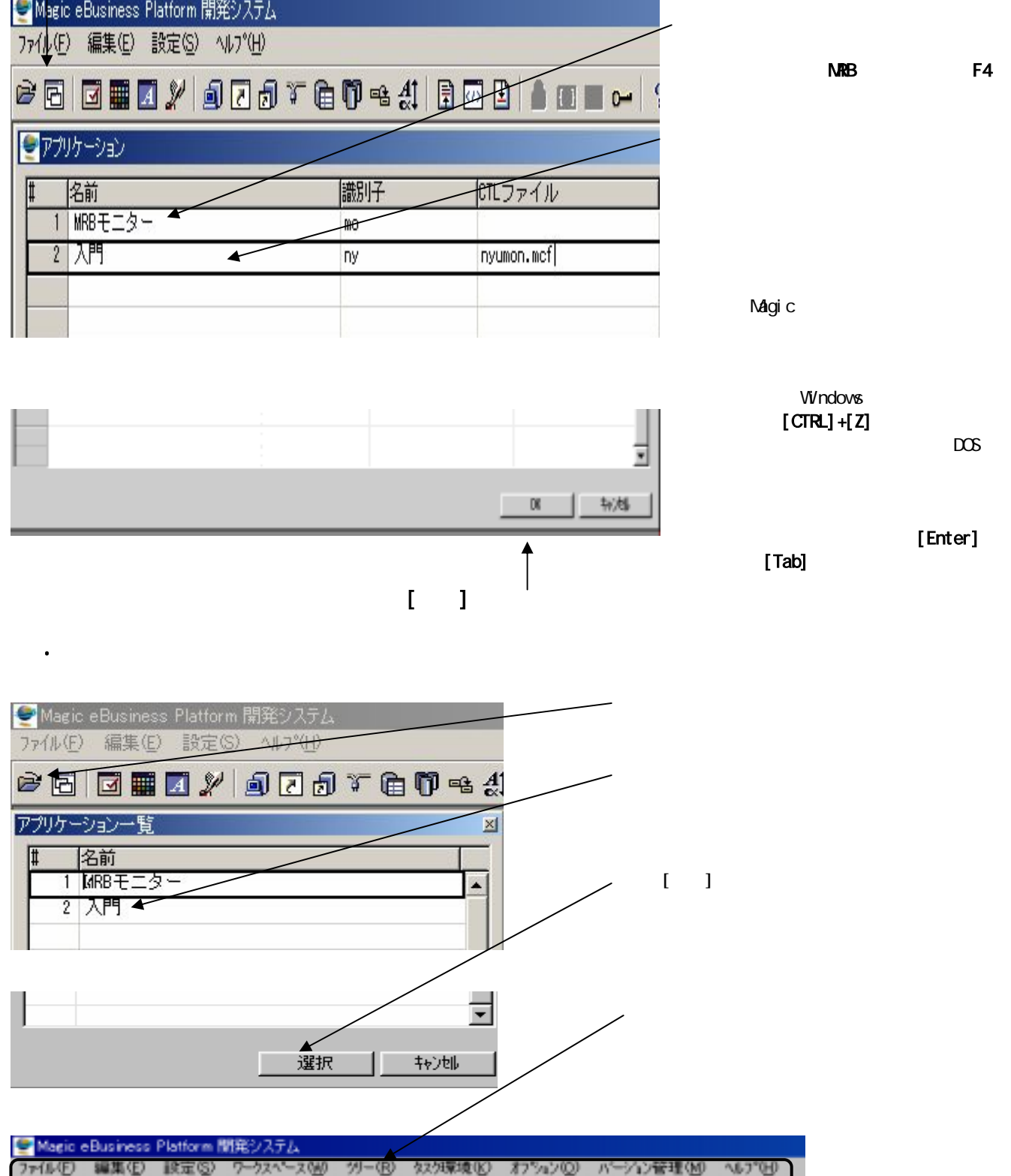

\*\*\*\*\*\*\*\*\*\*\*\*\*\*\*\*\*\*\*\*\*\*\*\*\*

2. アプリケーションの登録

 $\mathsf{MCF}$ 

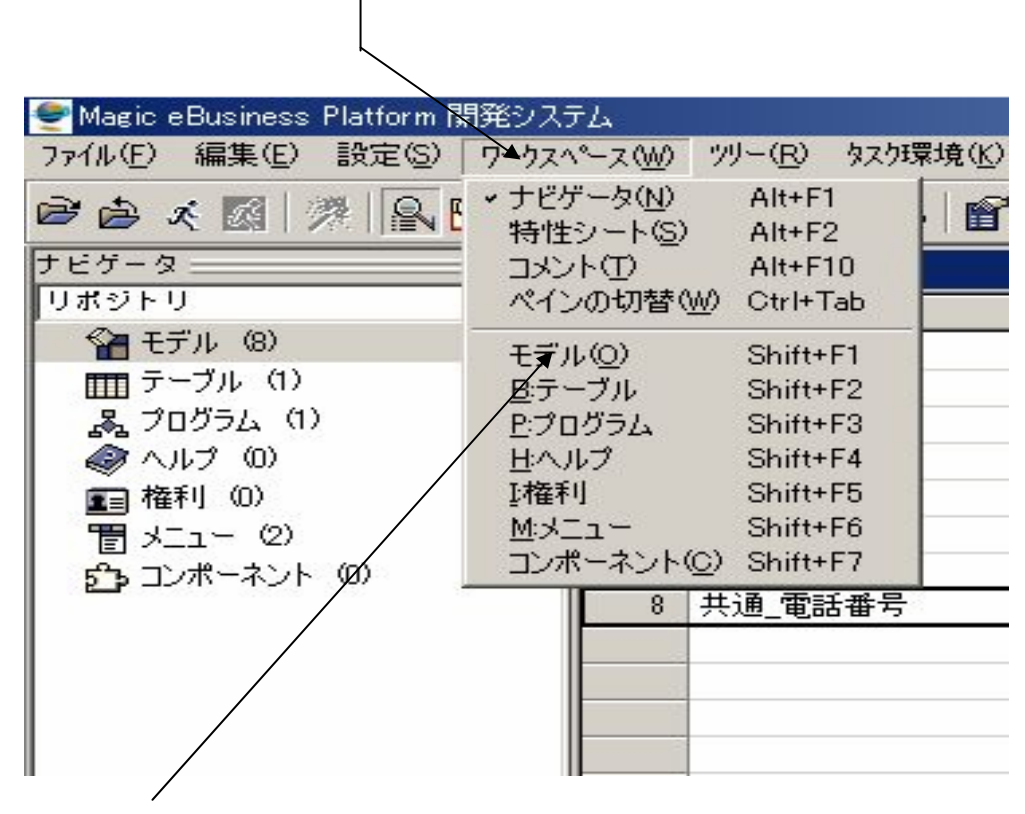

 $($ )

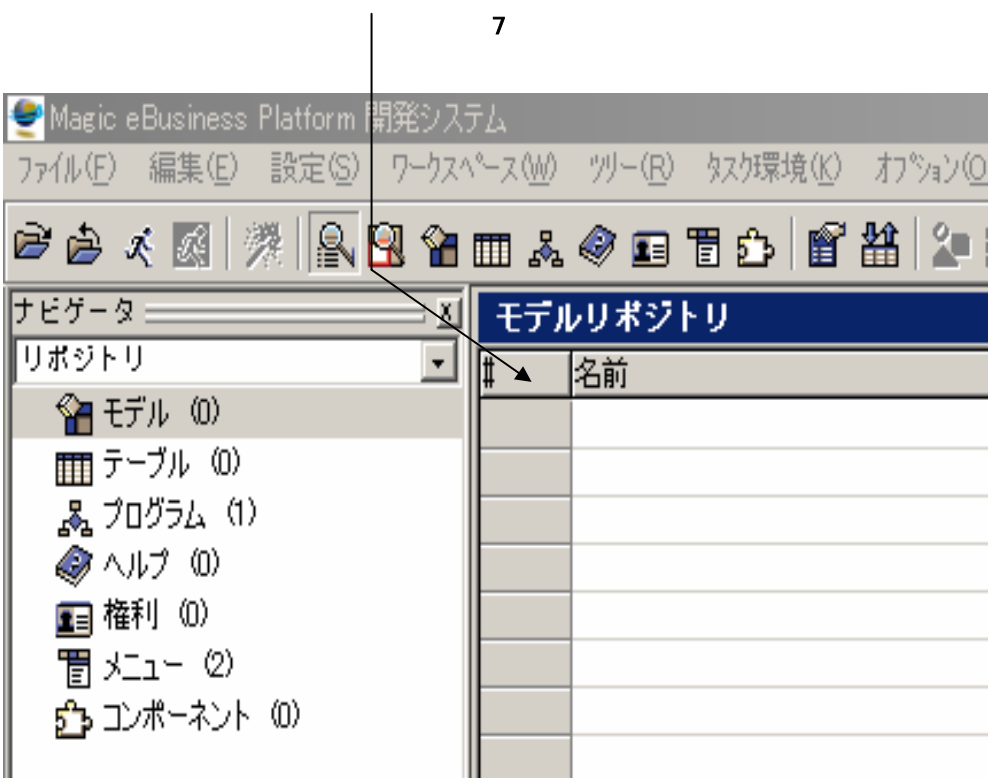

4. モデルリポジトリへの登録

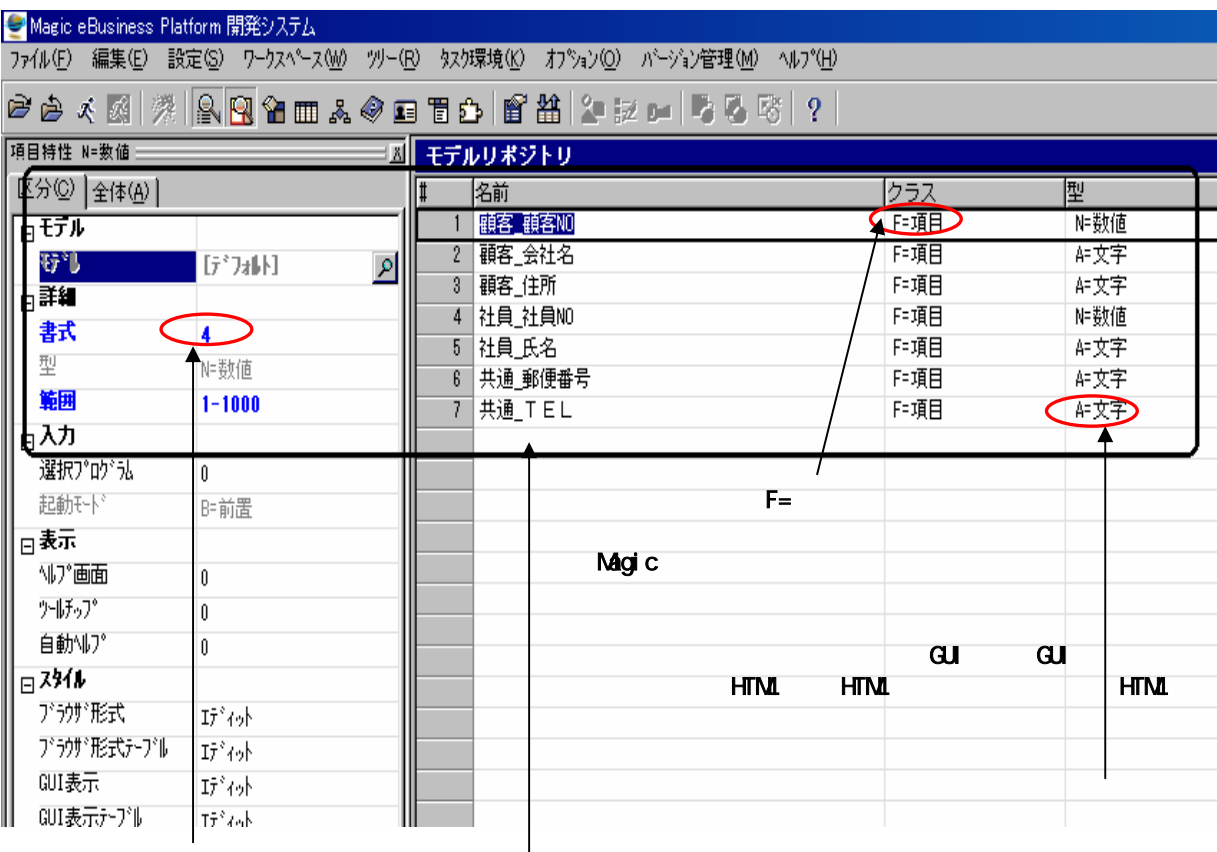

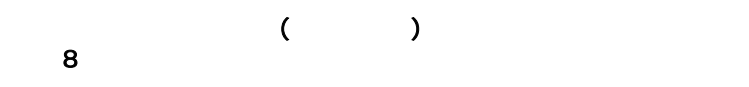

#### Magic

 $CTRL+X$ 

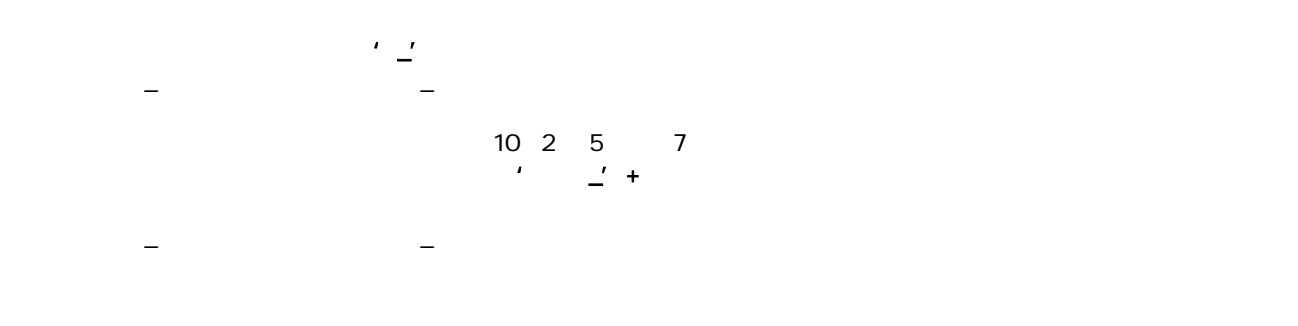

 $A = \mathbb{N} = \mathbb{L} = \mathbb{D} = \mathbb{T} = \mathbb{N} + \mathbb{O} = \mathbb{E} \mathbb{L} \mathbb{G}$ 

**17**

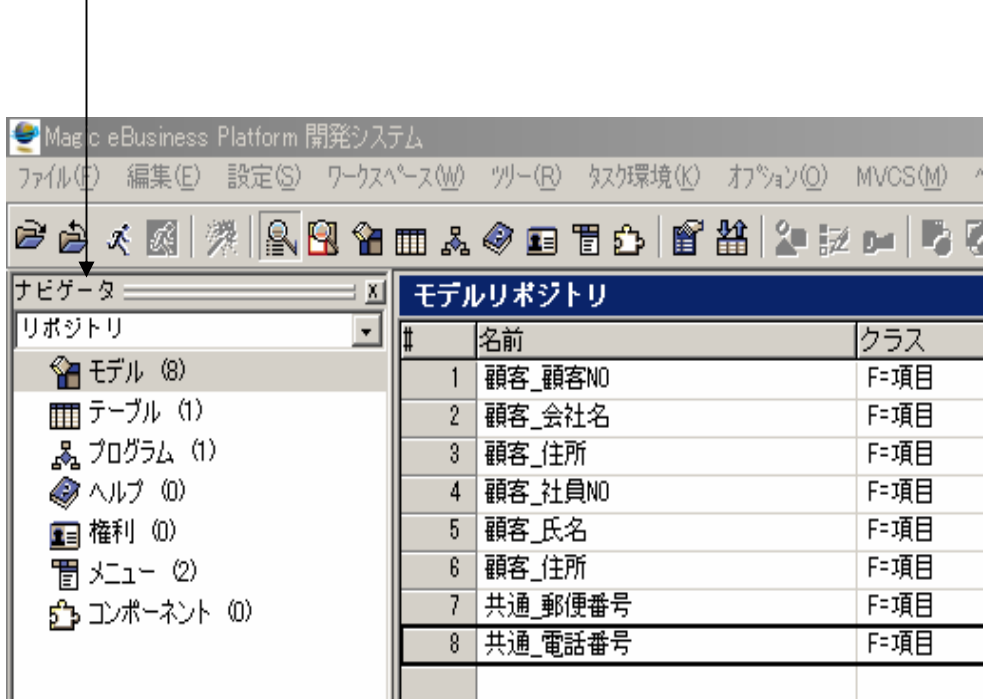

 $()$ 

 $()$ 

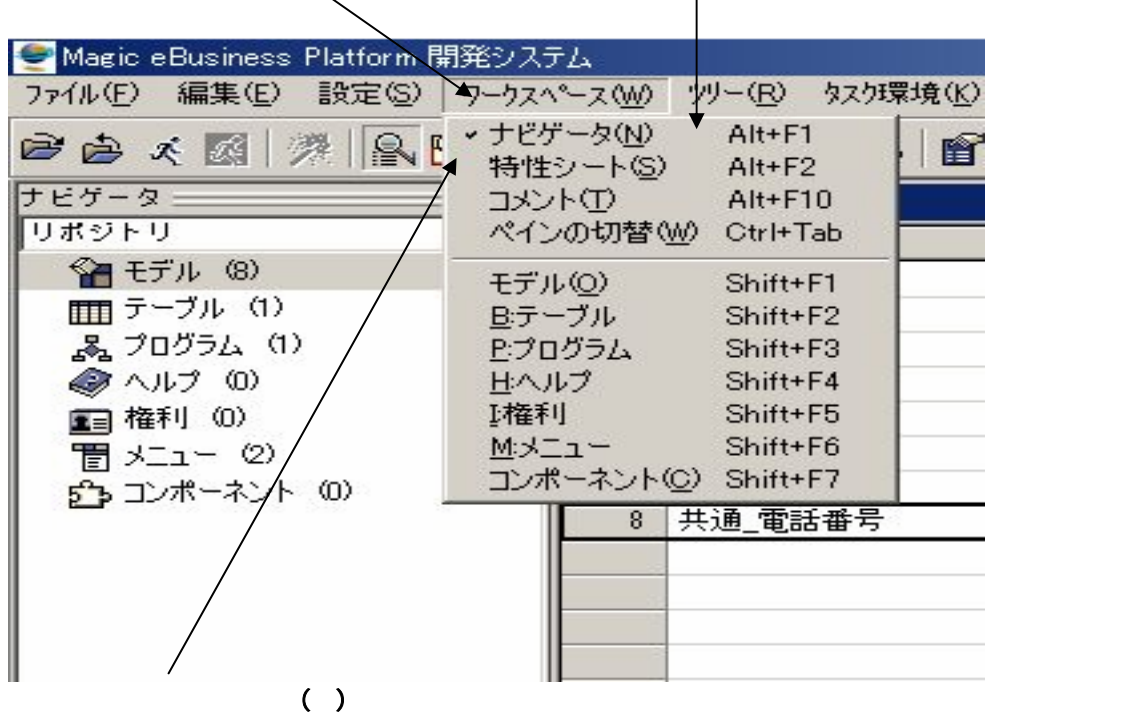

 $M$ gic $\sim$ 

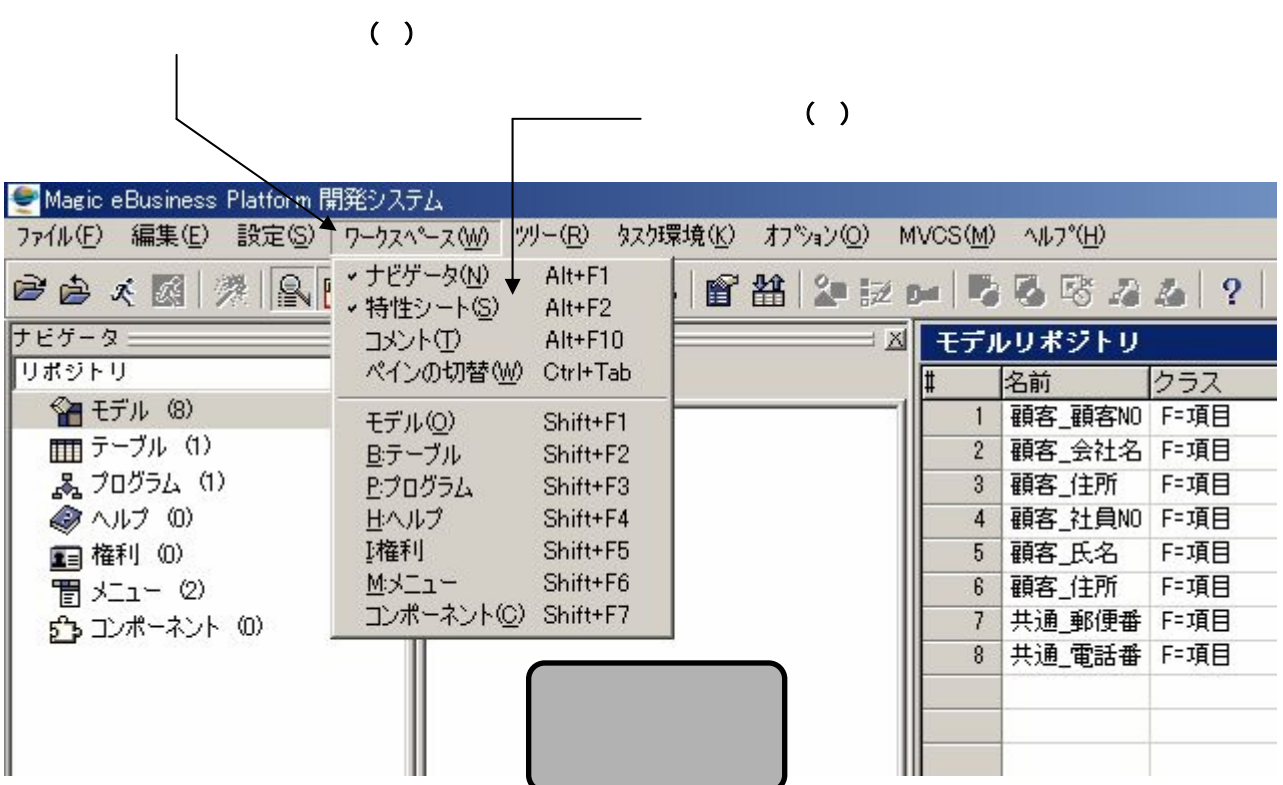

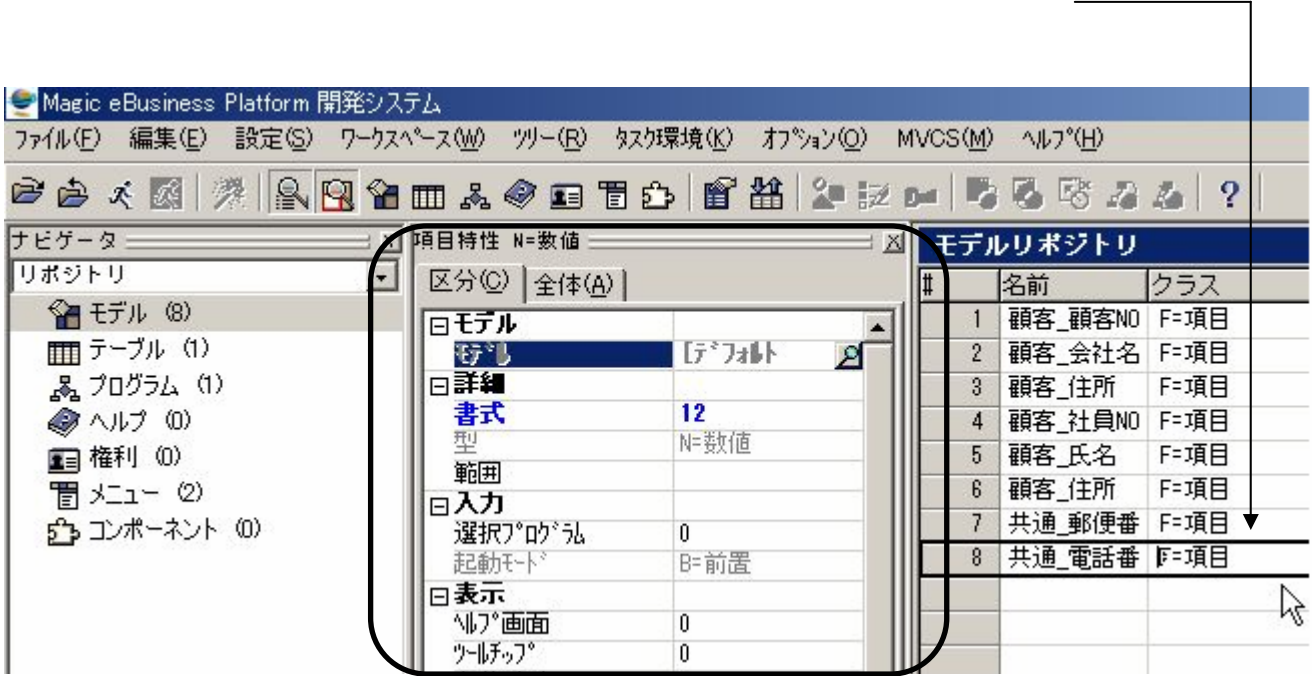

 $()$ 

 $(E)$ 

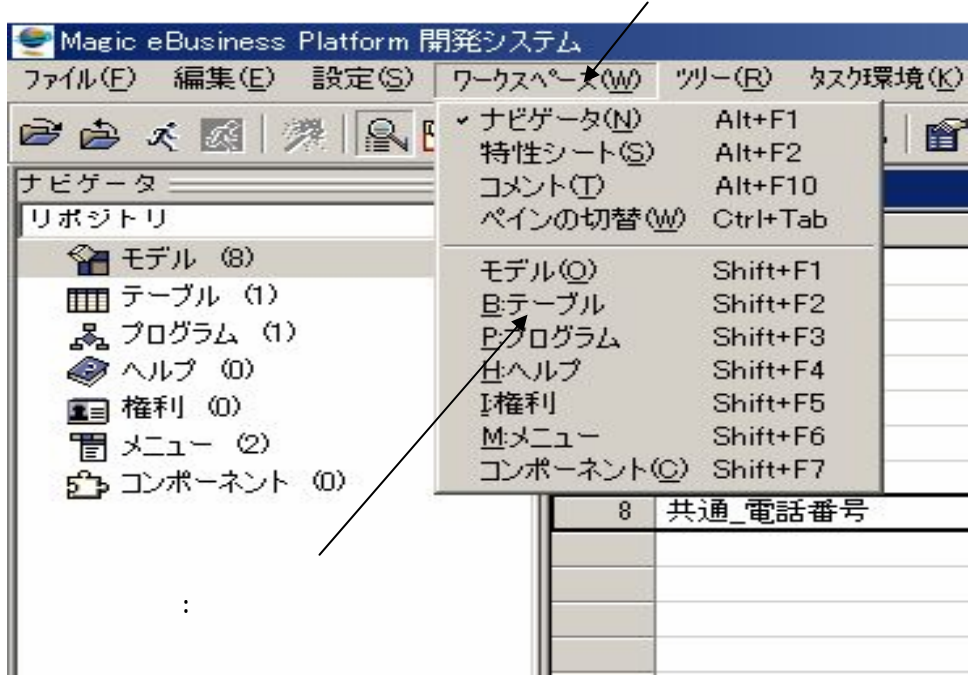

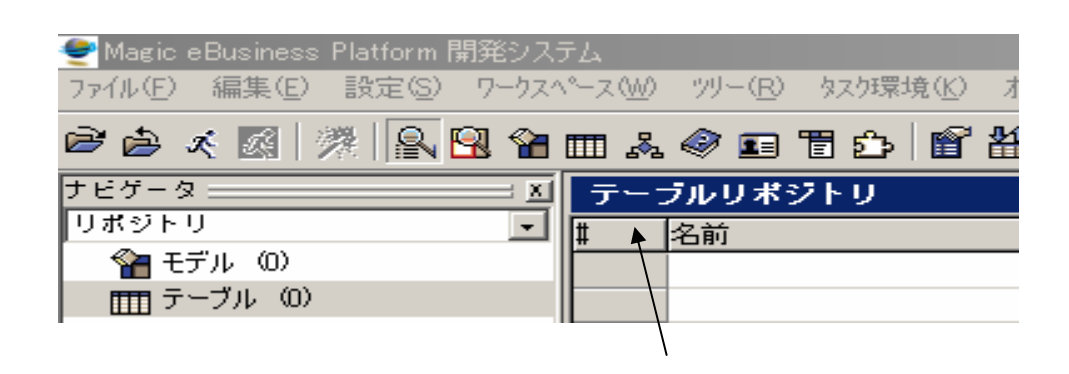

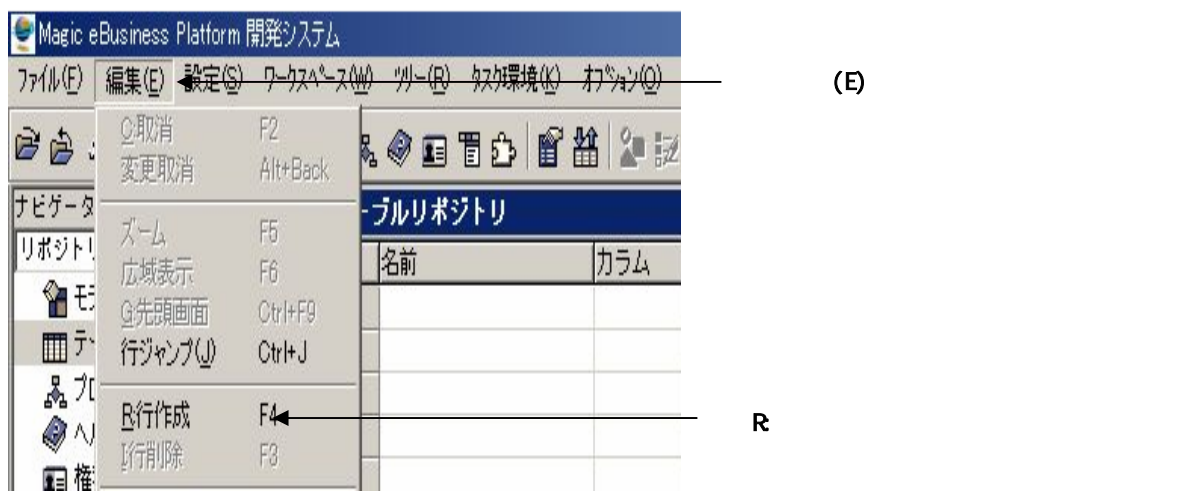

**20** 

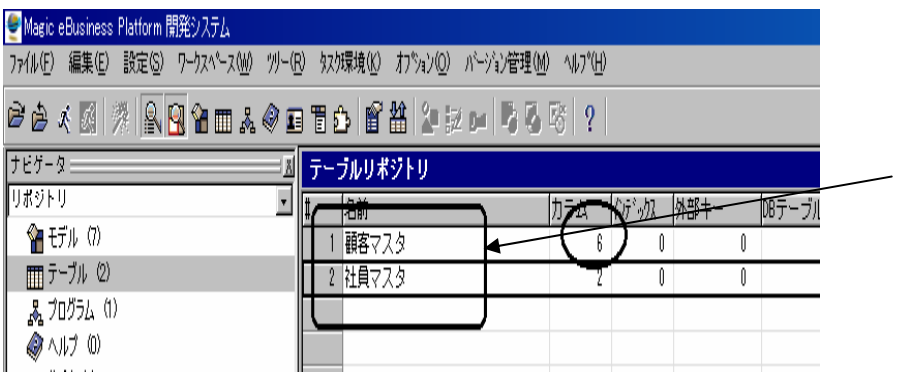

 $(E)$  R  $\sqrt{ }$ 

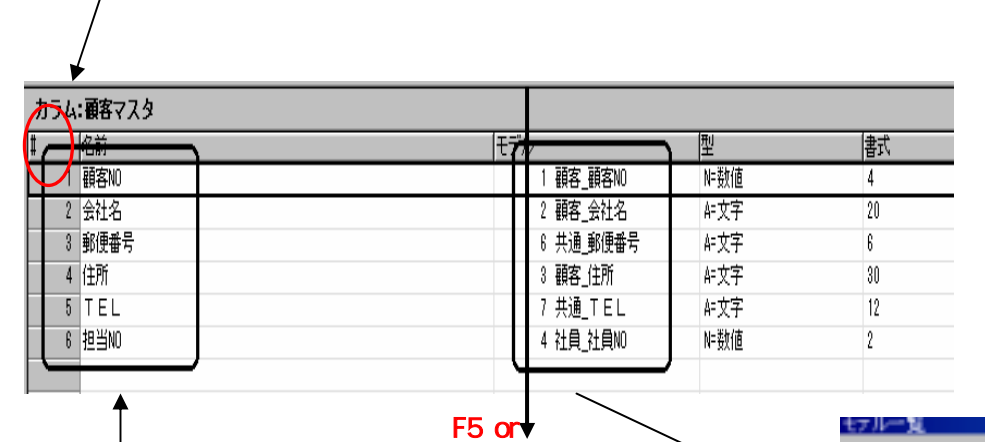

F<sub>5</sub>

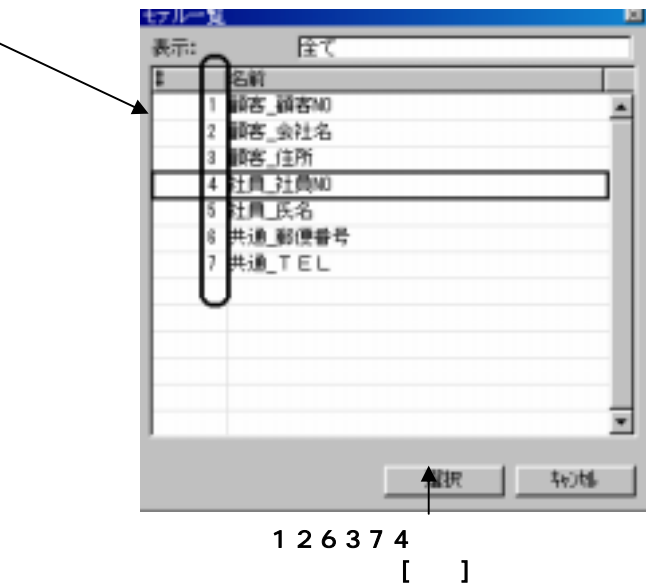

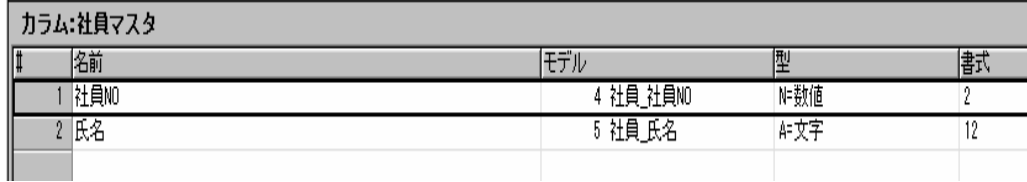

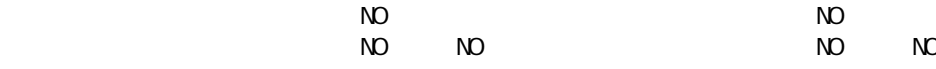

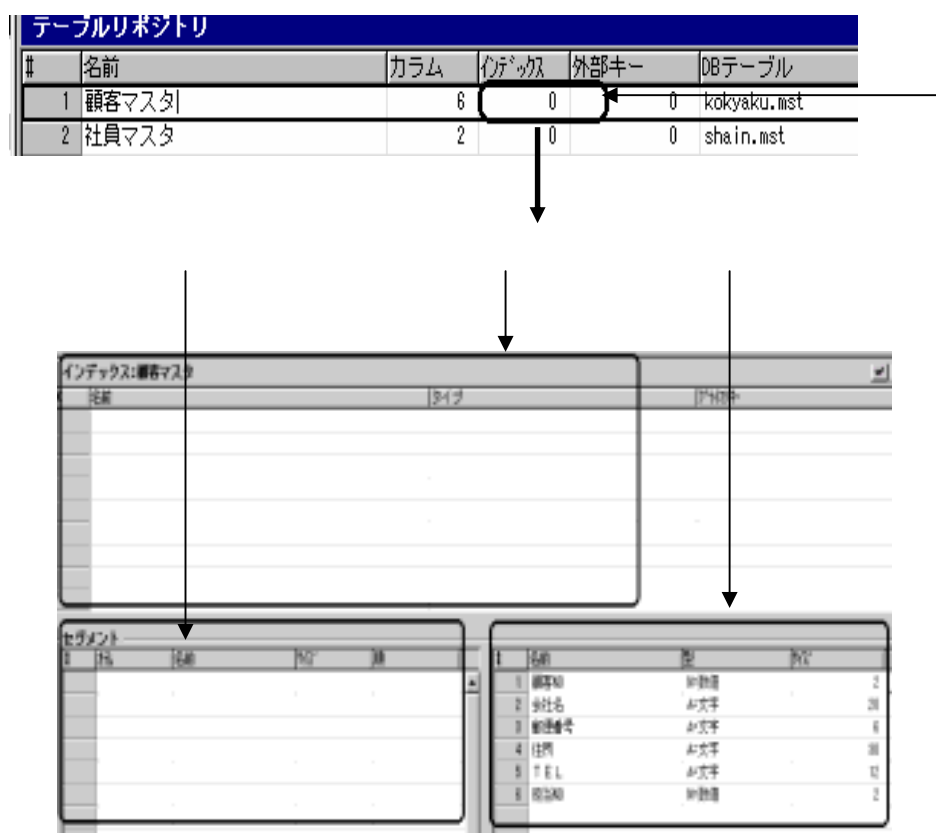

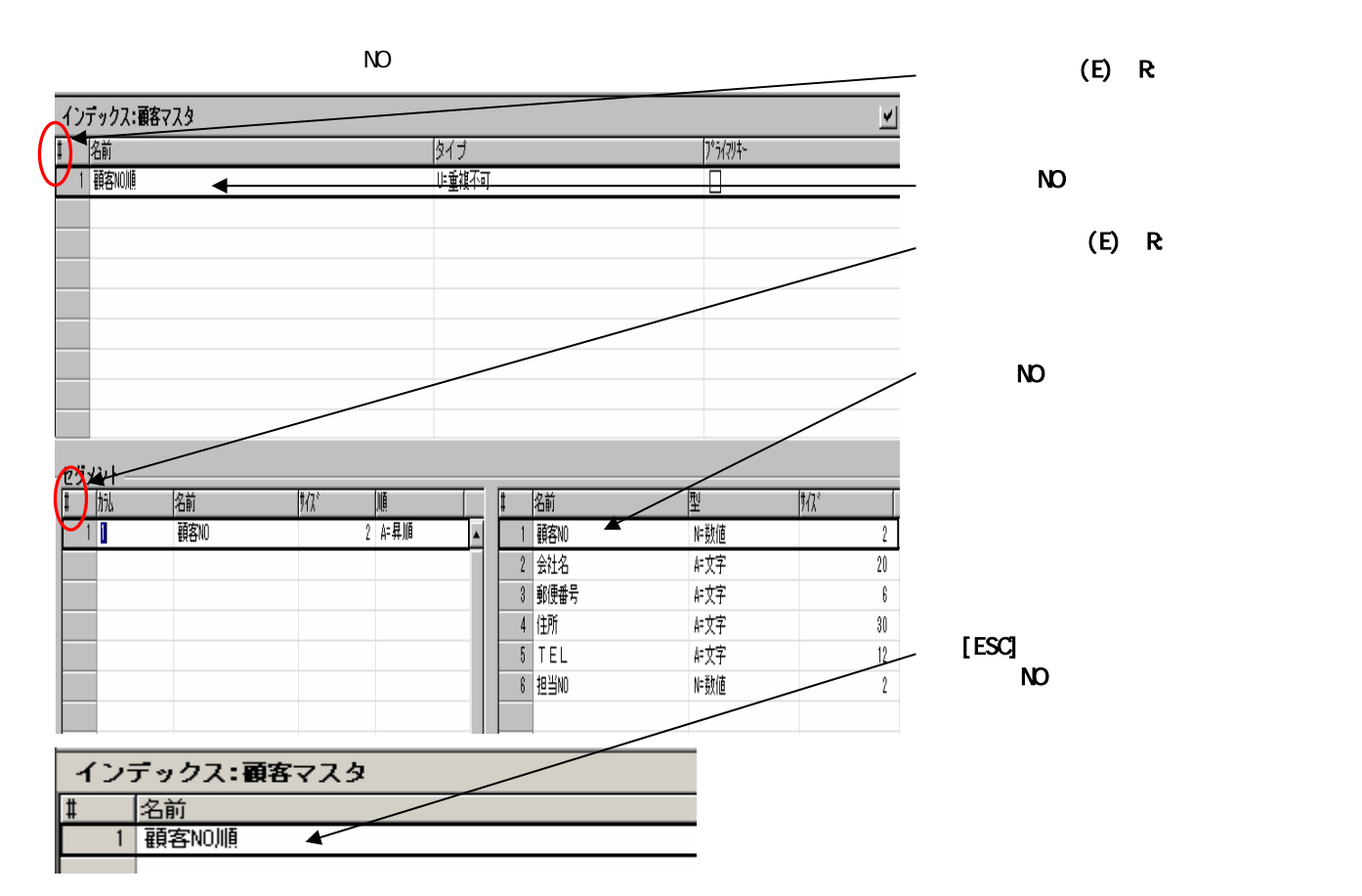

ブルクリックまたはF5を押し

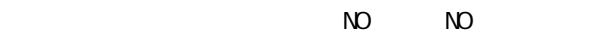

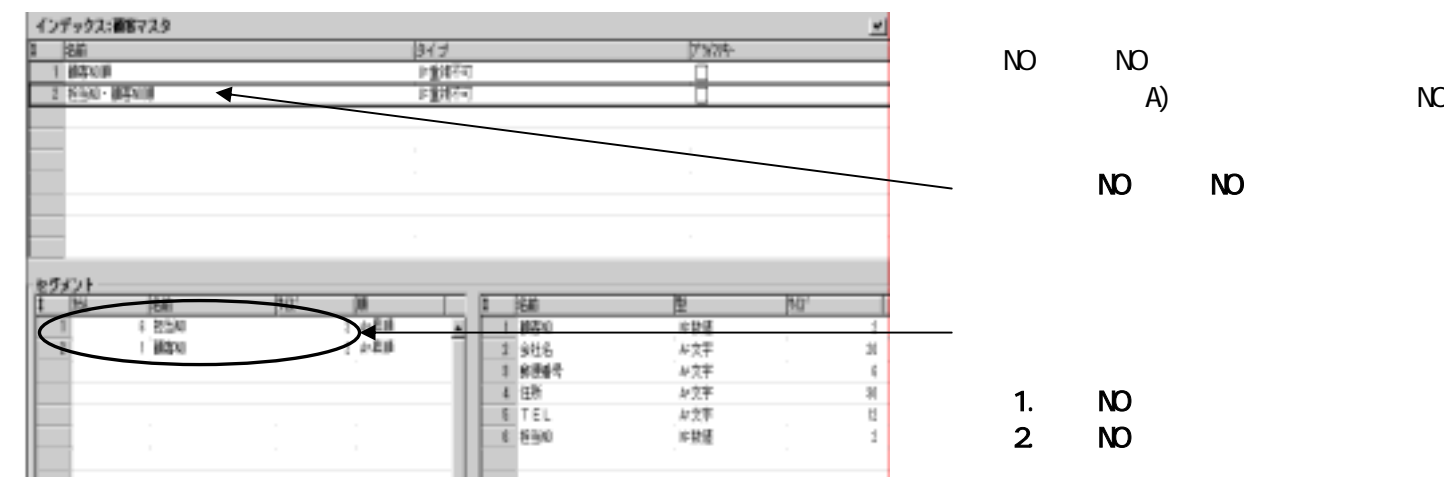

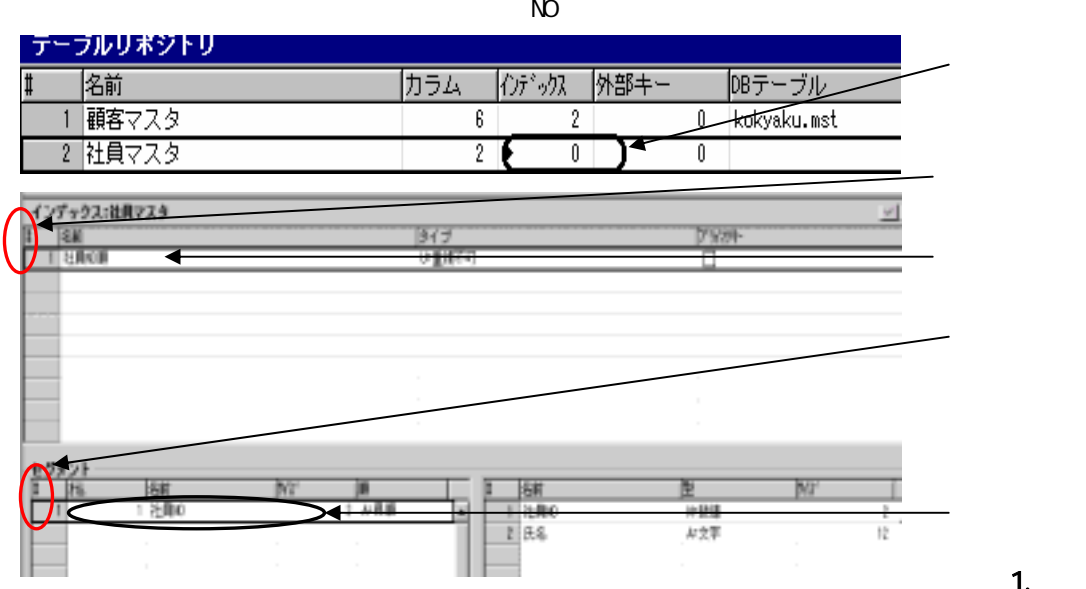

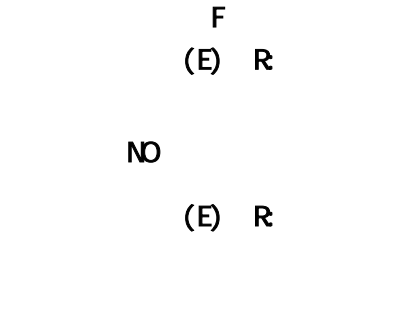

1. NO

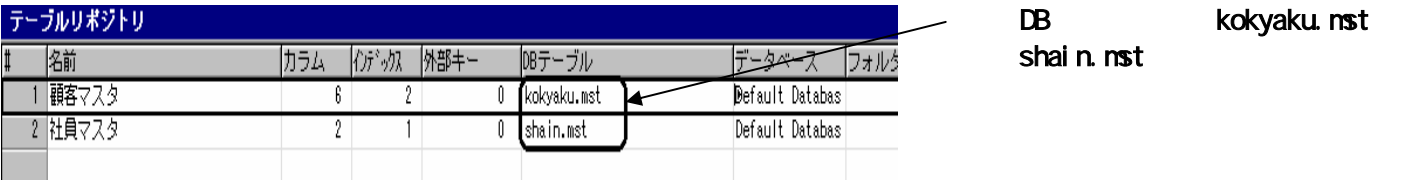

 $($ )

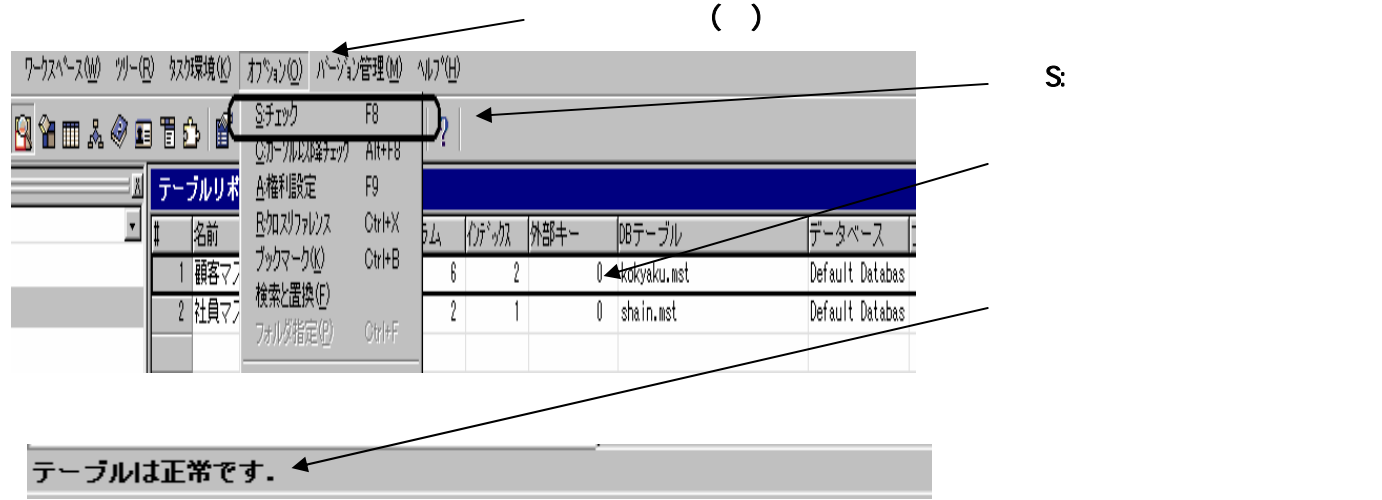

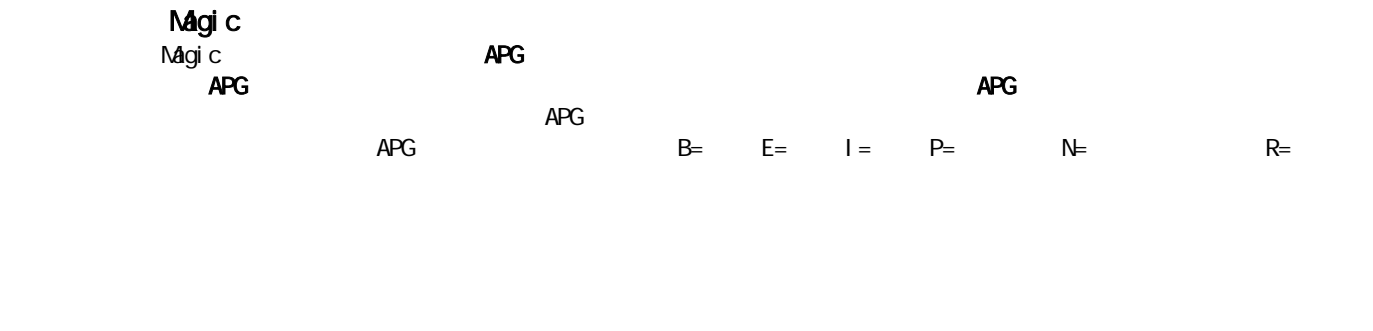

APG 20 APG

6. プログラムリポジトリへの登録

APG

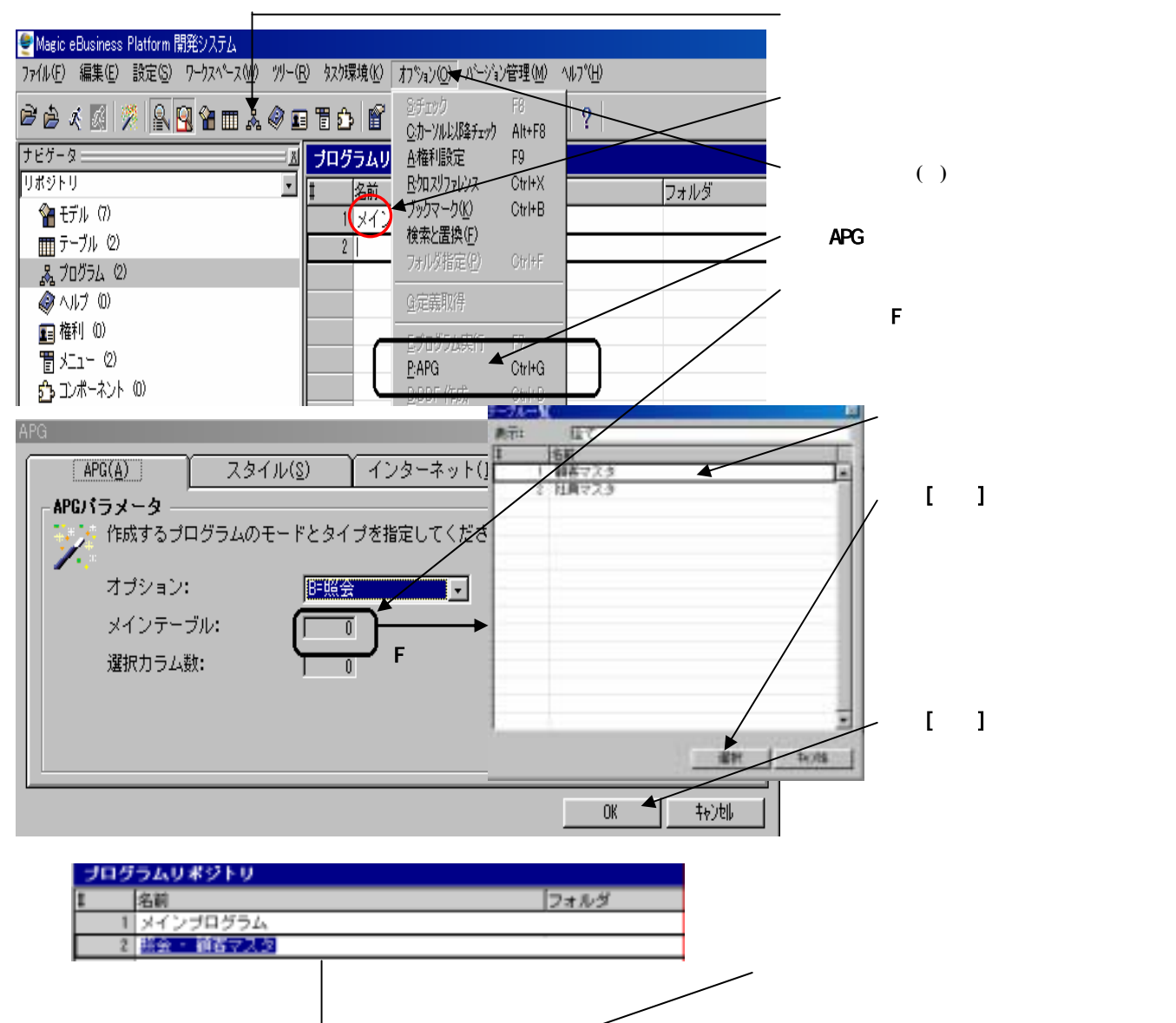

フォルダ

**ナログラムリポジトリ** 

1 メインブログラム<br>2 朝客マスタメンテ

名前

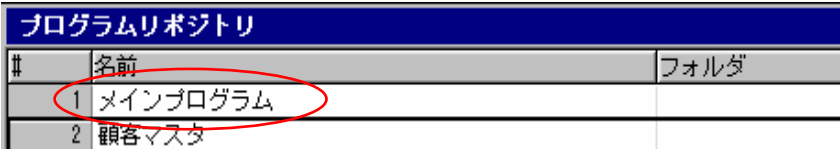

Magic

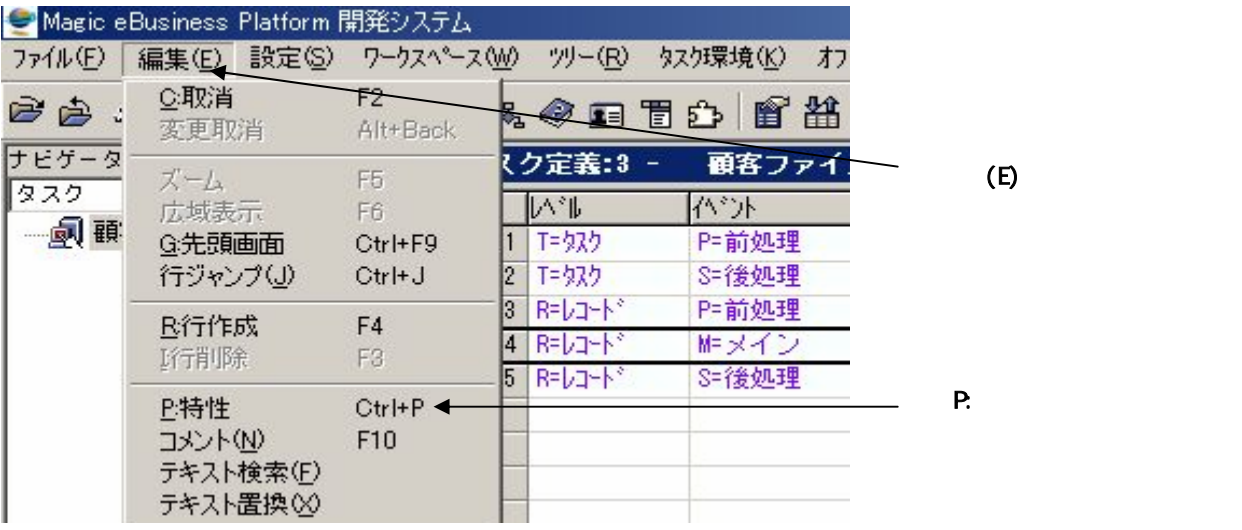

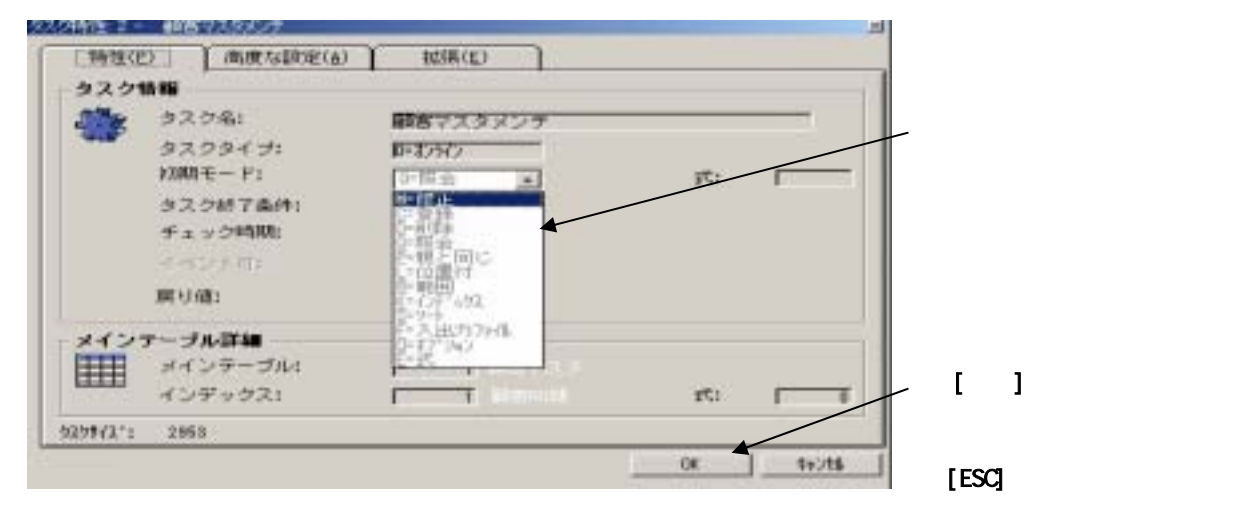

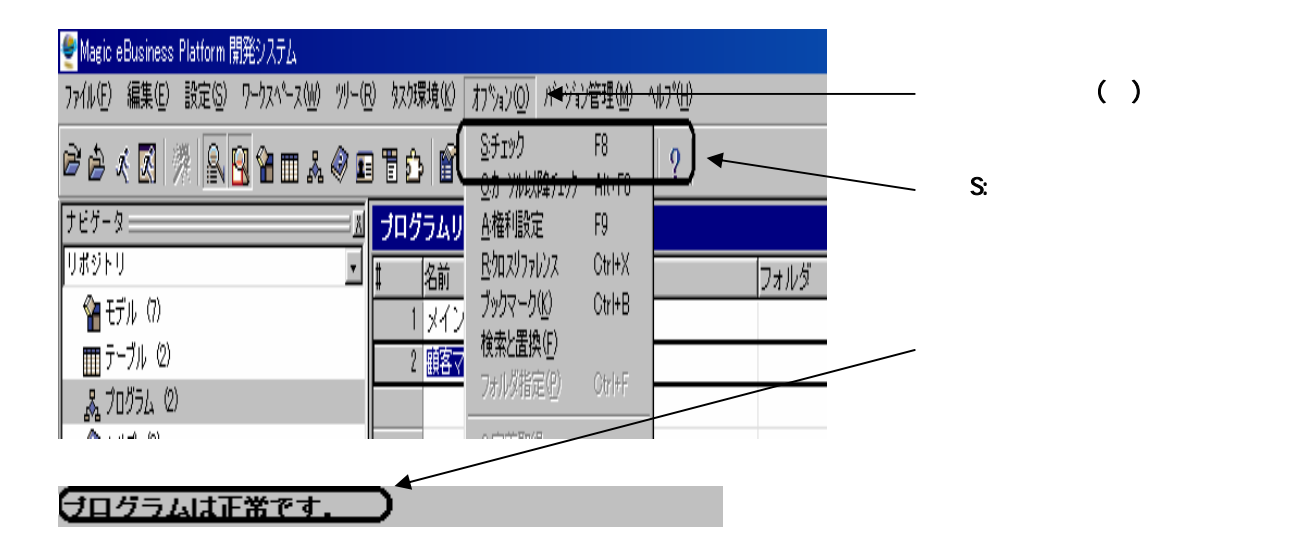

 $()$ 

 $($   $)$ クリックまたはF5を押し、タスク一覧

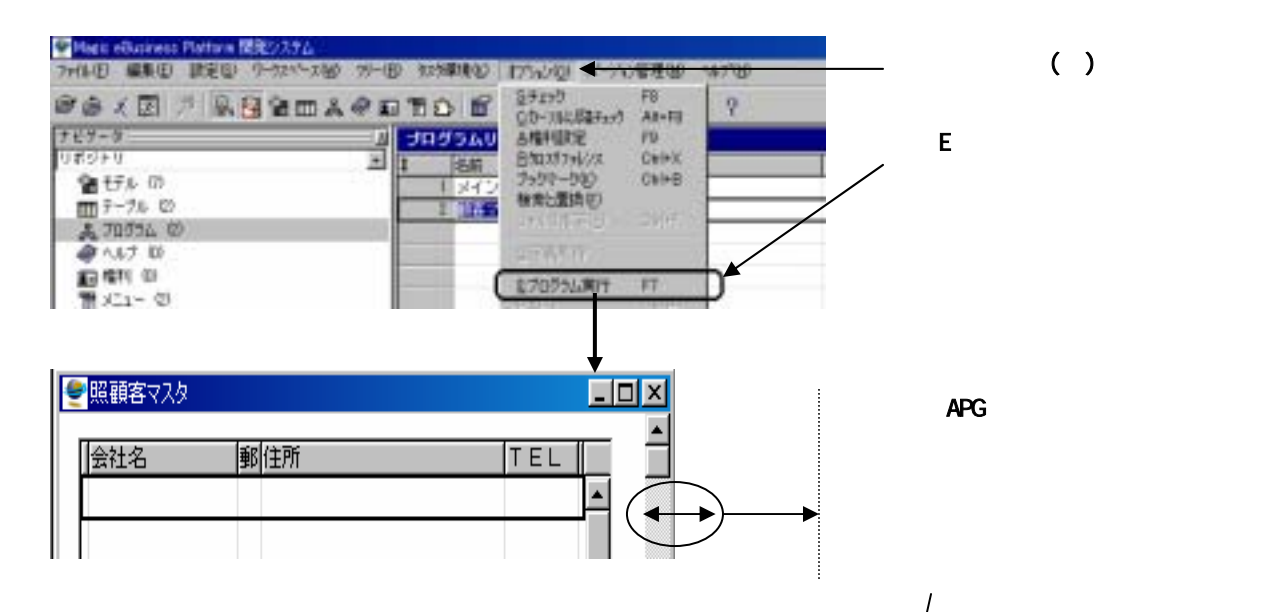

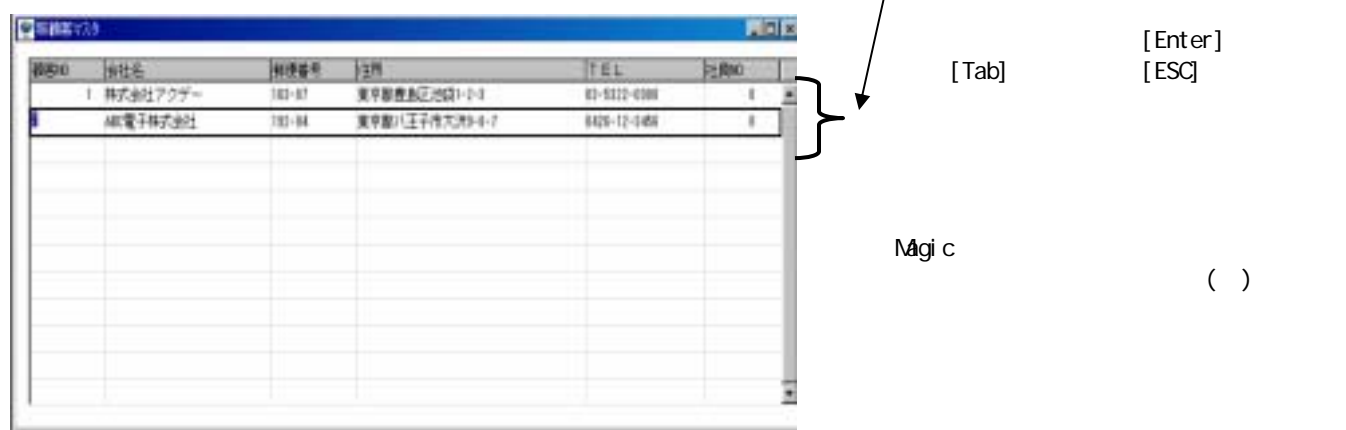

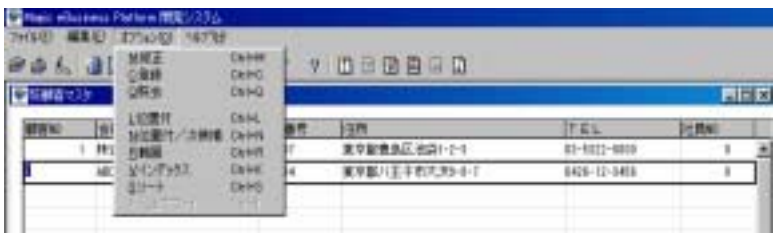

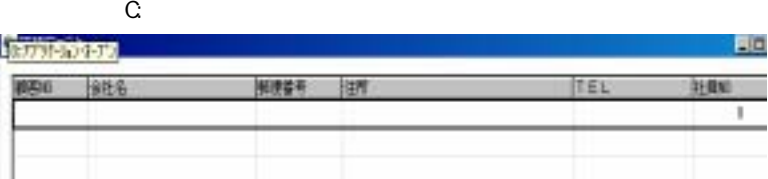

 $M$ 

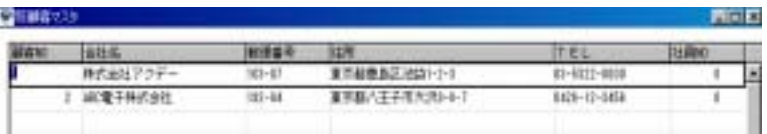

 $\Omega$ 

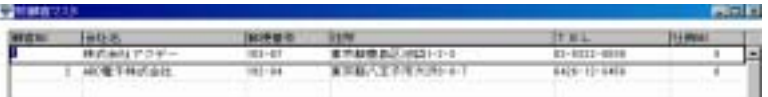

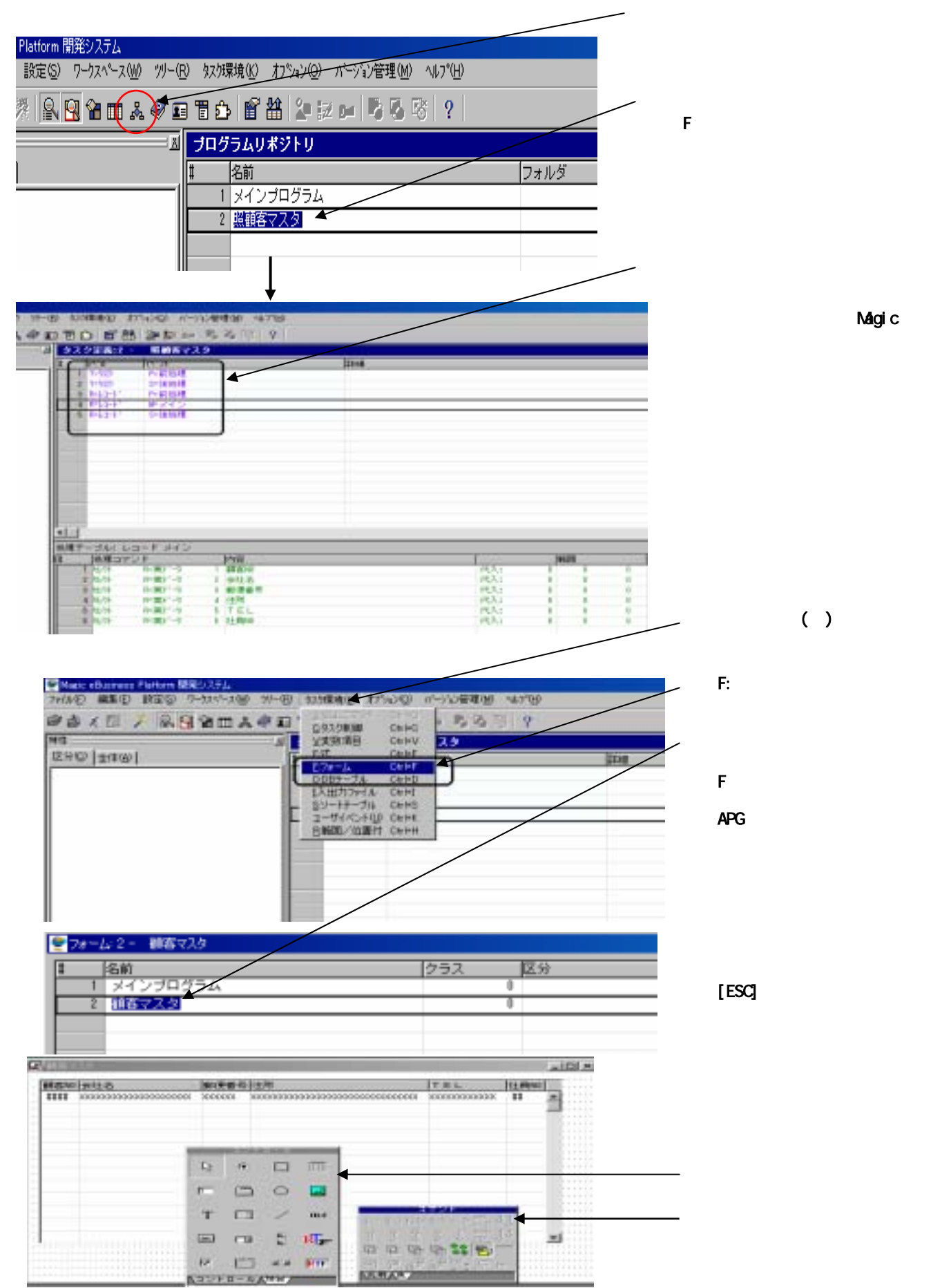

Magic

Magic C

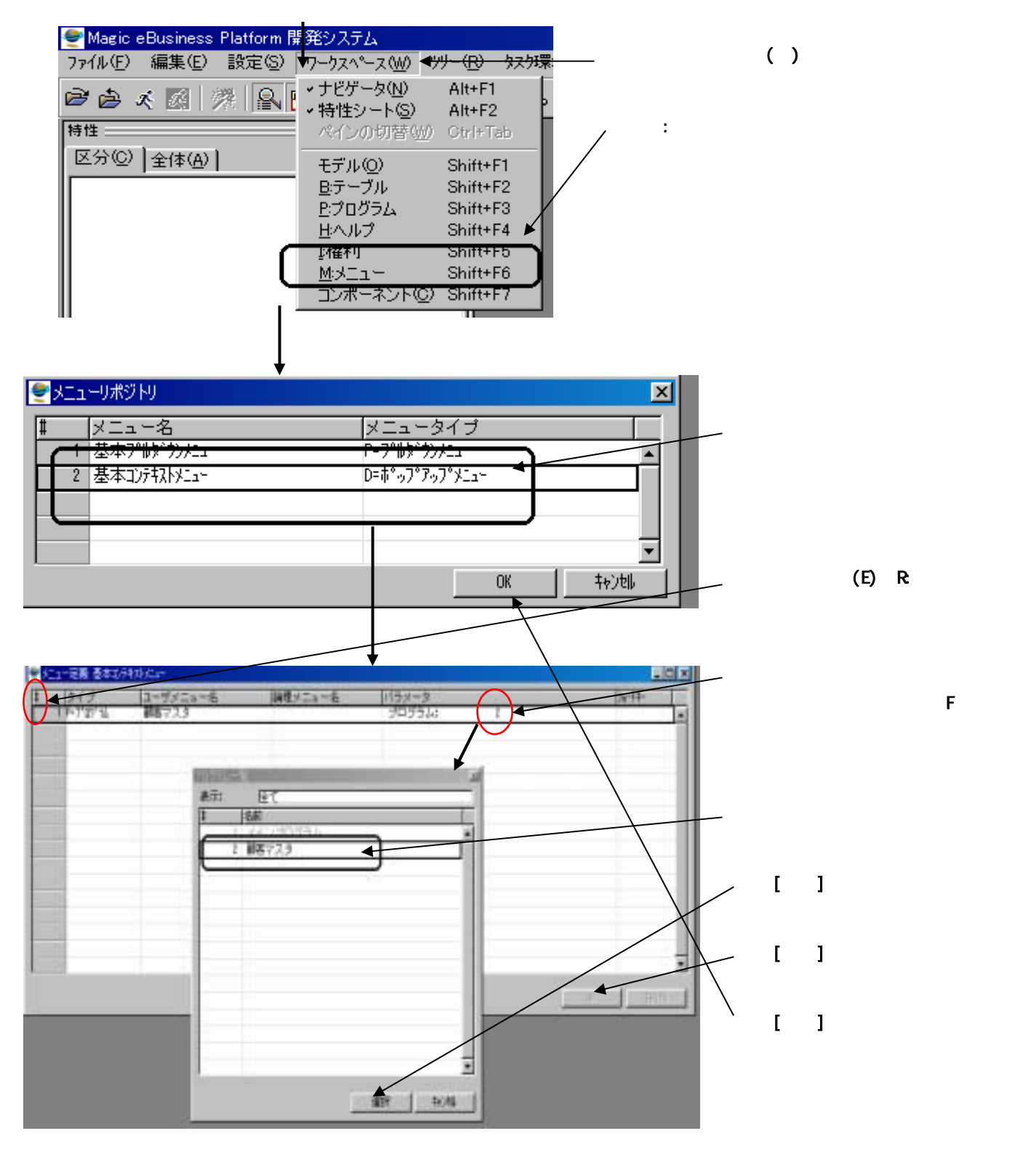

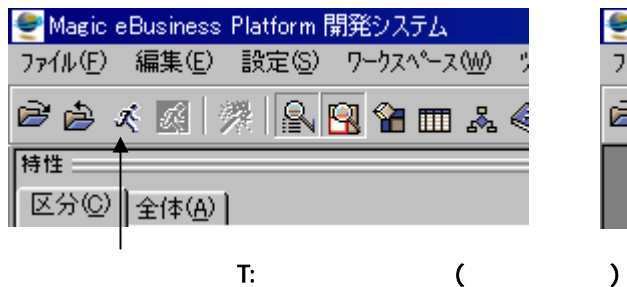

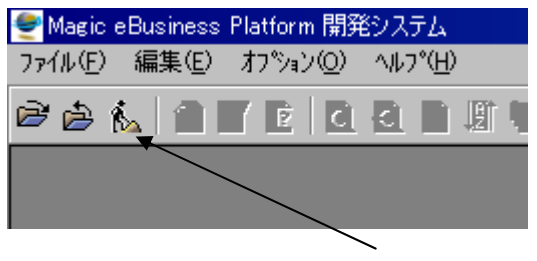

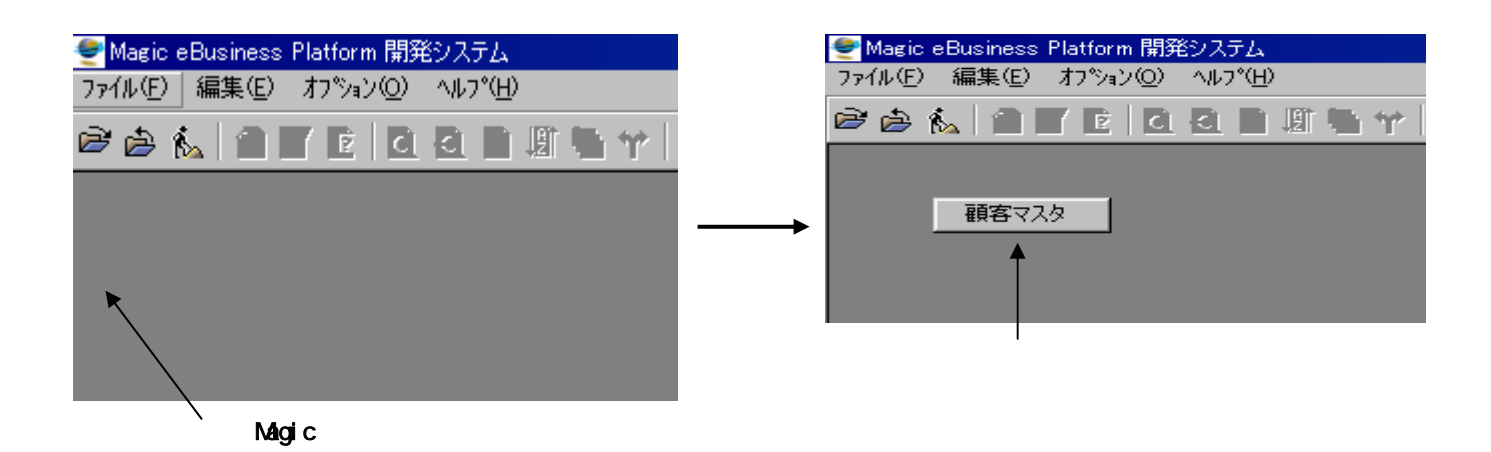

<mark>● Magic eBusiness Platform 開発システム</mark><br>- ファイル(E) | 編集(E) - オプション(<u>O</u>) - ヘルプ<sup>4</sup>出) 2261000000000000000000 日野顧客マスタ  $\overline{\blacksquare}$ 郵便番号 住所 顧客NO 会社名  $ITFI$ 社員NO - <del>第1218</del><br>- 株式会社アクテー 163-07 東京都新宿区西新宿3-7-1  $03 - 5522 - 0000$  $\overline{0}$  $\vert \vert$ 東京都八王子市大沢3-3-4 ABC電子株式会社 0426-12-3489 7 192  $\overline{\mathfrak{n}}$ [ESC]

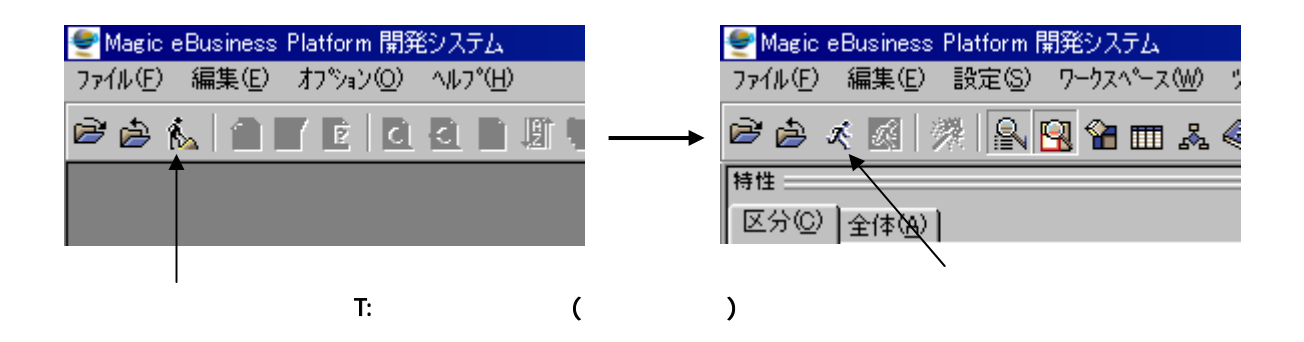

### Magic

 $\alpha$ BOL $\alpha$ 

 $\alpha$ BOL $\alpha$ 

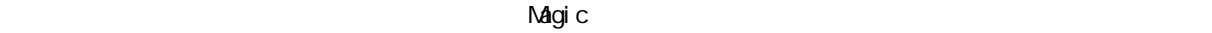

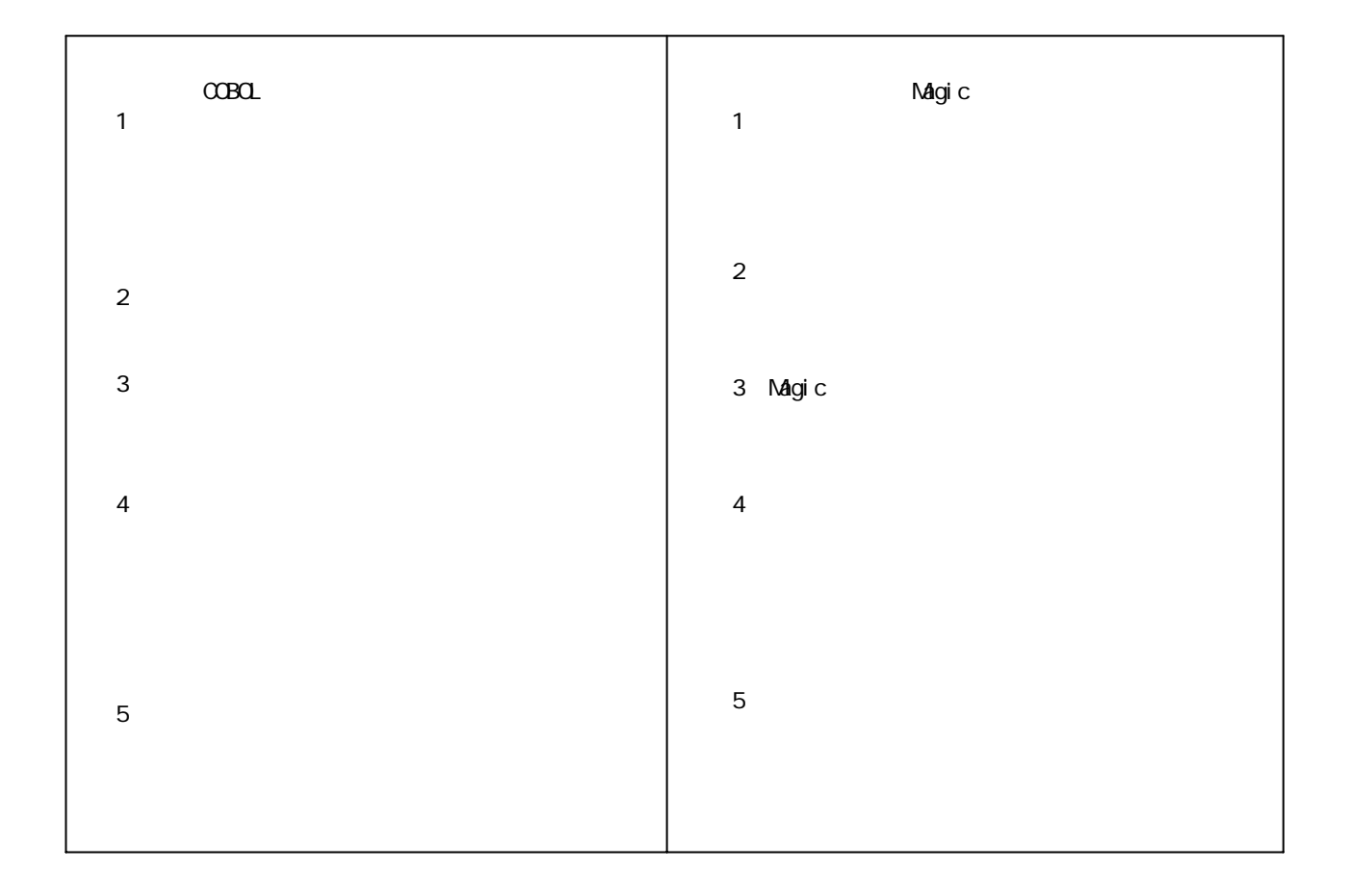

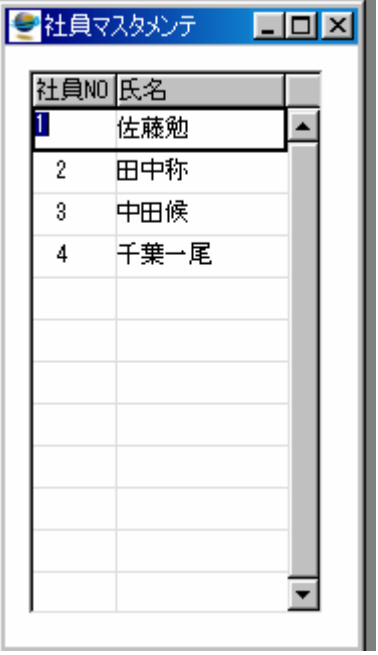

 $\mathsf{N}$ O to the extension of  $\mathsf{N}$
$1.$  NO

2. We are the set of the set of the set of the set of the set of the set of the set of

 $N$ O  $\alpha$ 

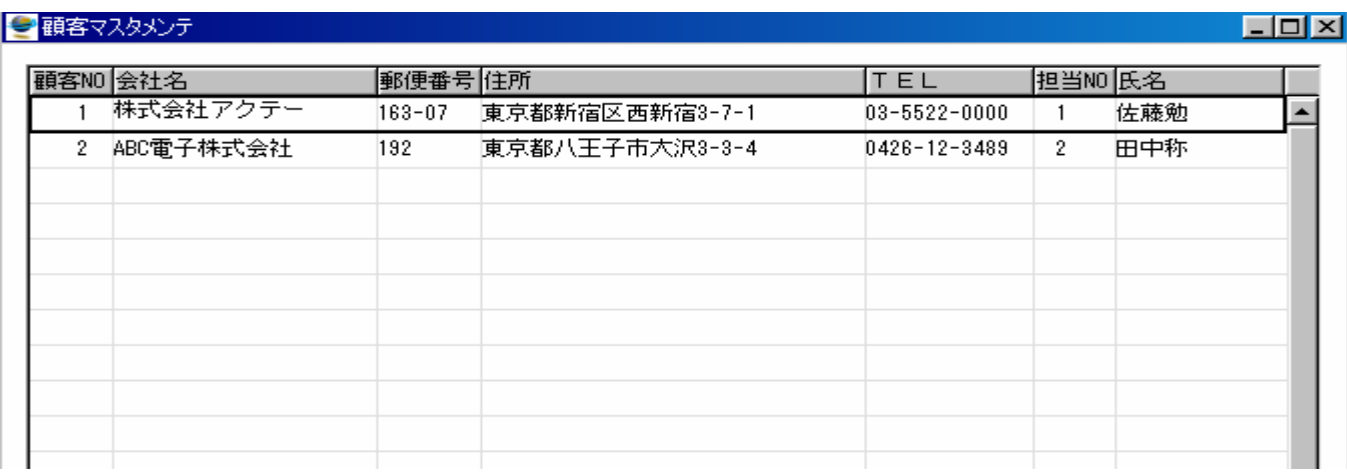

 $\begin{bmatrix} 1 \end{bmatrix}$ 

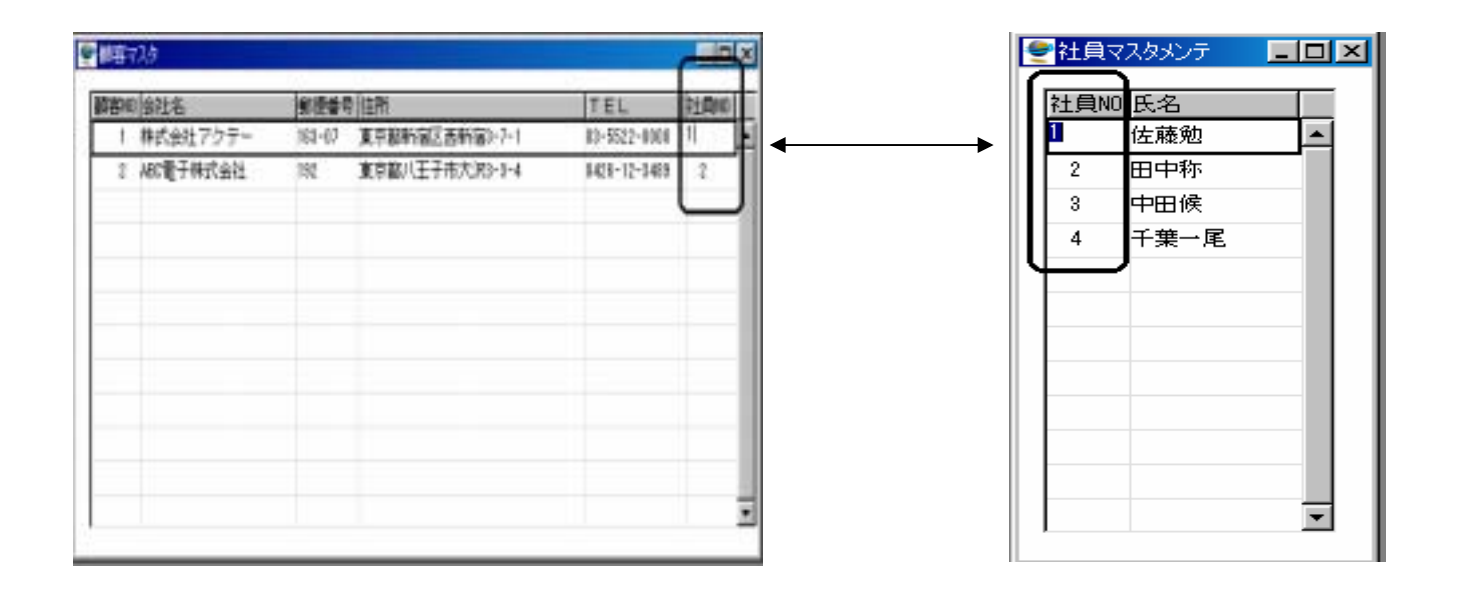

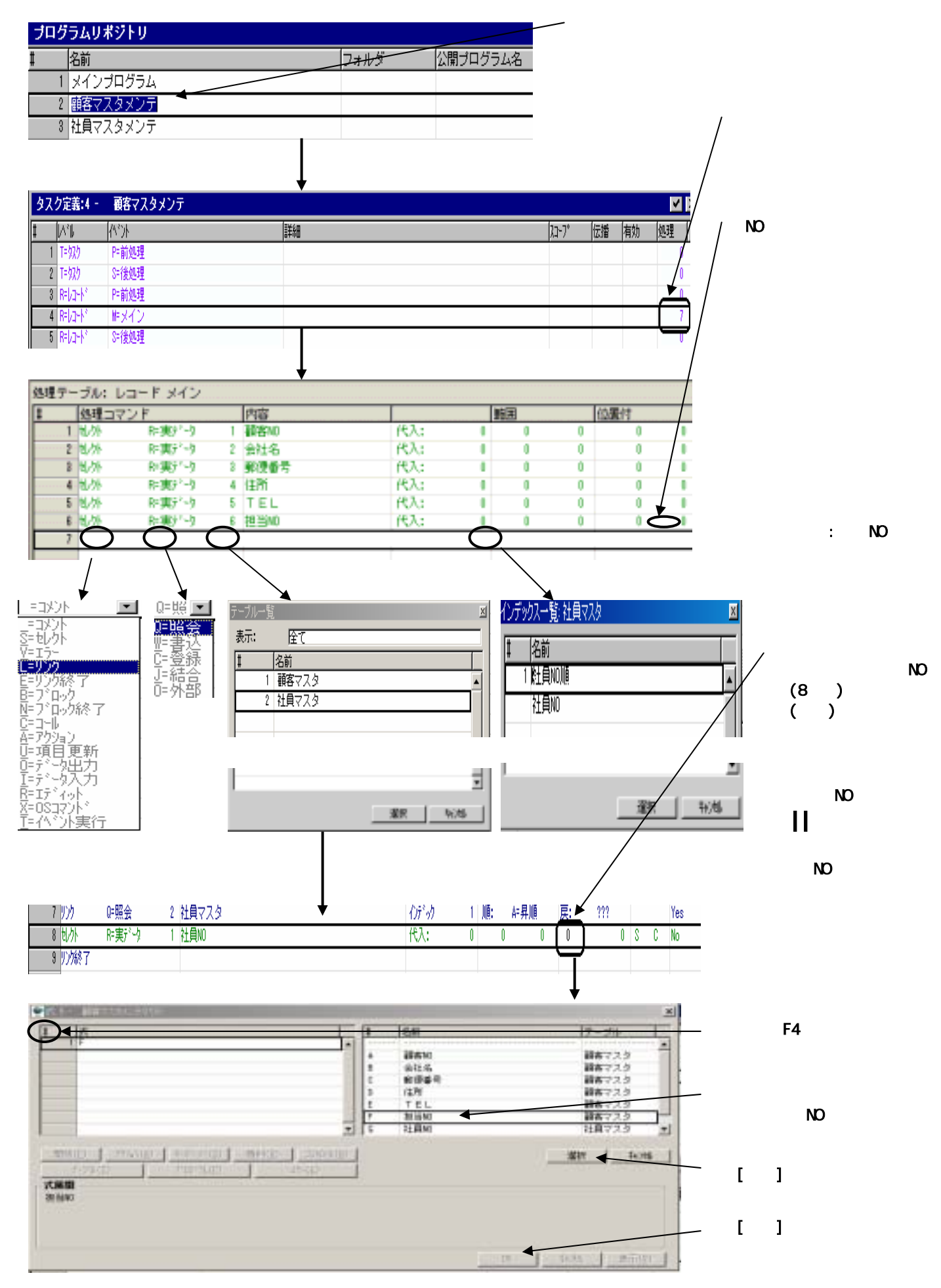

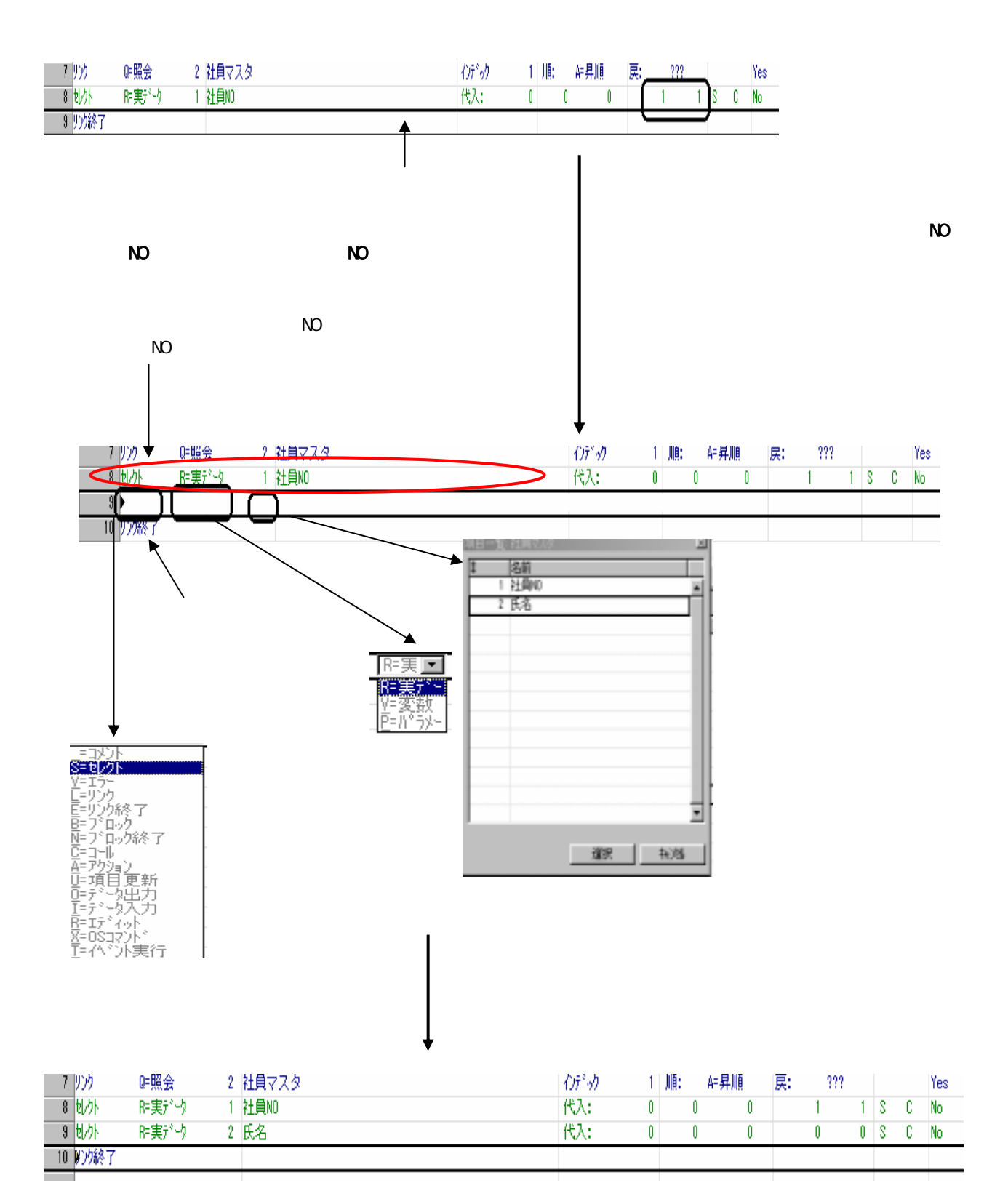

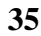

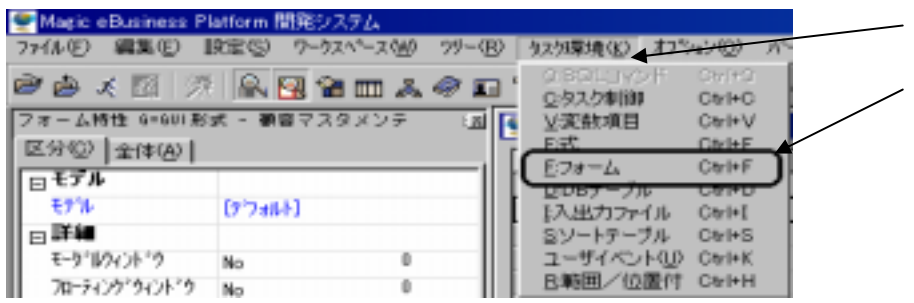

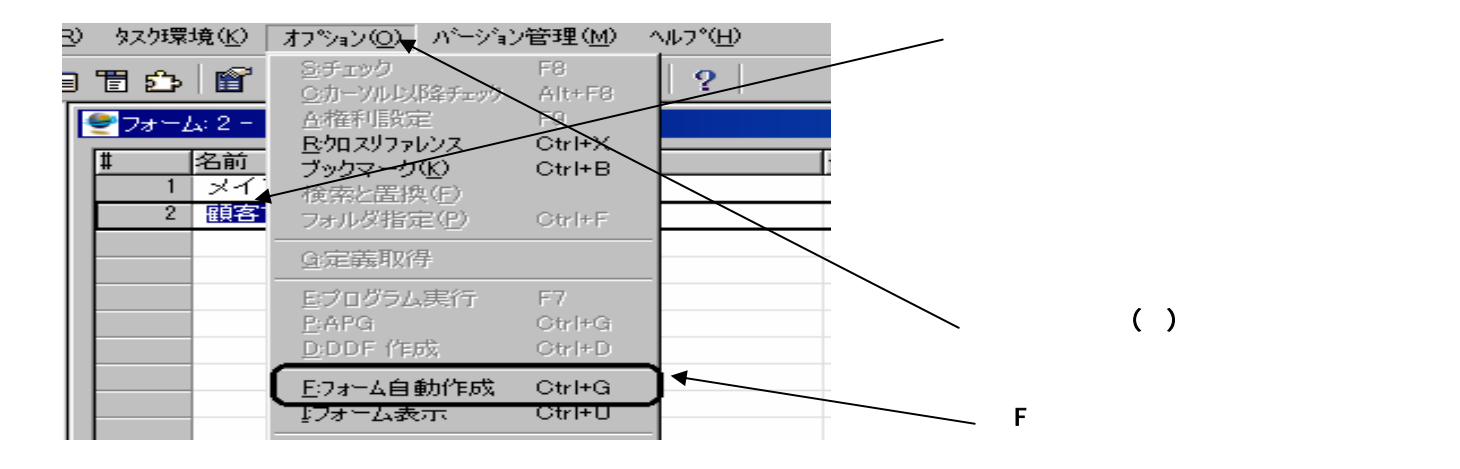

 $( )$ 

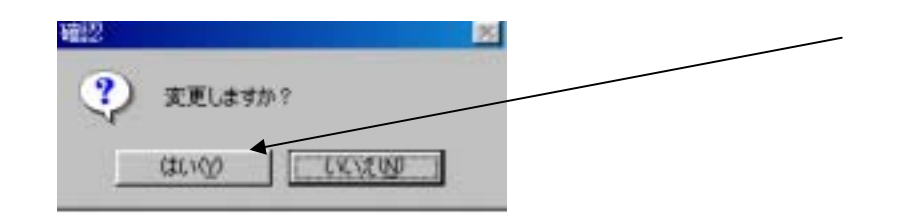

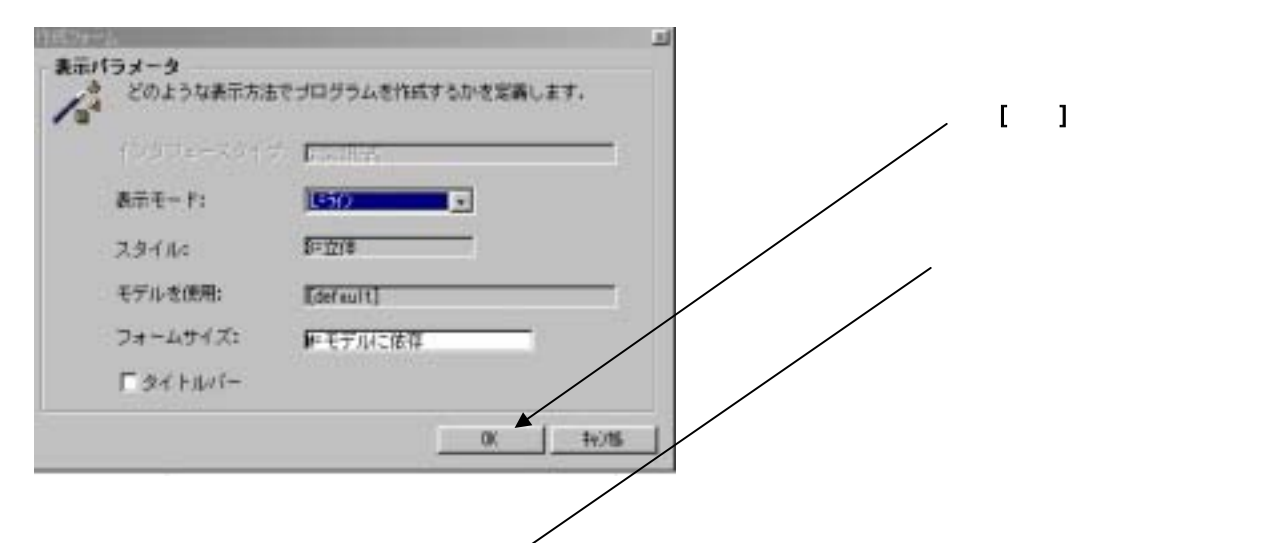

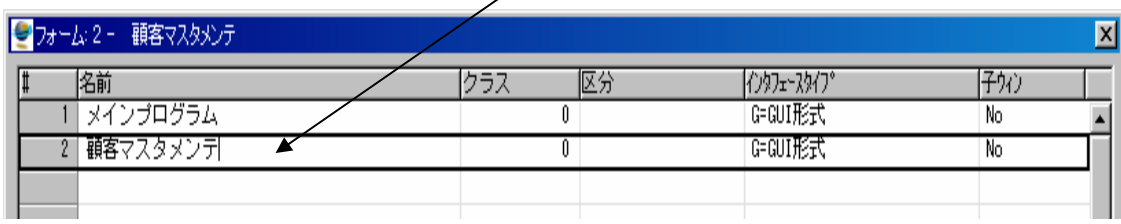

**36** 

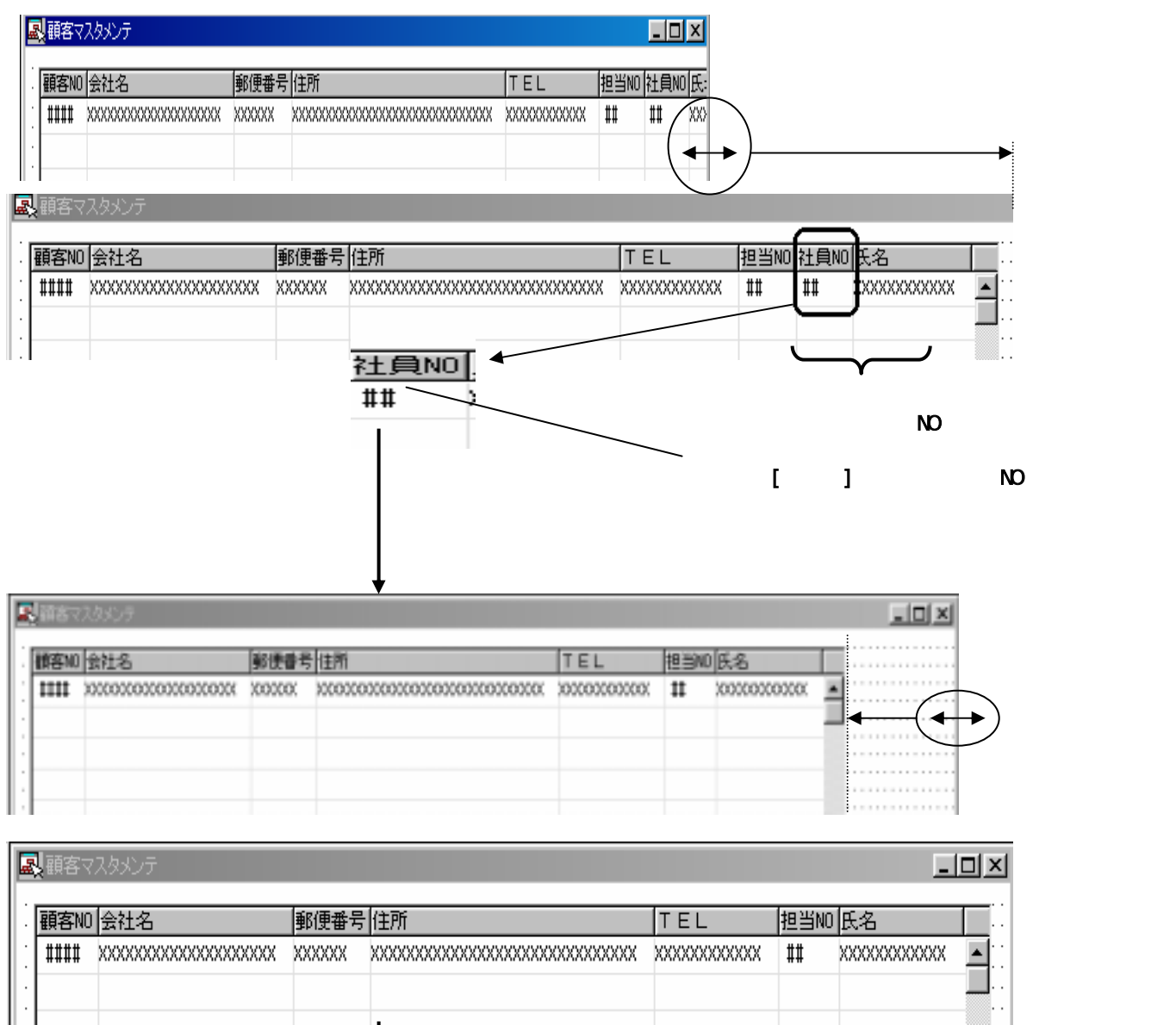

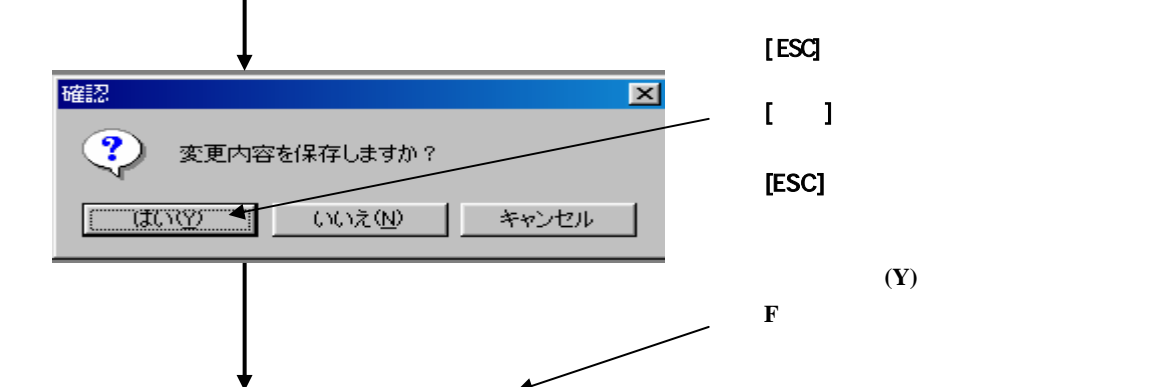

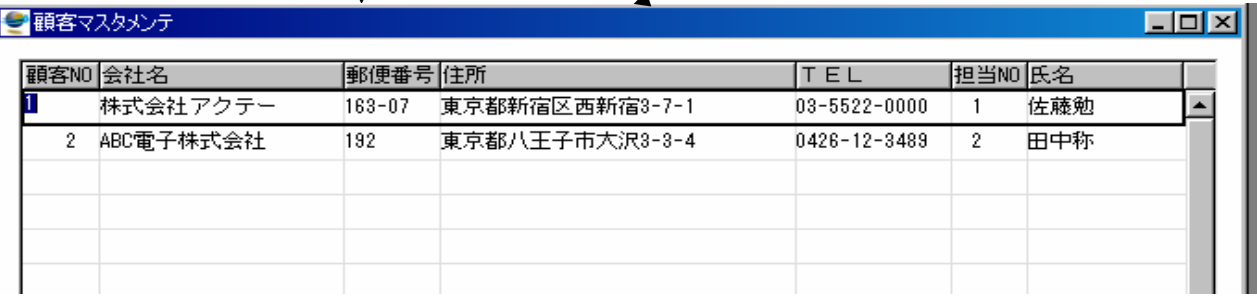

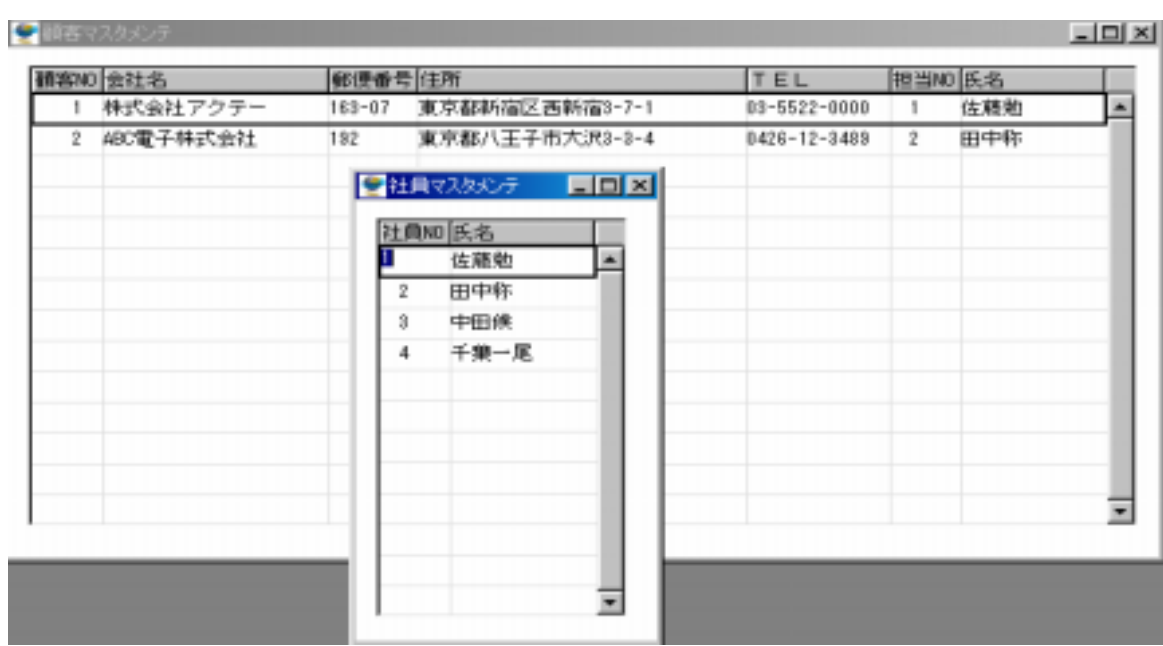

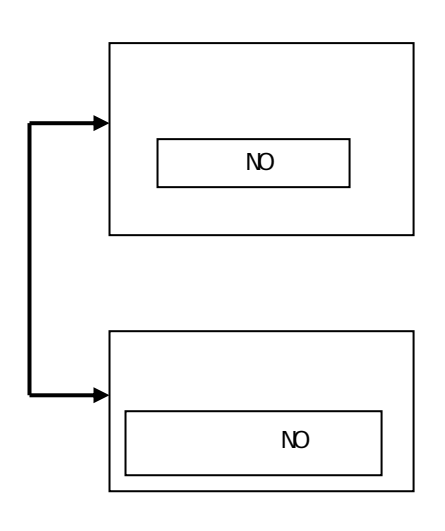

 $\overline{\phantom{a}}$  $\mathsf{N}$ O $\mathsf{N}$ 

 $N$ D

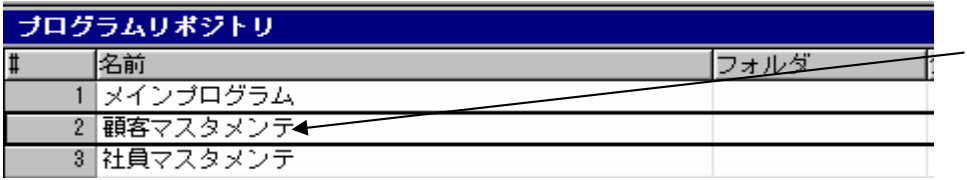

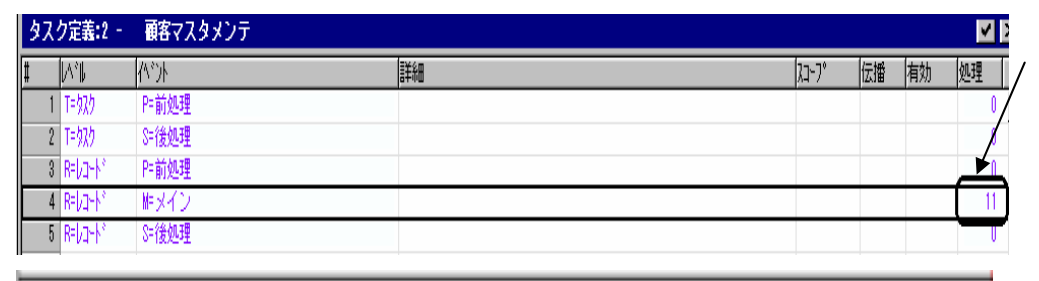

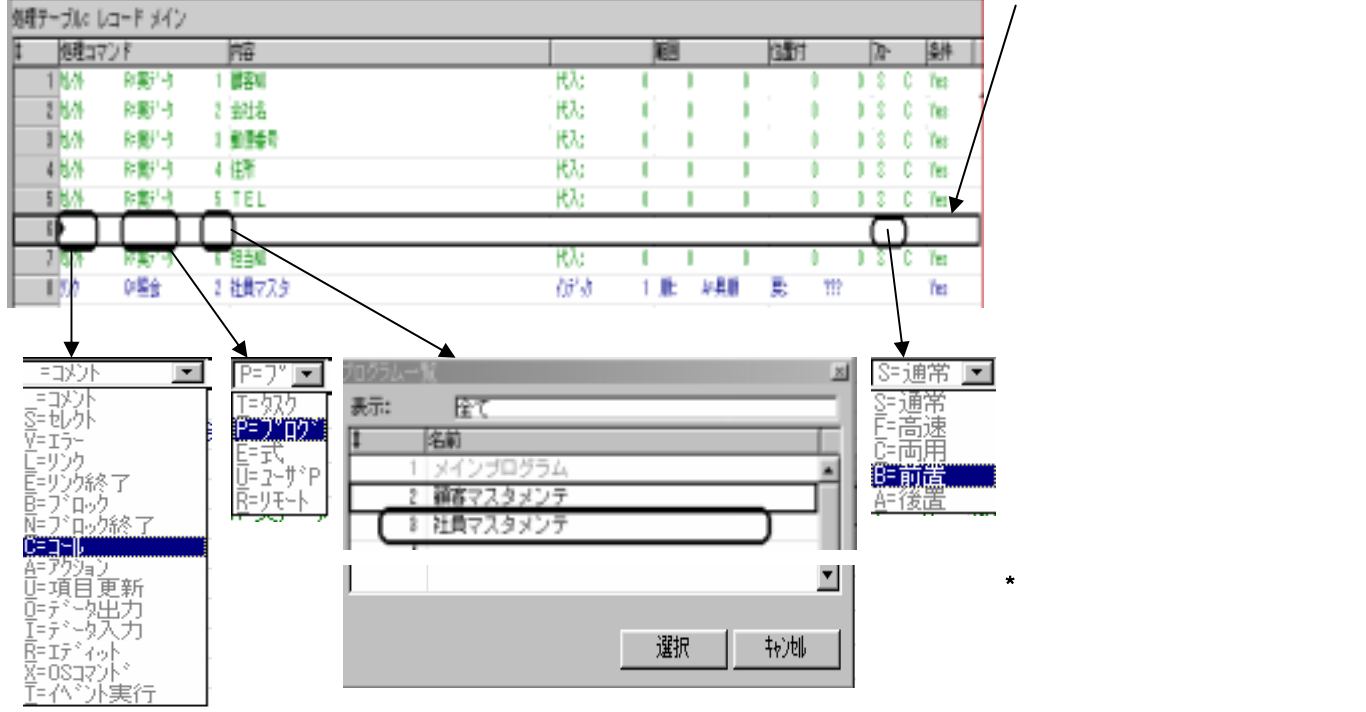

NO

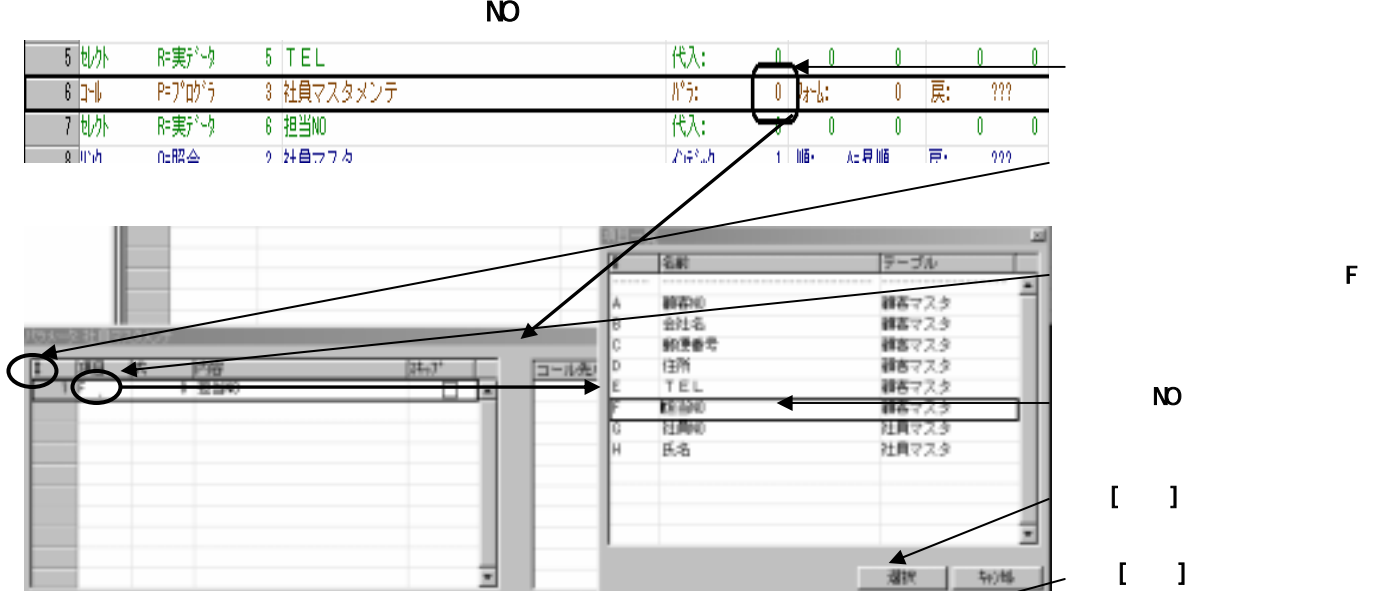

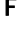

NO

 $[0, 1]$ 

 $\blacktriangleleft$ 

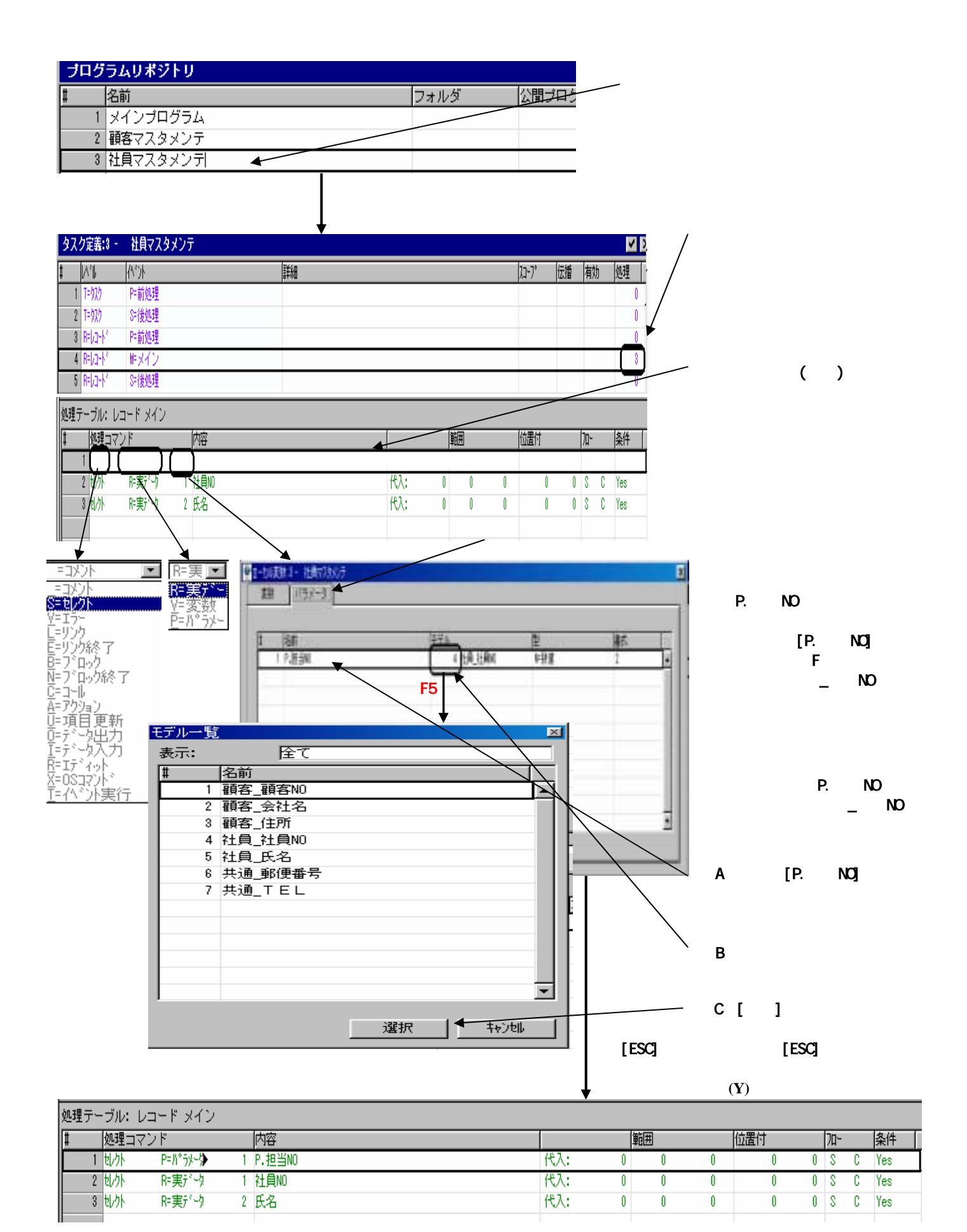

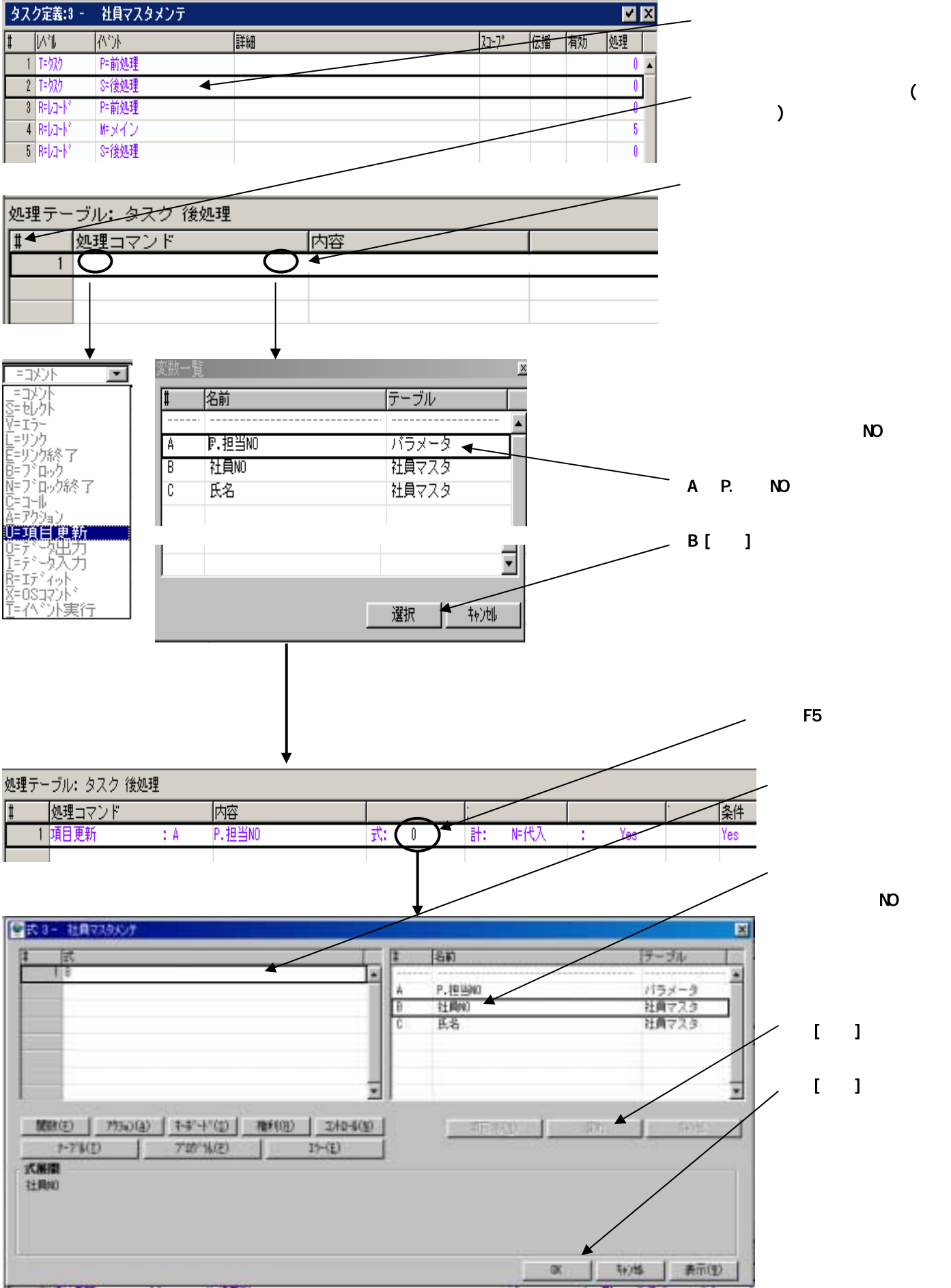

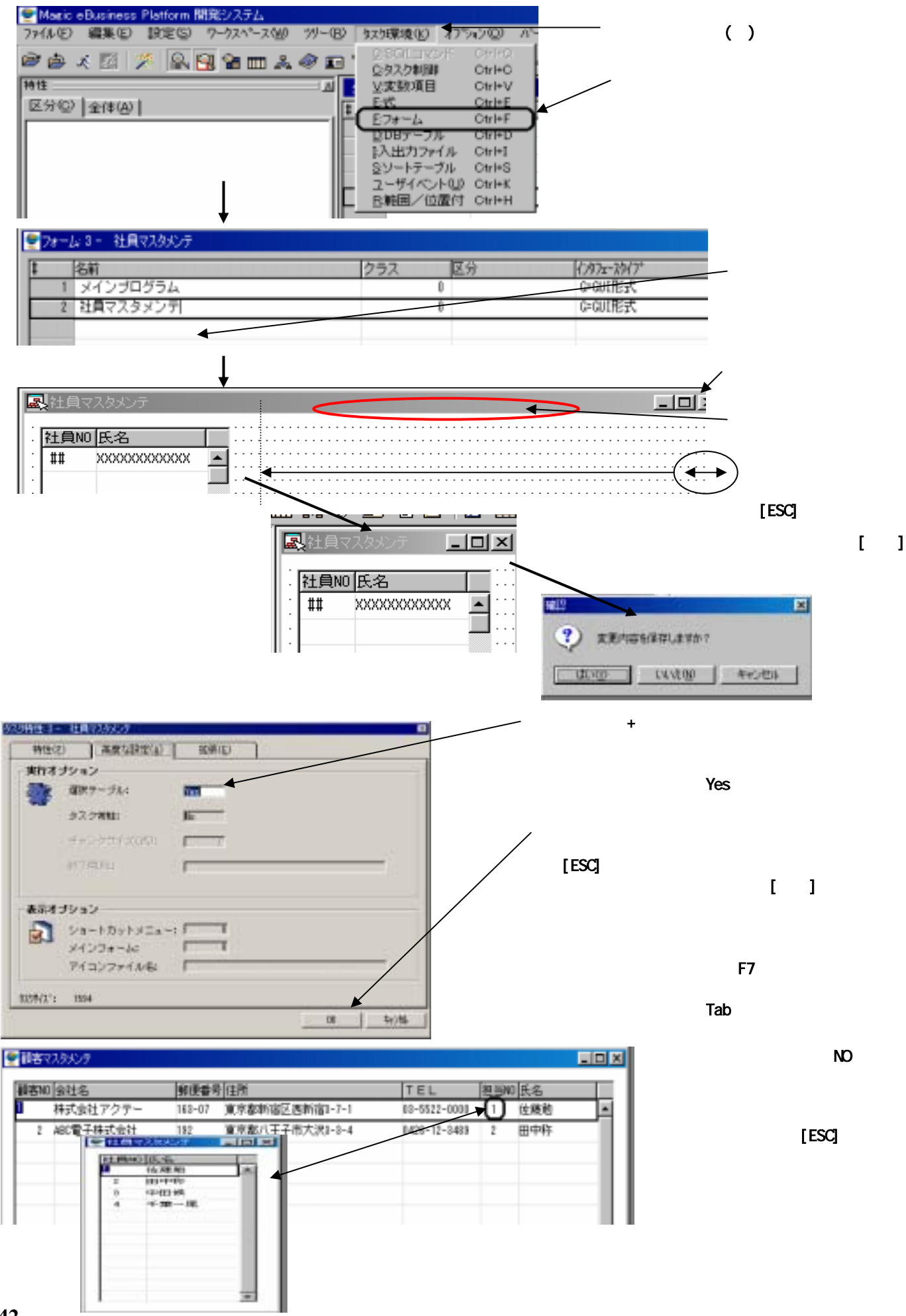

1. テキストファイルの出力と入力処理

2. 顧客一覧表の印刷 3. 担当者毎に顧客件数を集計して印刷(グループ処理)

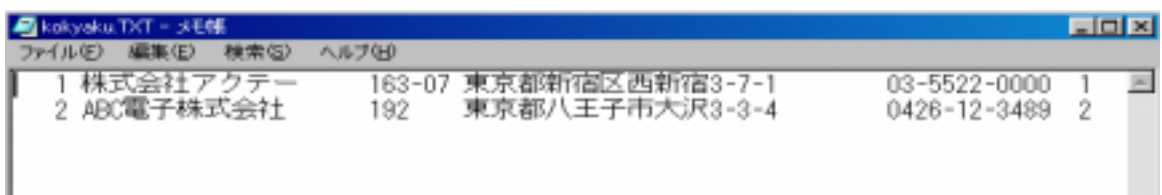

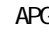

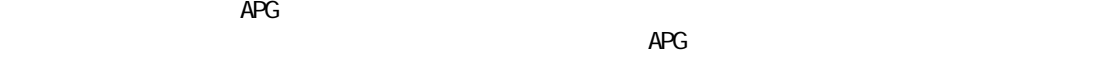

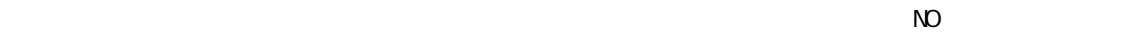

① 社員マスタ上でF4を押し、顧客マス

 $\overline{A}$ PG $\overline{A}$ 

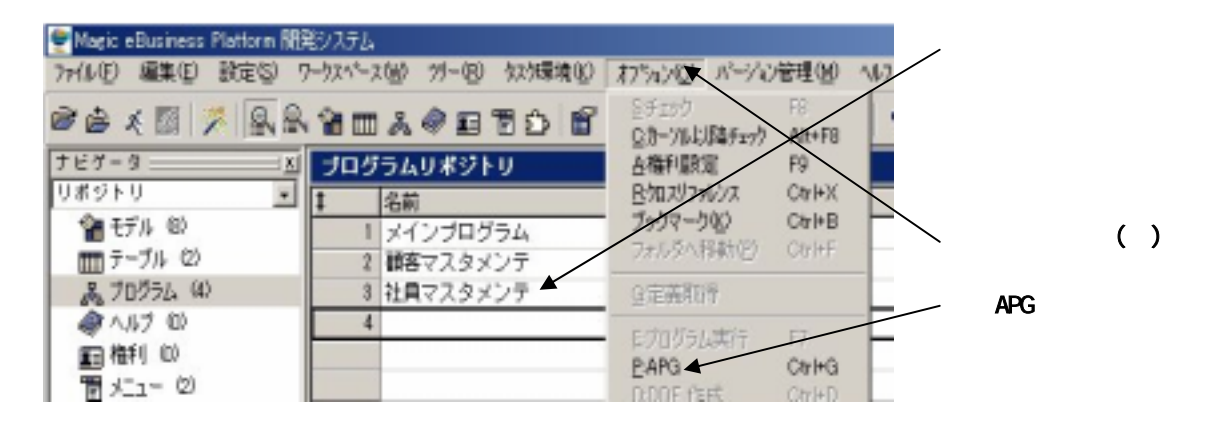

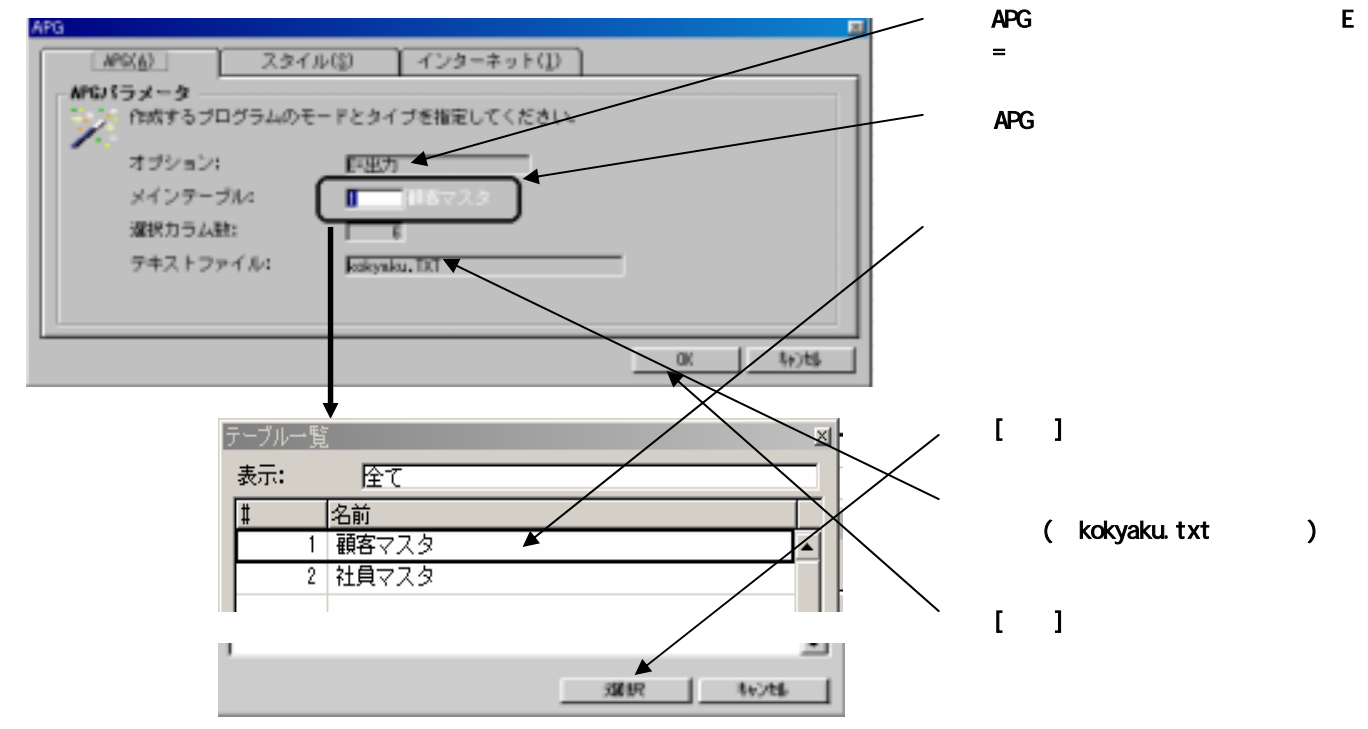

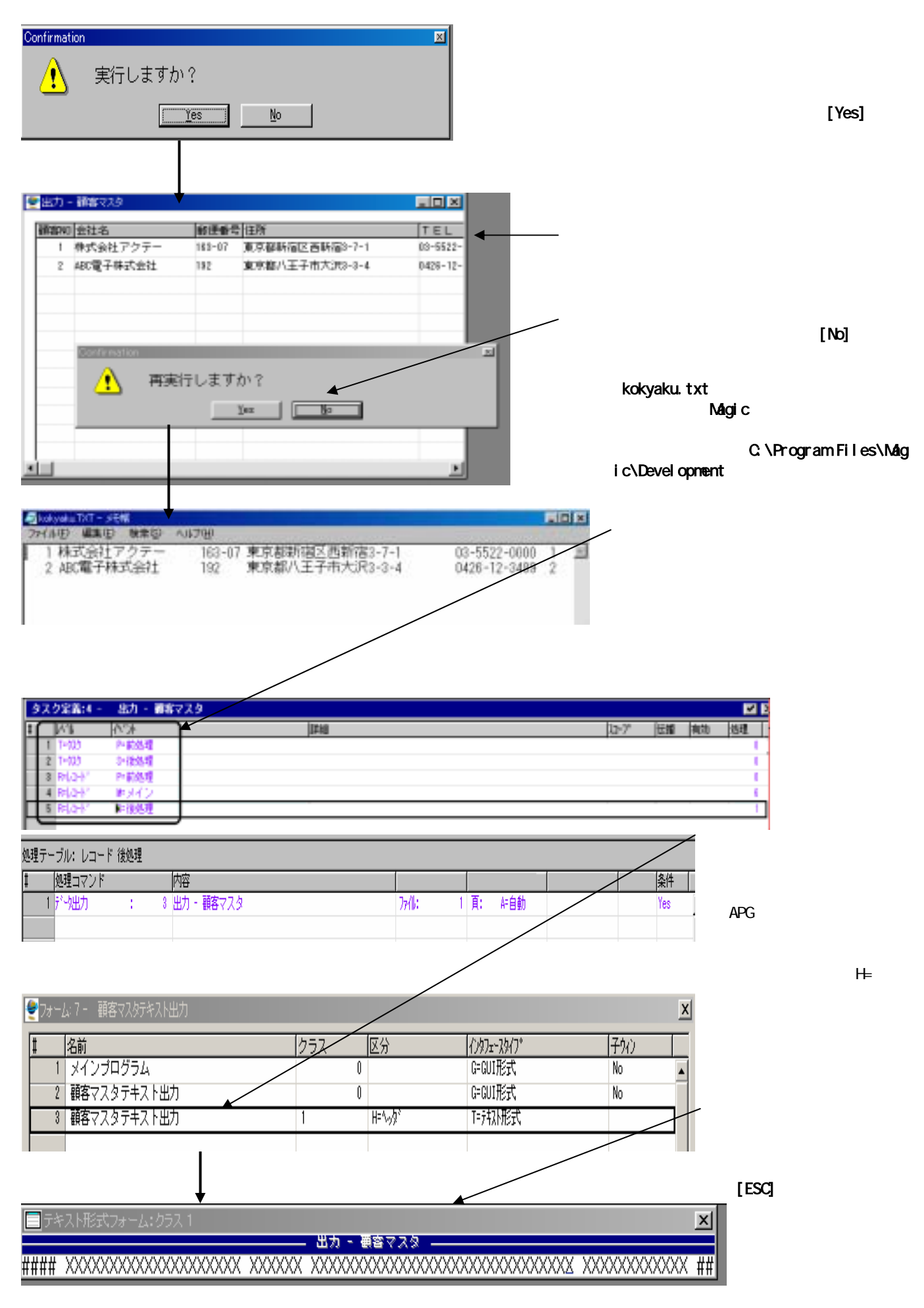

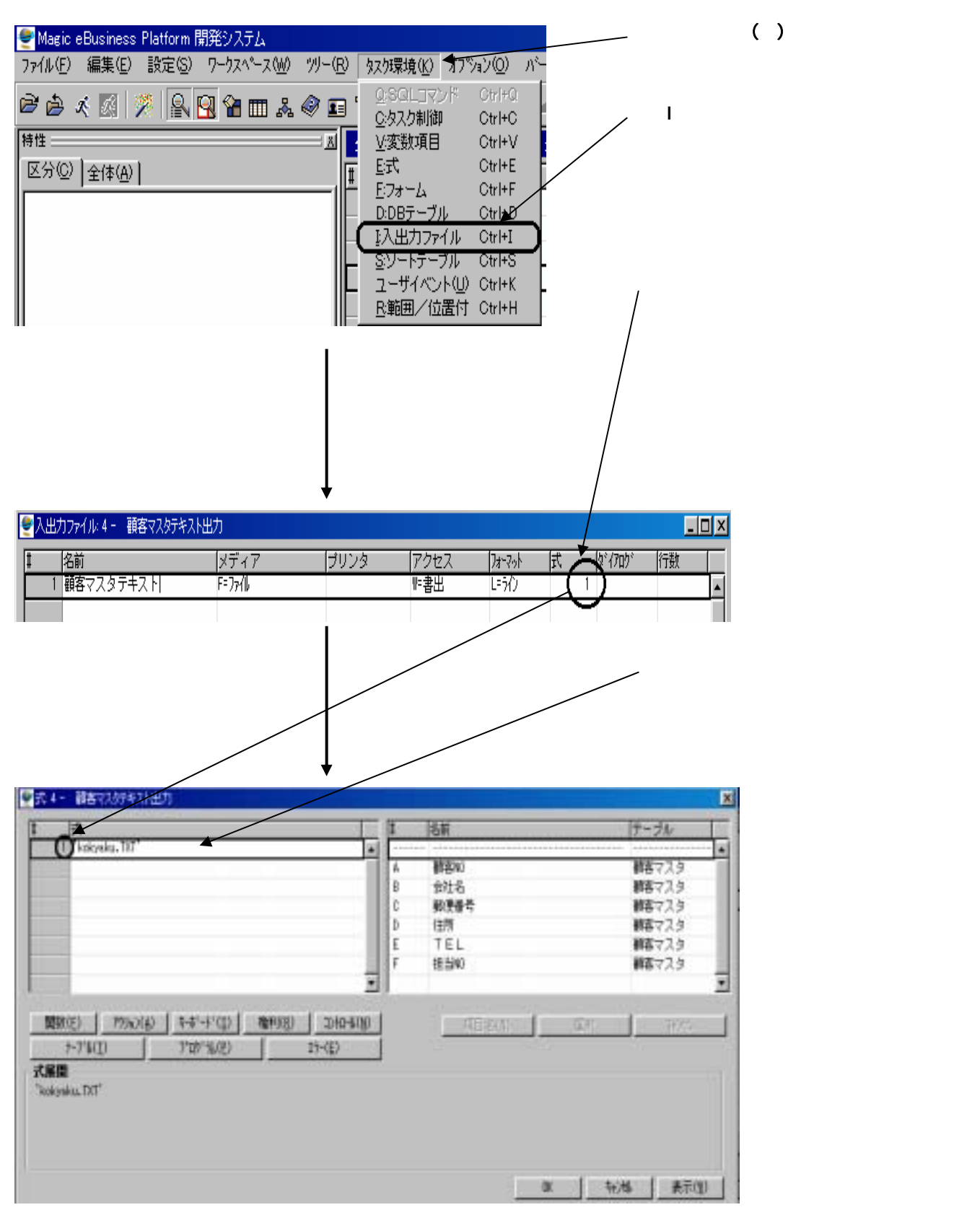

 $($ )

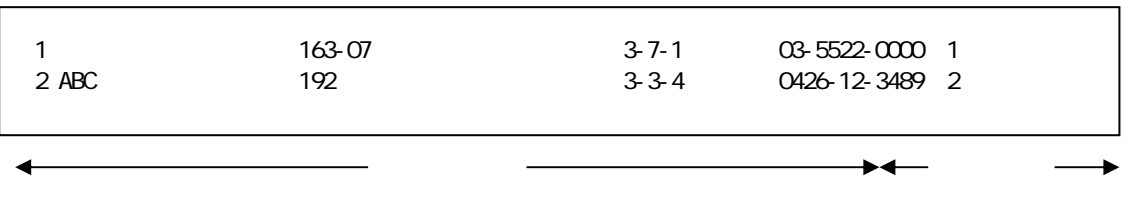

OS <mark>Nagic Secretary Secretary Angio</mark>ns  $\mathbf{M}\mathbf{g}$ ic  $\mathbf{M}\mathbf{g}$ 

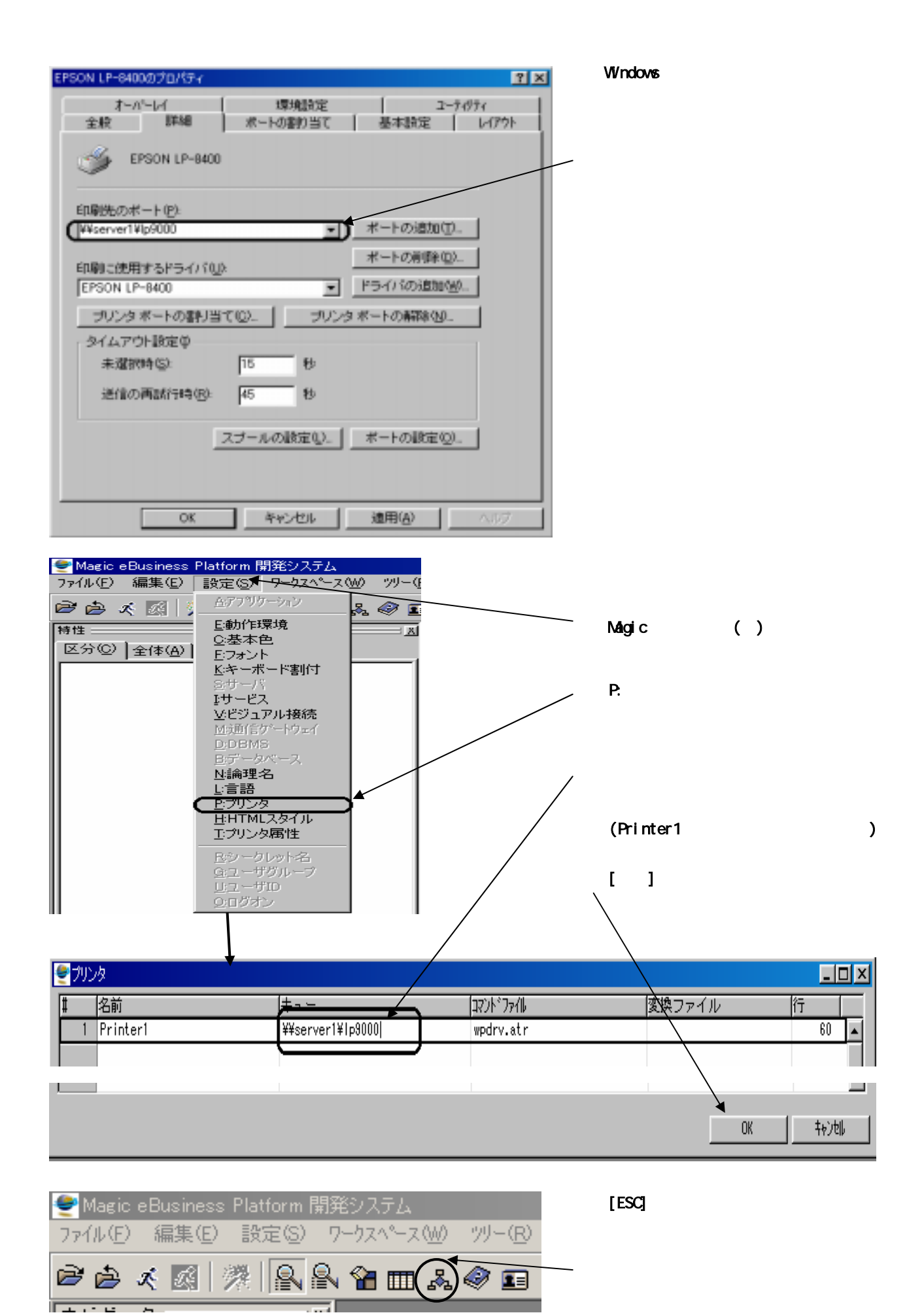

**48** 

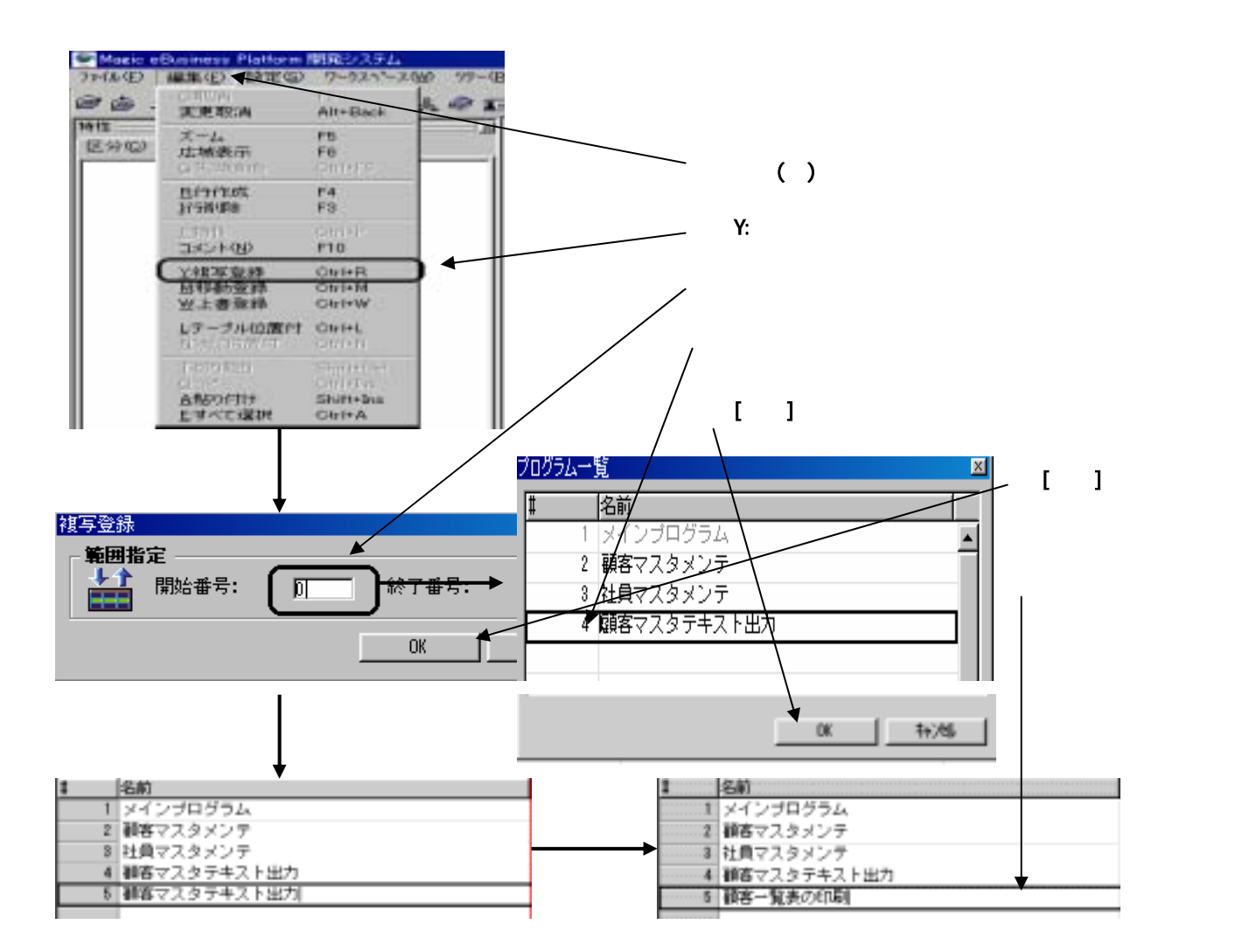

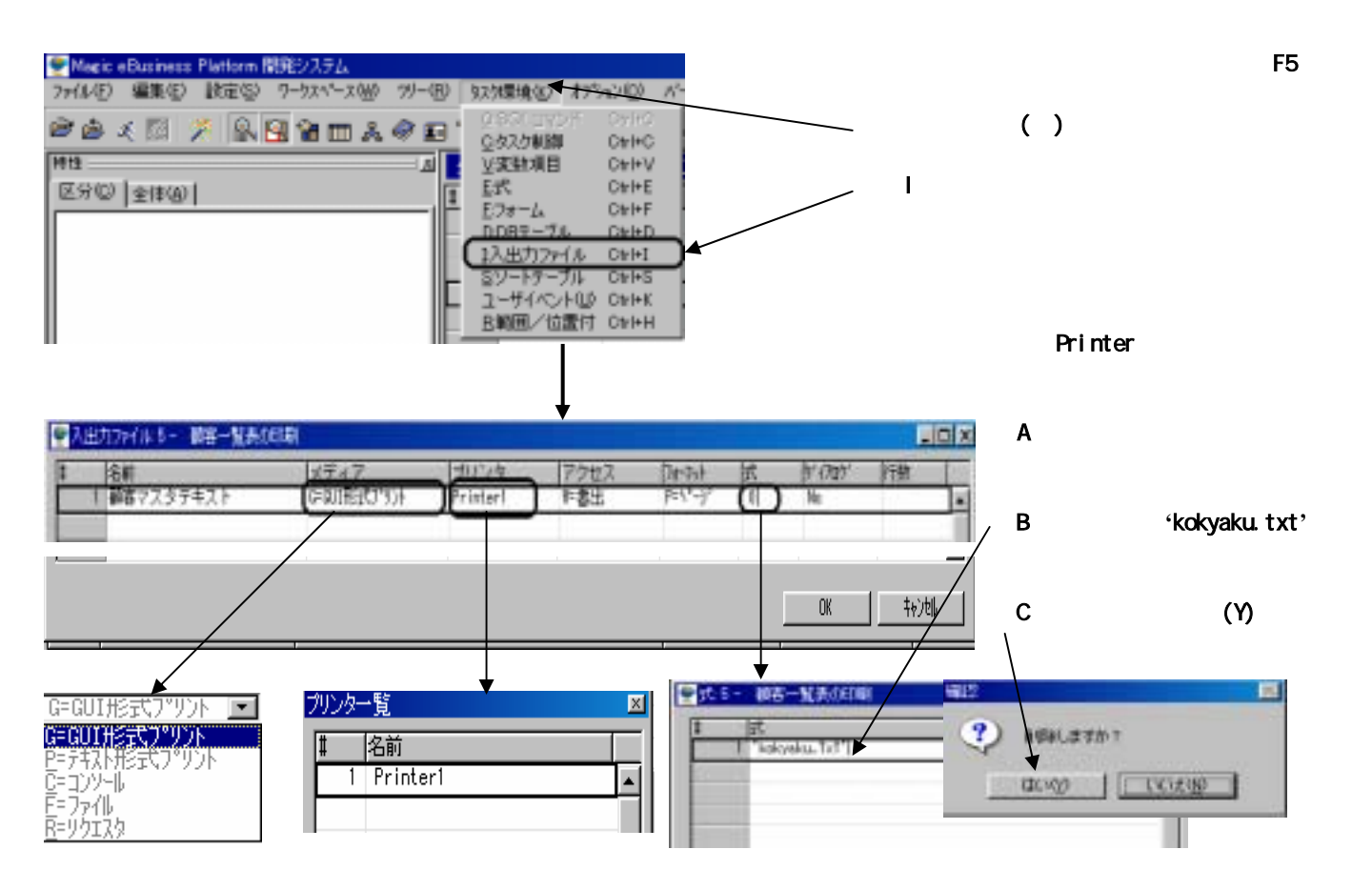

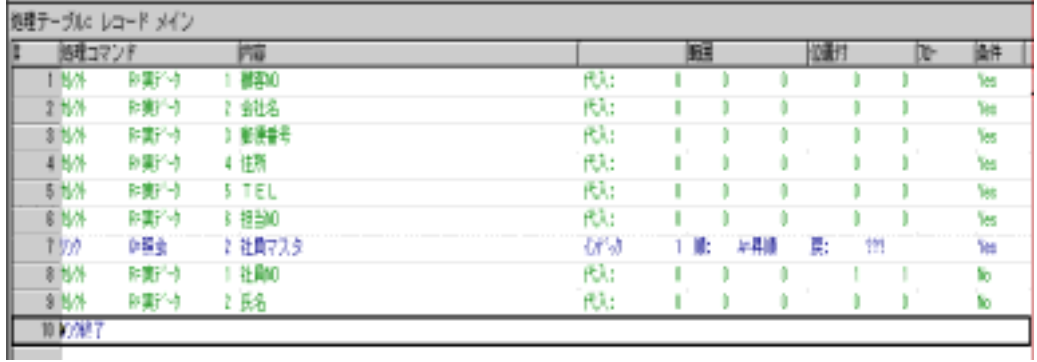

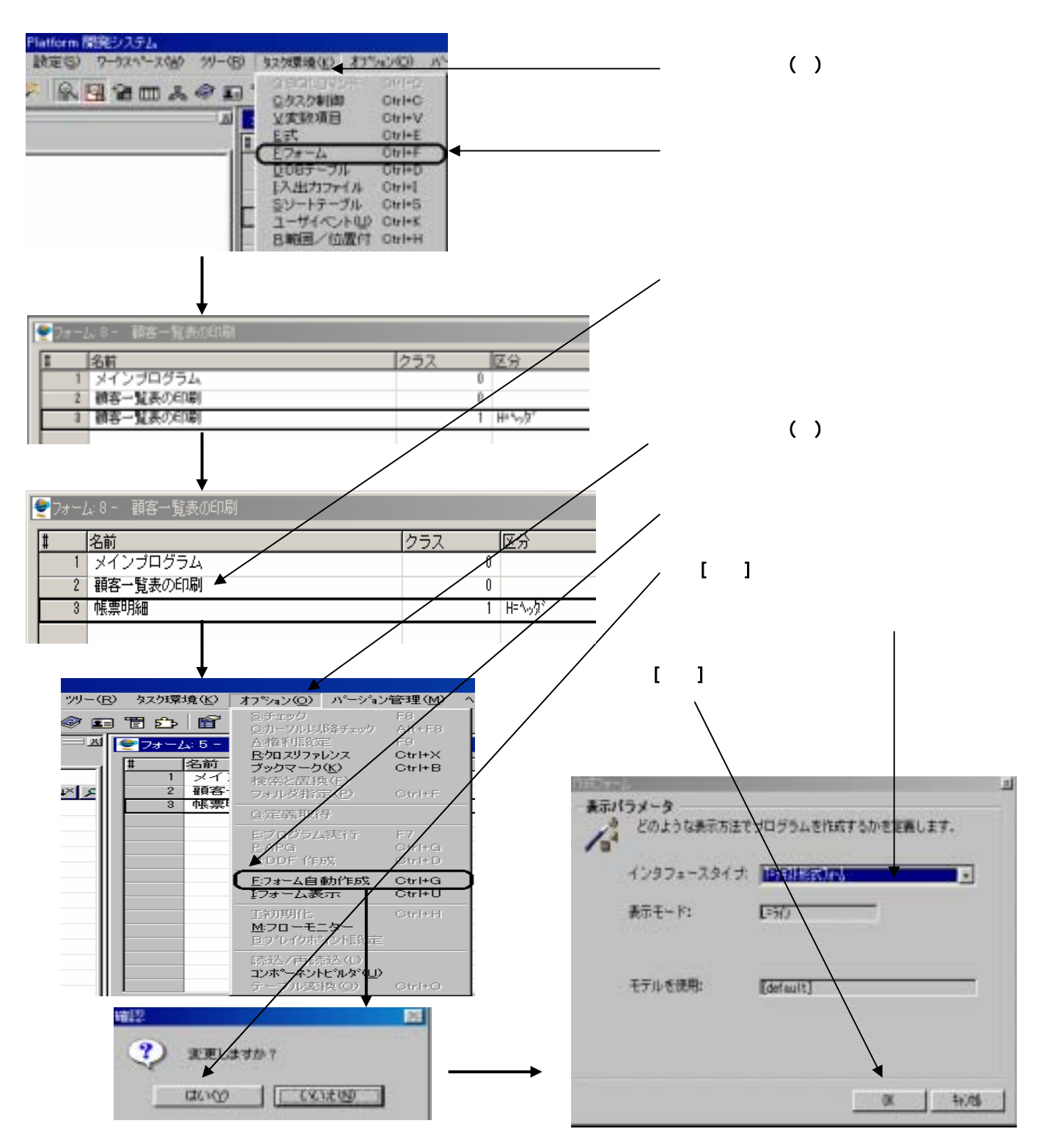

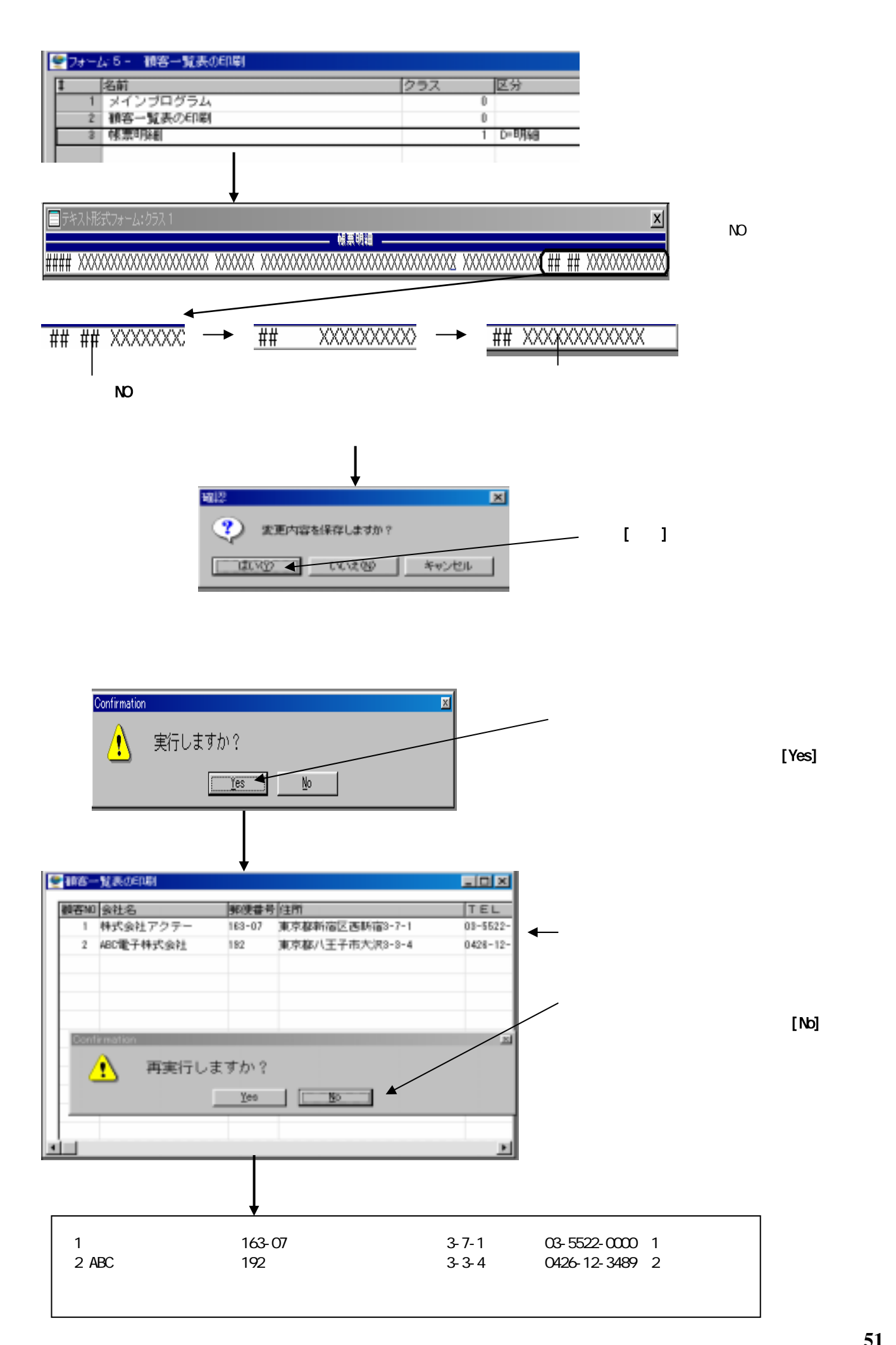

**51**

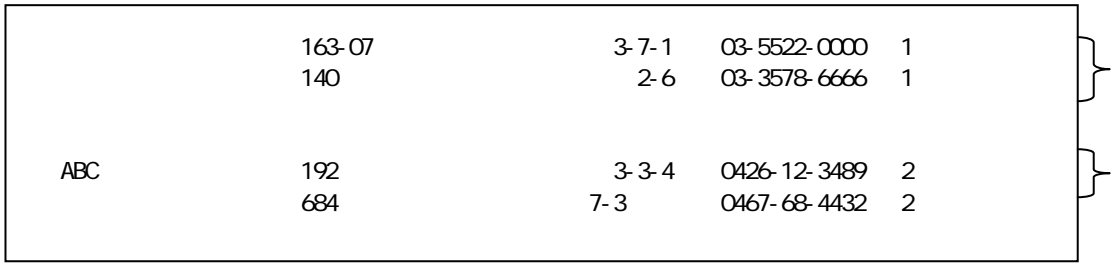

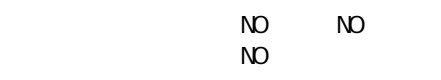

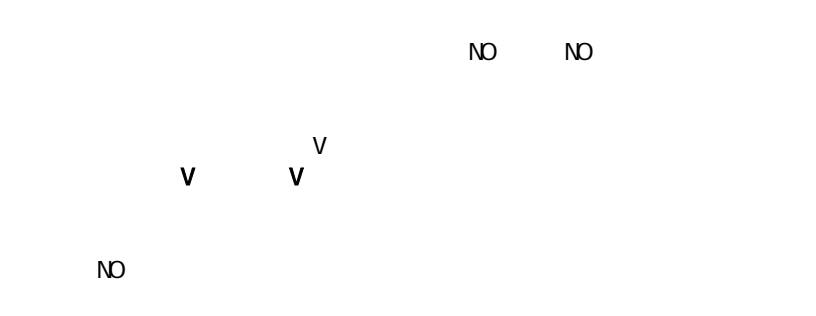

 $V$ 

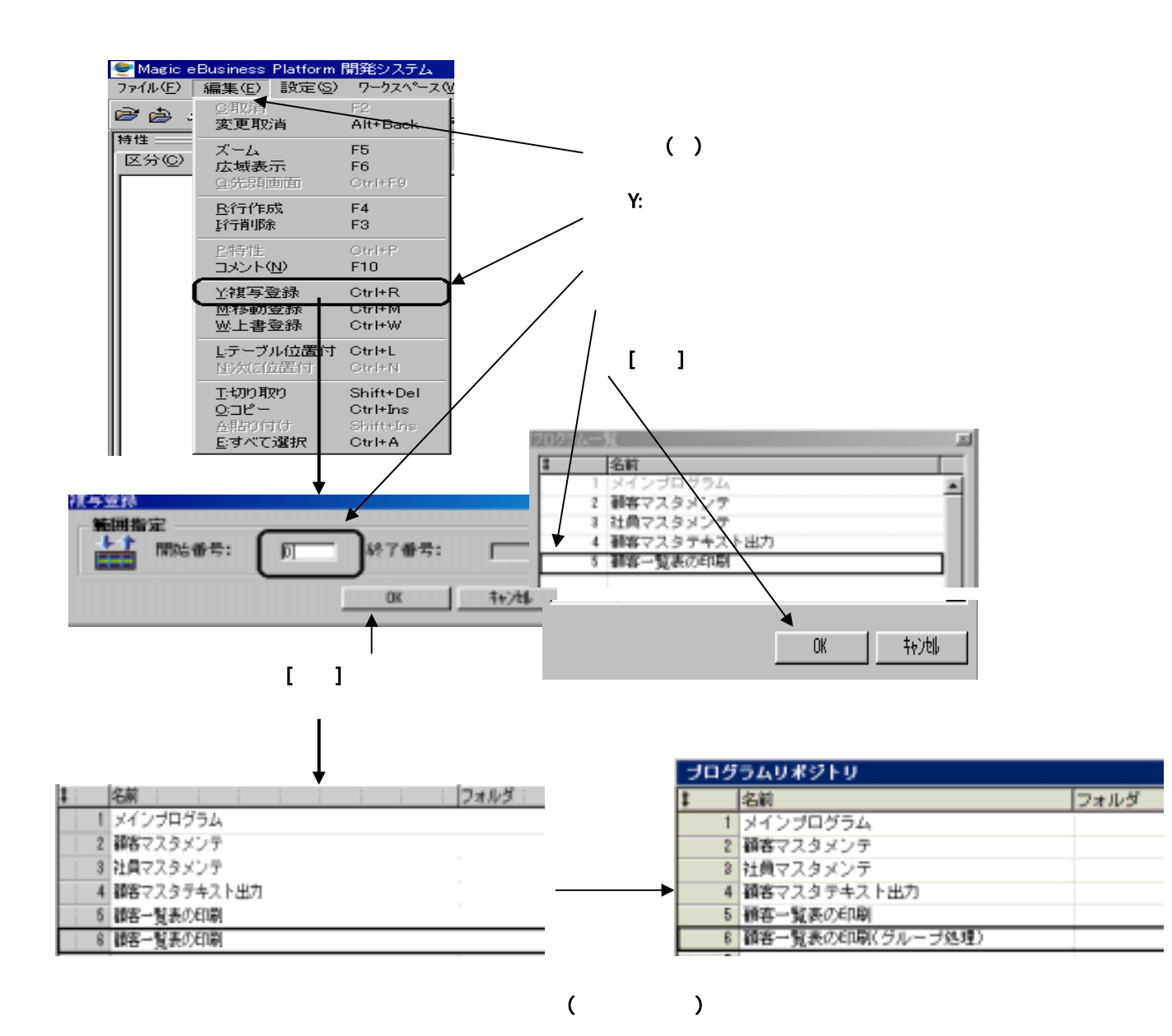

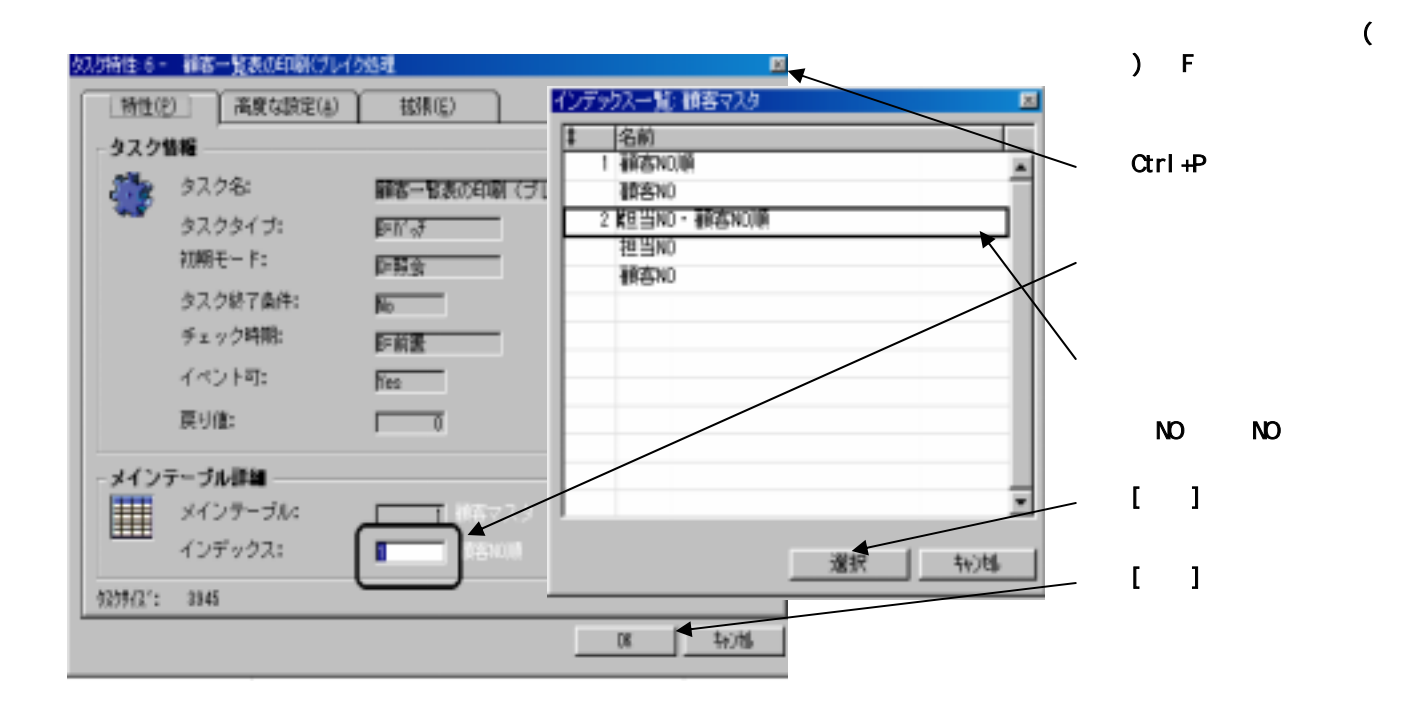

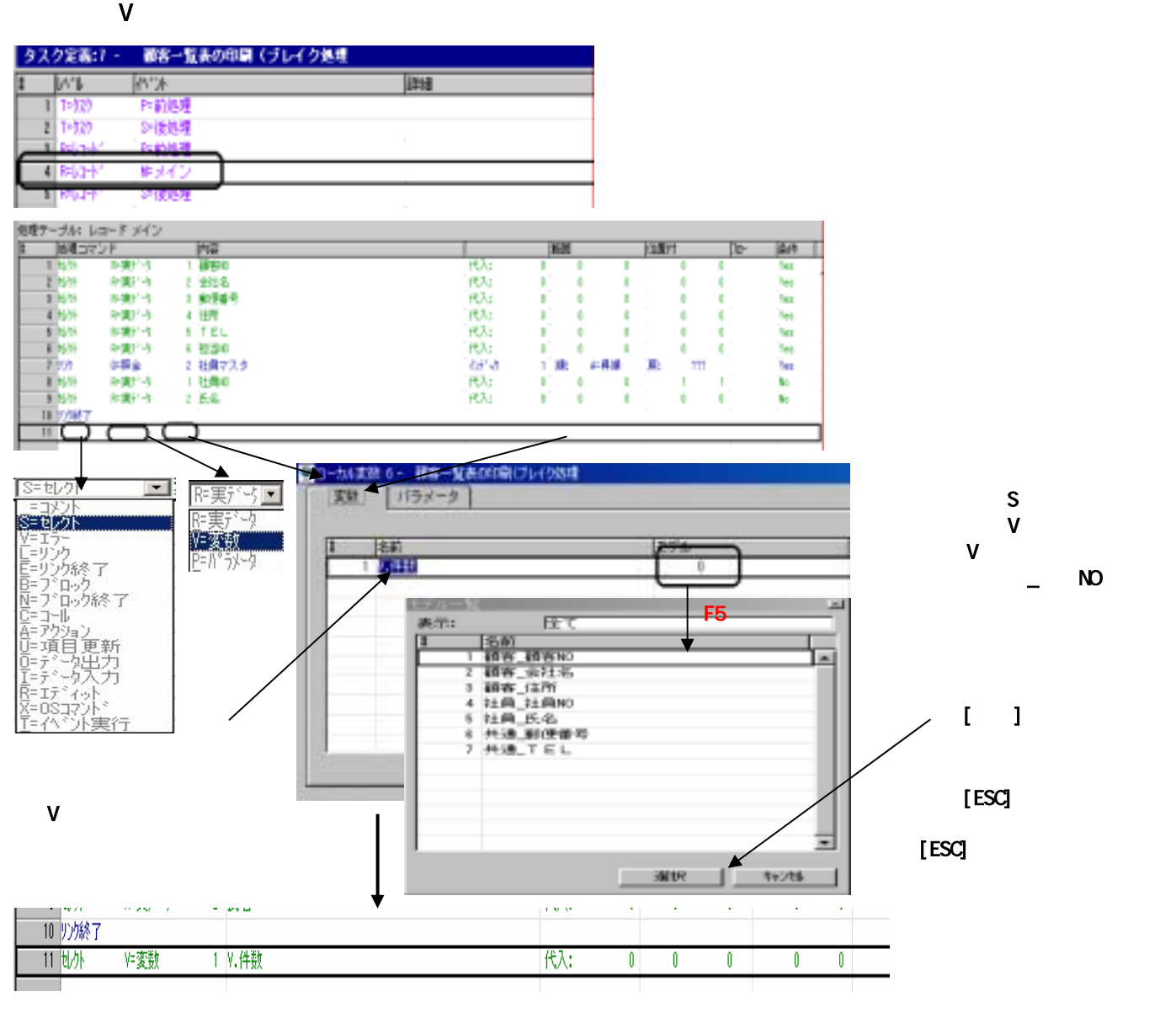

## 6)V.件数=V.件数+1の計算処理の追加

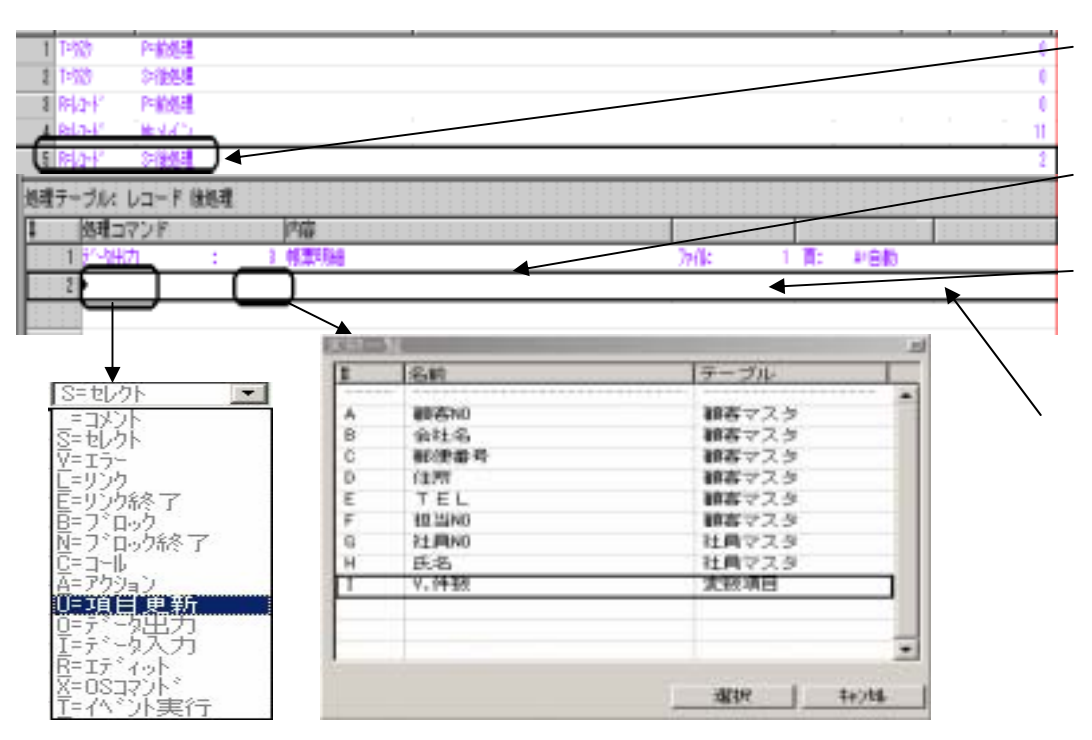

コマンド:U=項目更新 項目 :V.件数

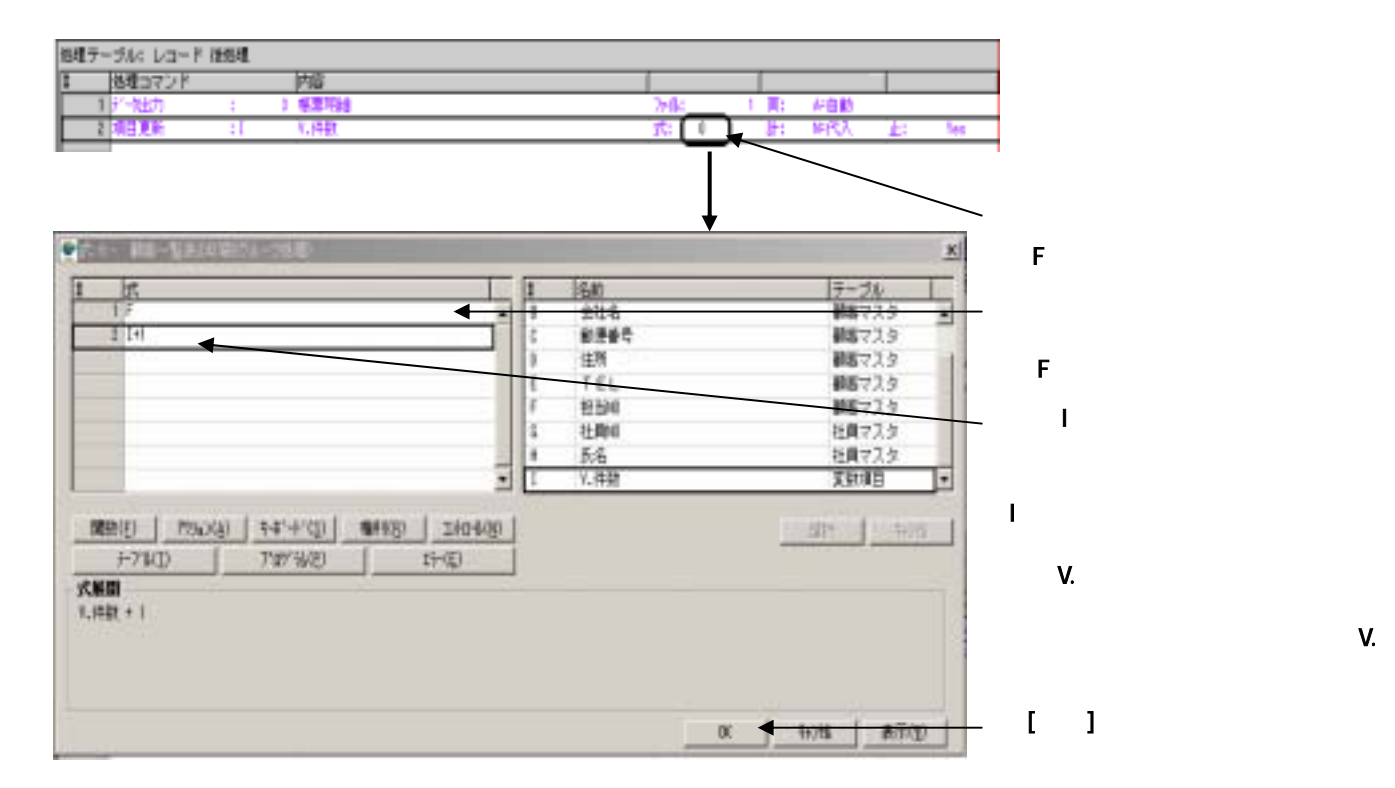

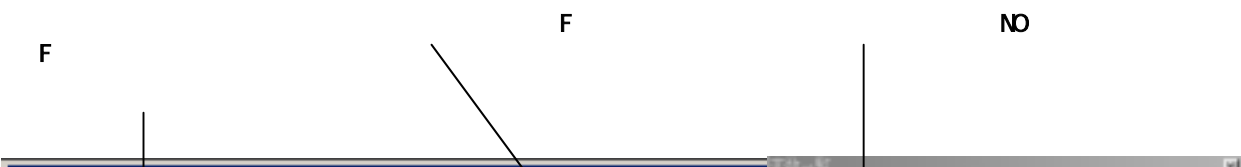

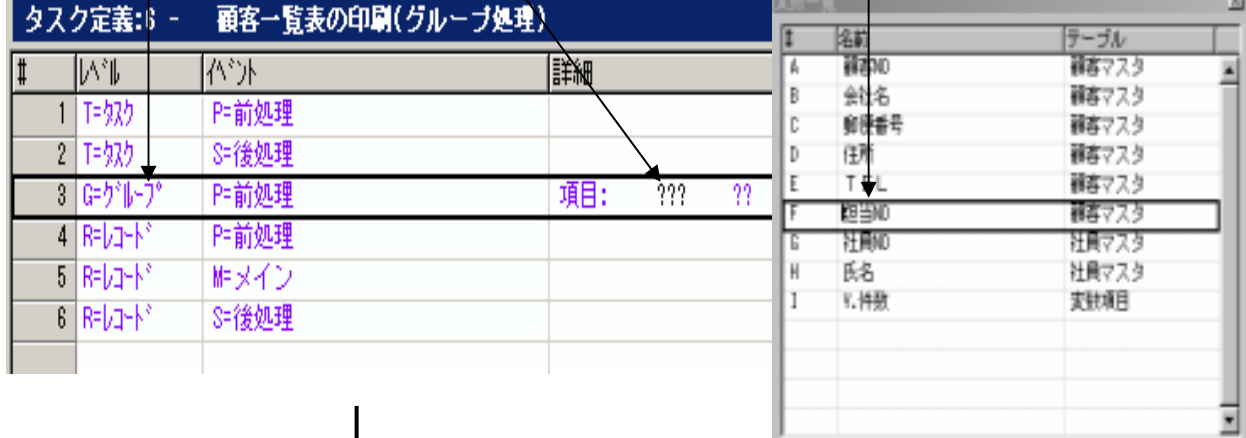

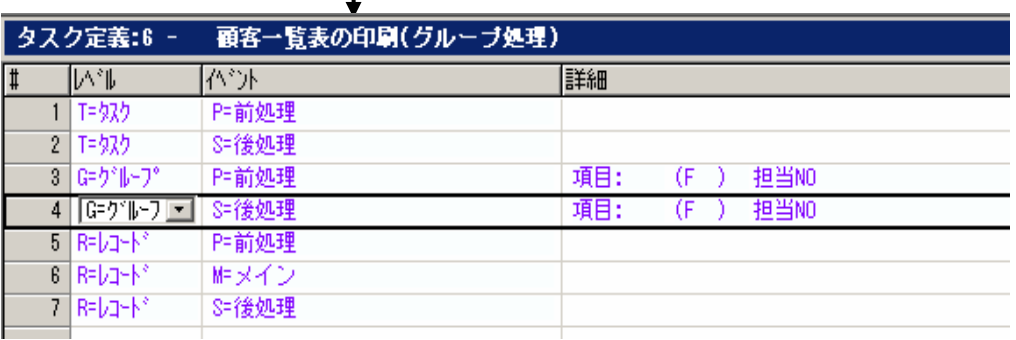

J.  $\mathbb{I}$   $\mathbb{I}$ 

- 素民 - 一 特/特  $\overline{\textbf{r}}$ 

**The State** 

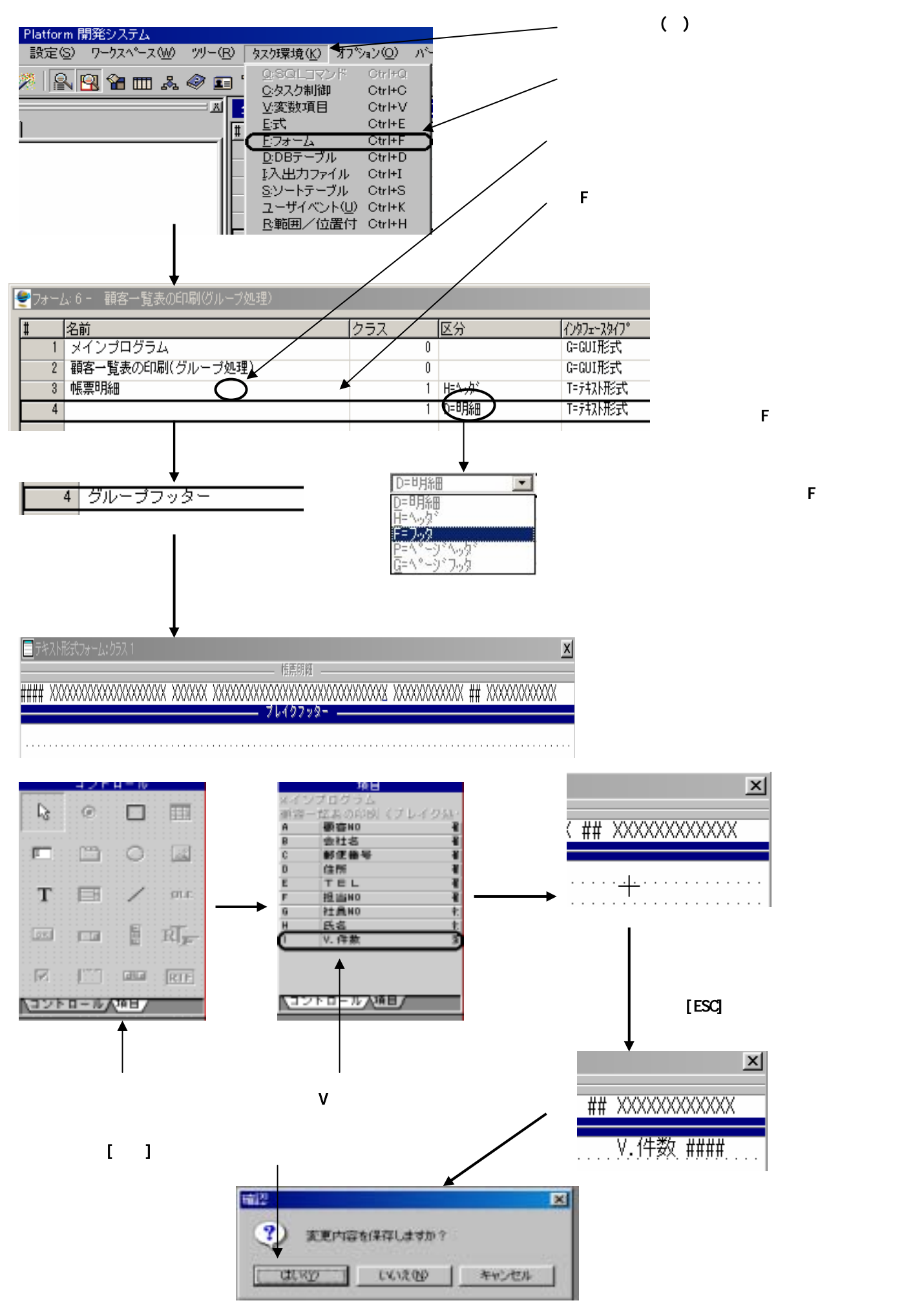

**56** 

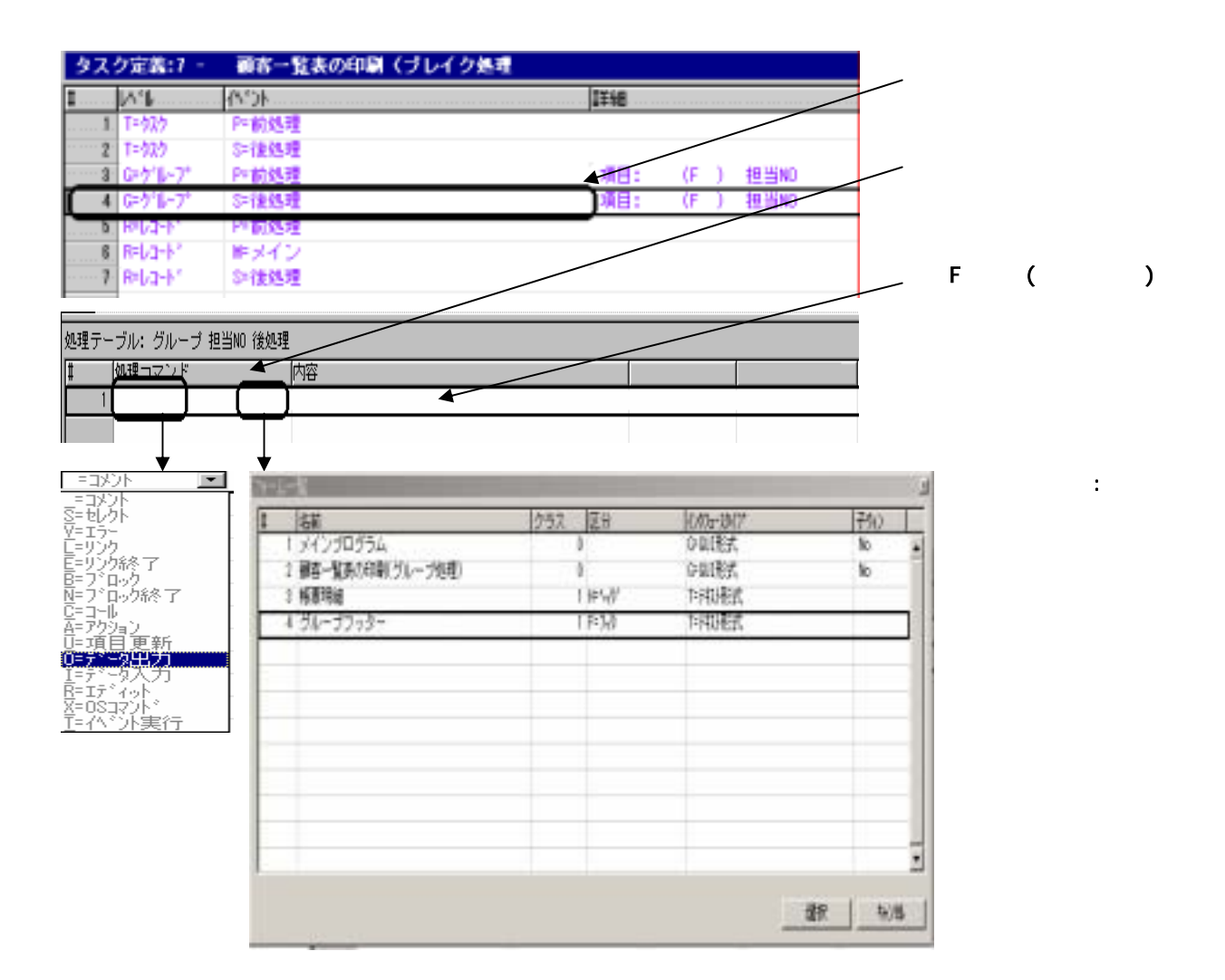

10)V.件数をゼロクリアします

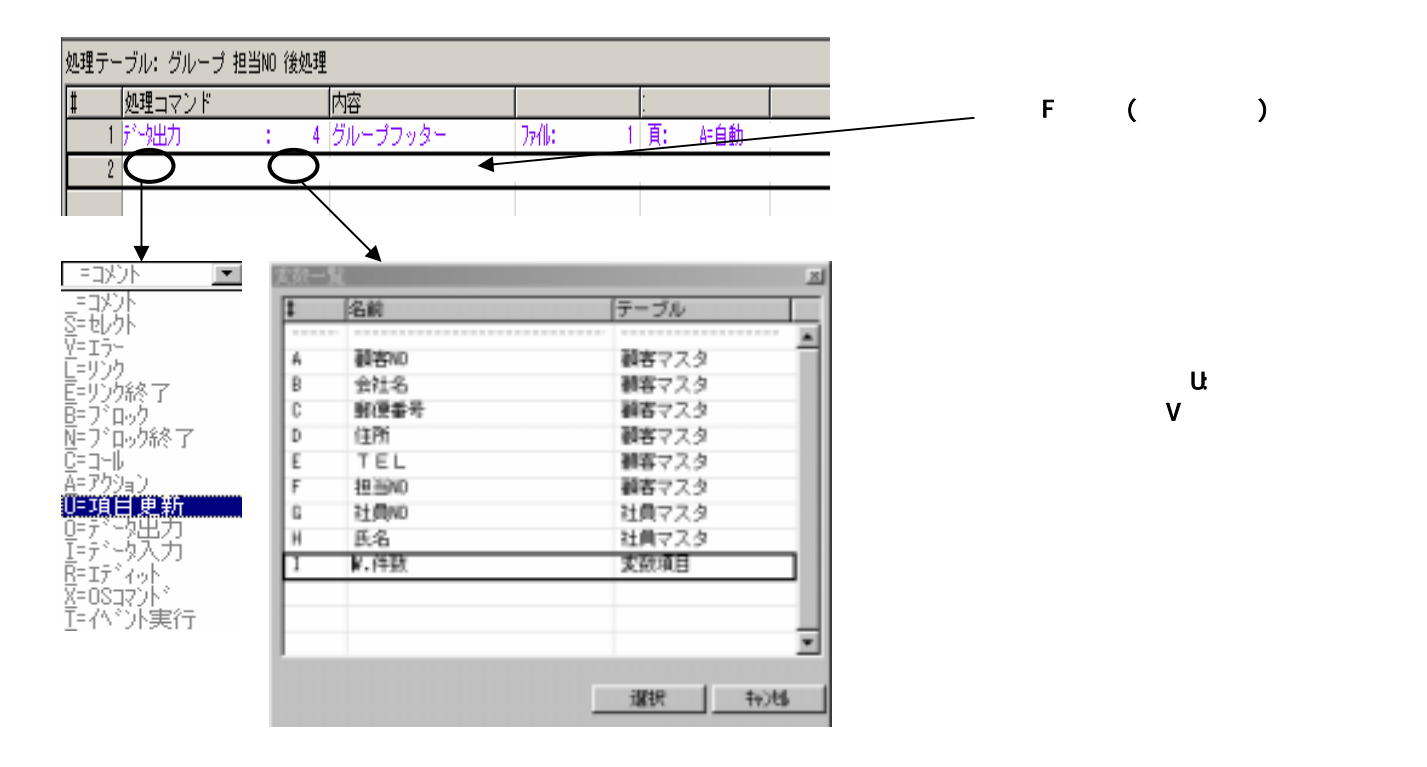

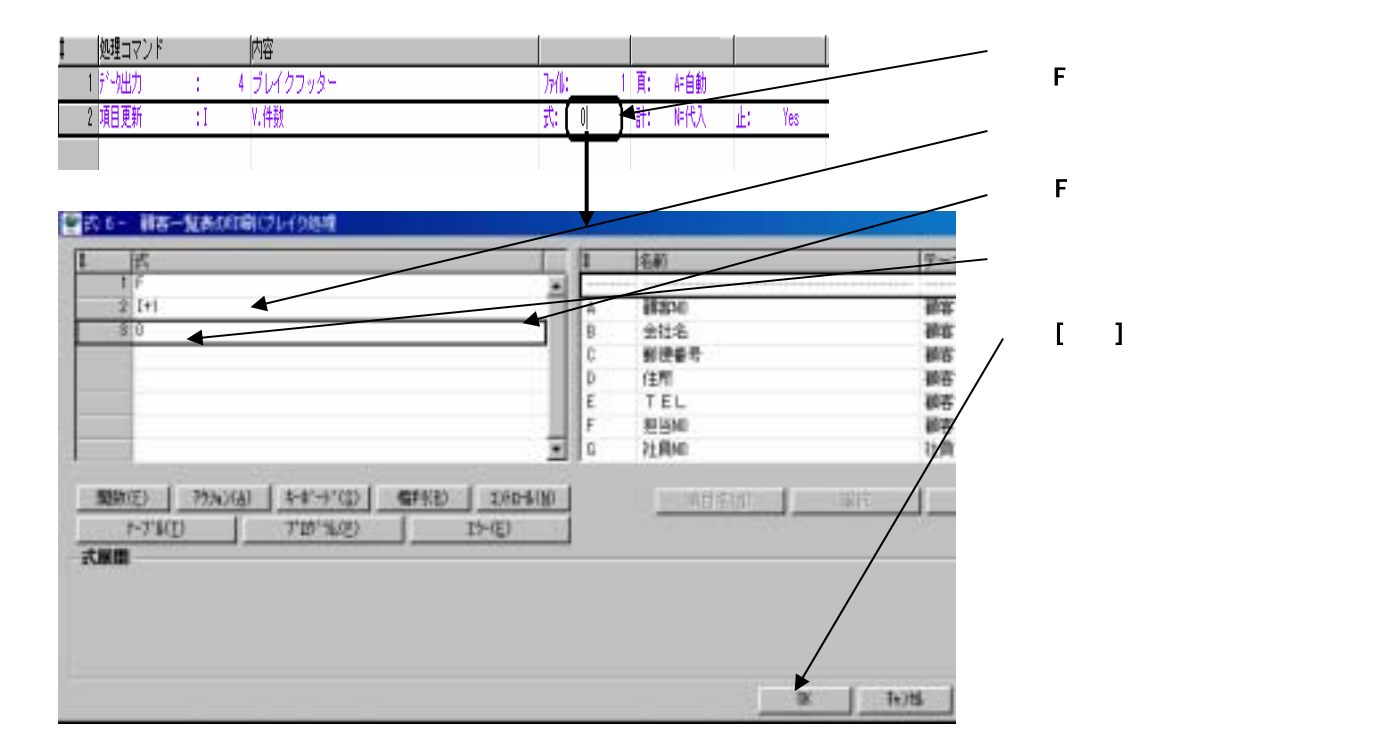

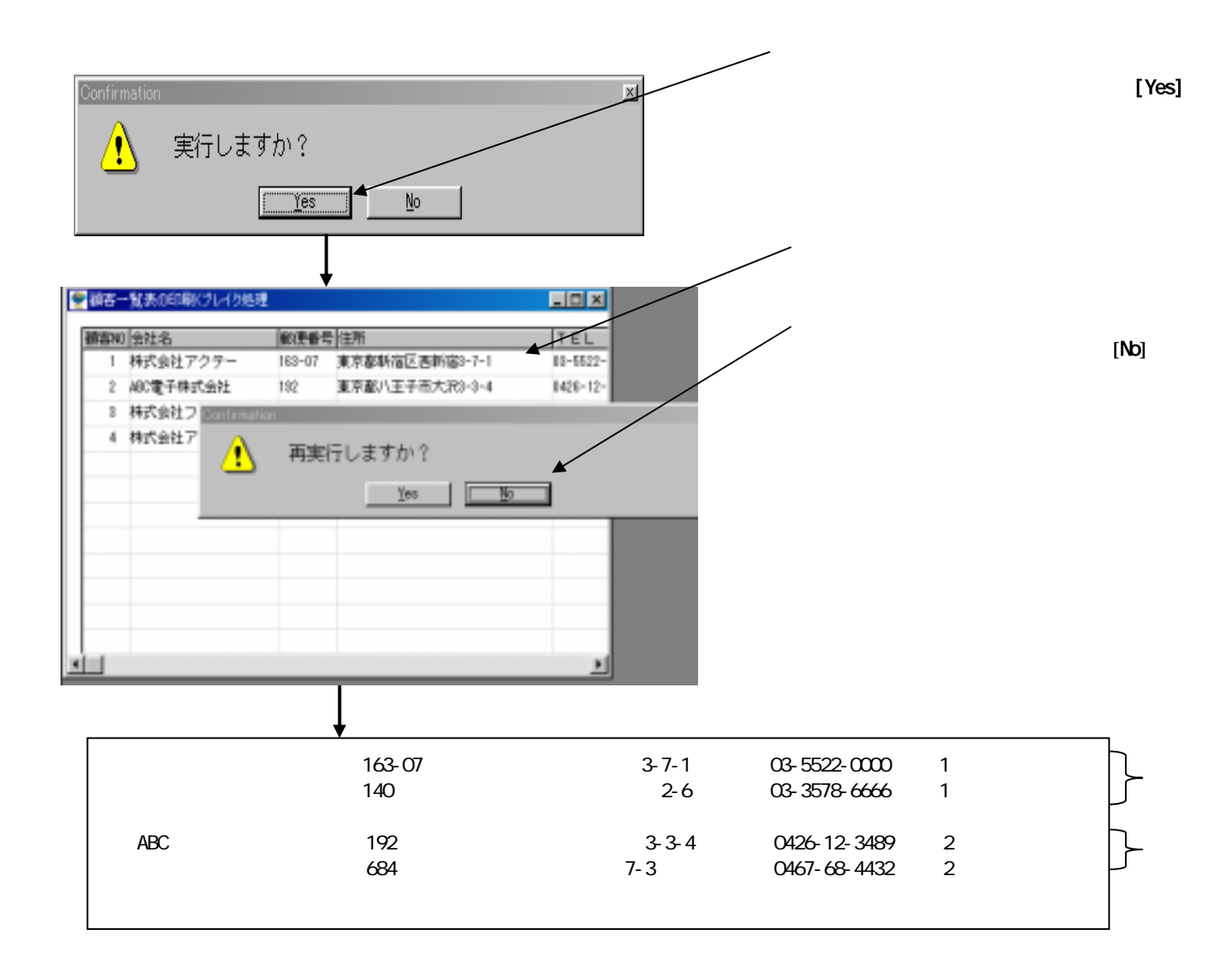

**59**

1. クロスリファレンス

Magic extensive functions and the set of the set of the set of the set of the set of the set of the set of the set of the set of the set of the set of the set of the set of the set of the set of the set of the set of the s

 $\sim$  NO

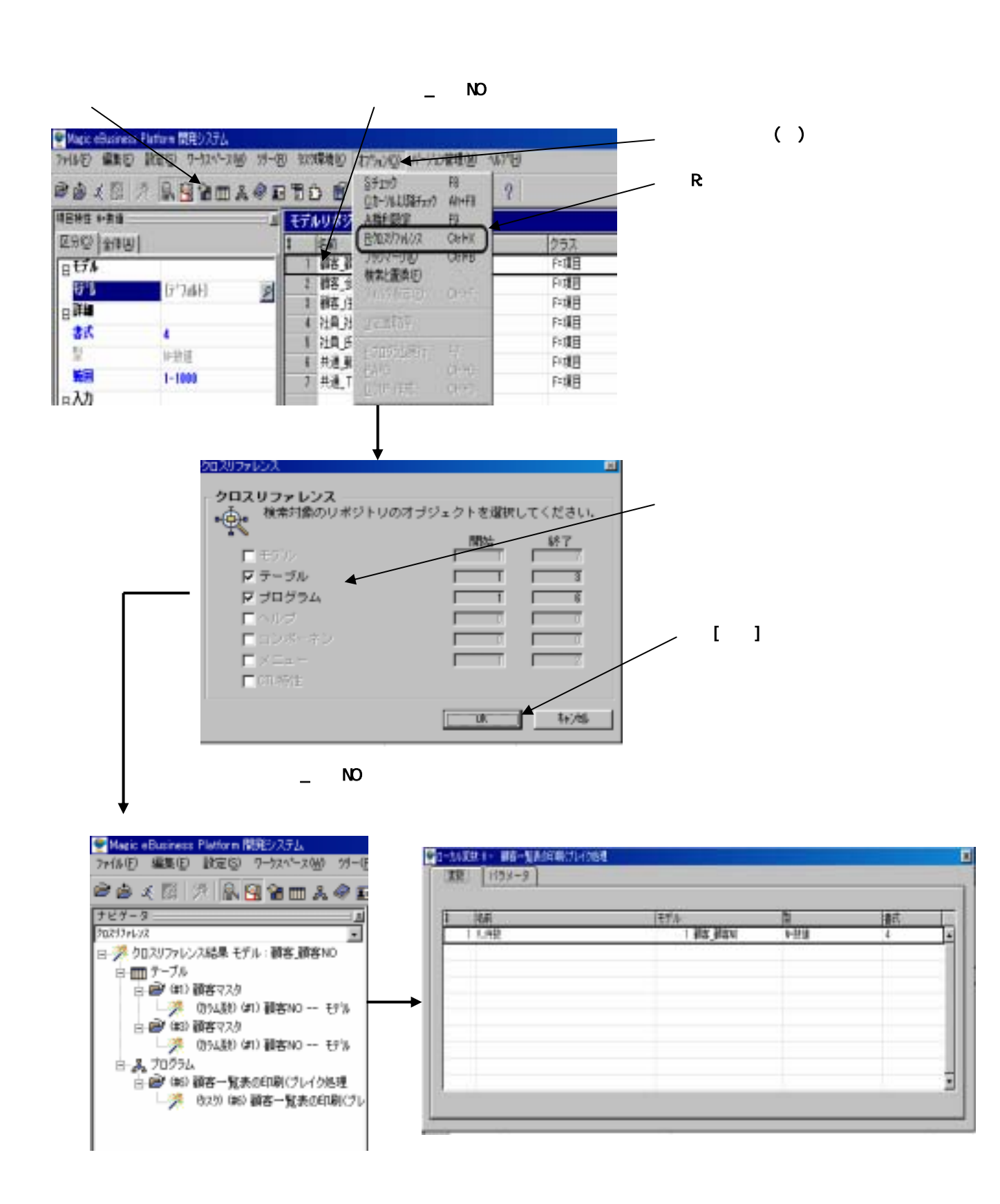

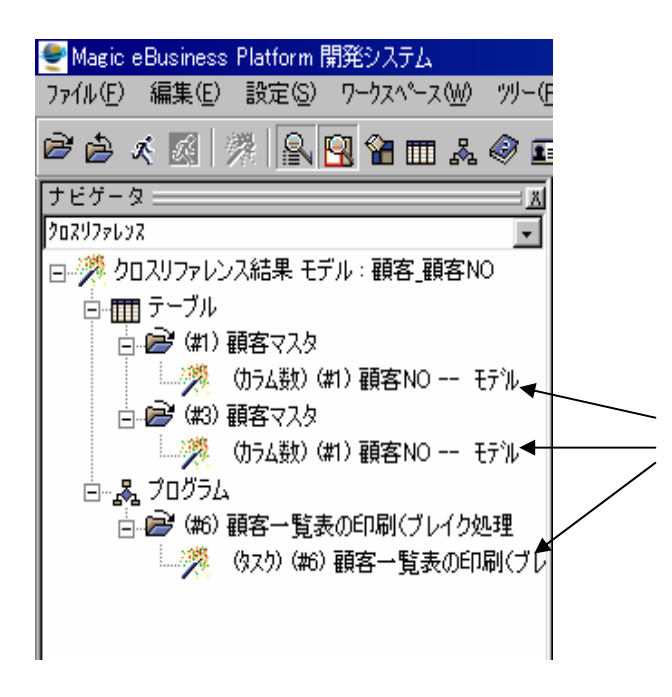

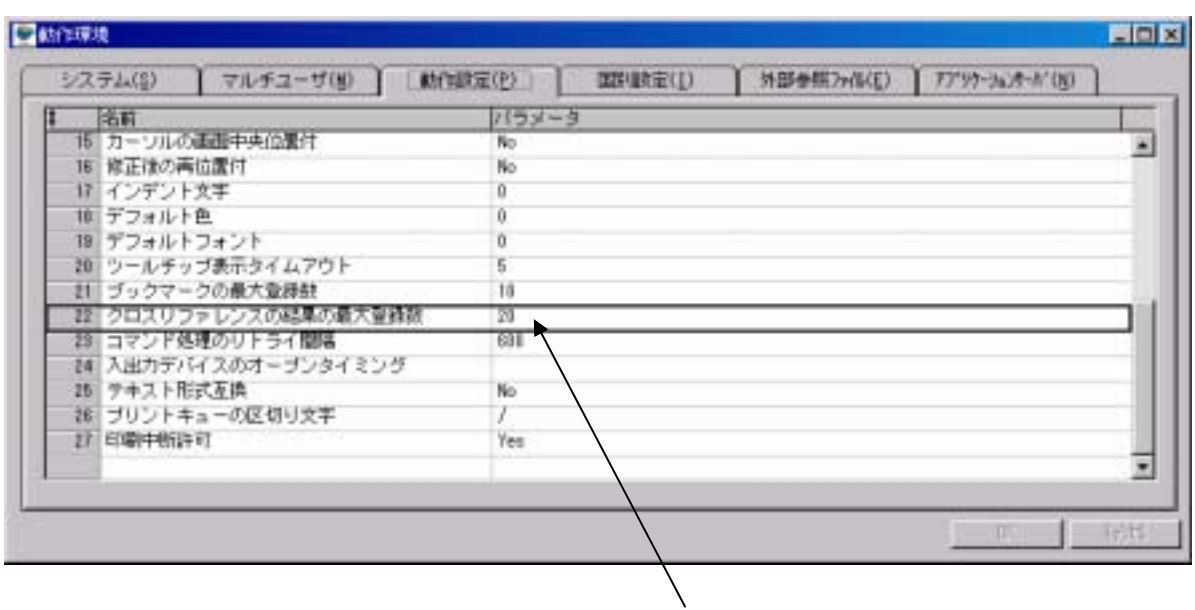

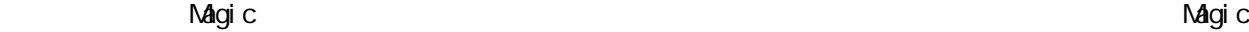

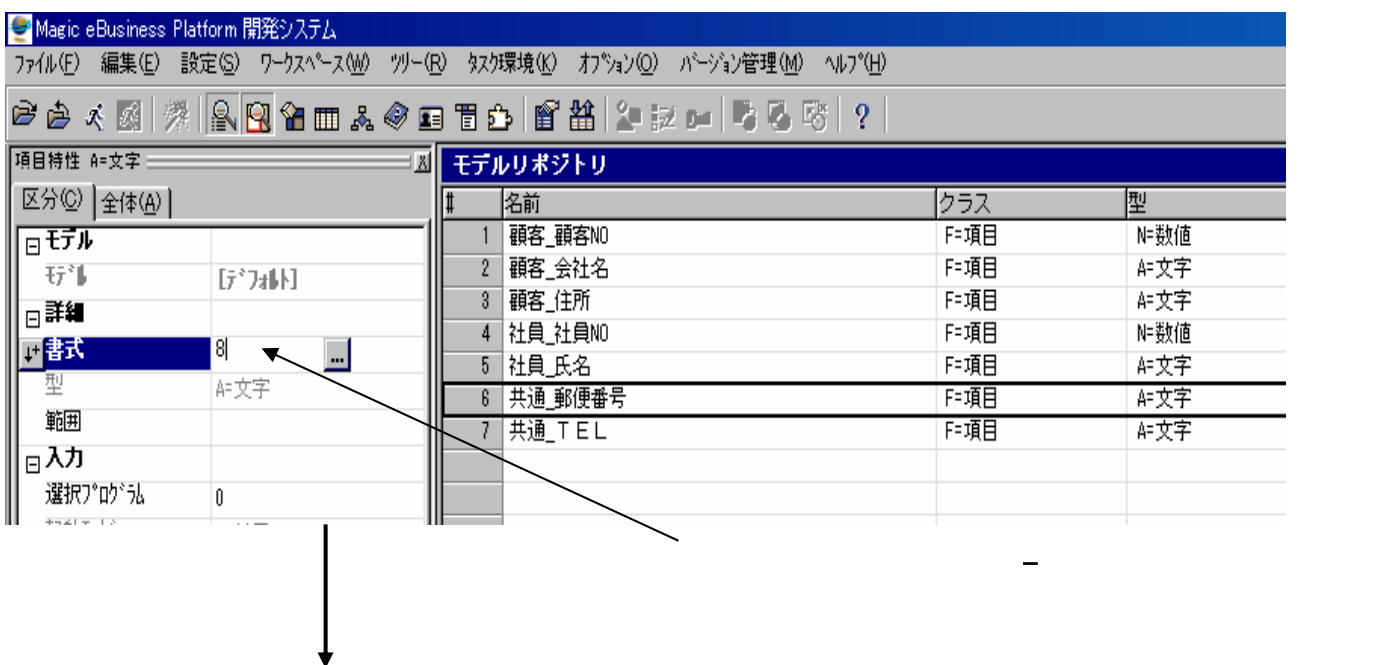

ここでは、モデルリポジトリの「共通\_郵便番号」を実際に6桁から8桁に修正し、テーブル変換とプログ

テムでは6桁の文字列には6桁の文字列には6桁の文字列には6桁の文字列には6桁の文字列には6桁増えました。

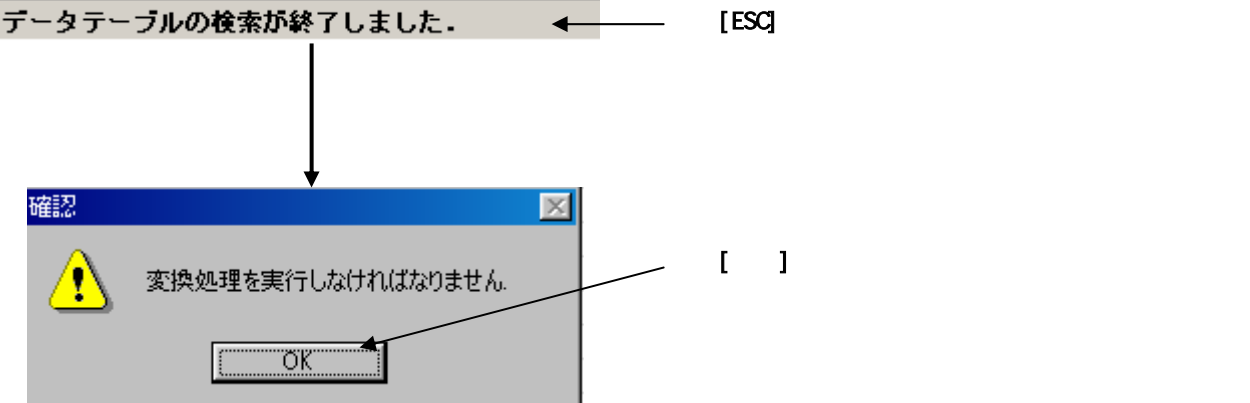

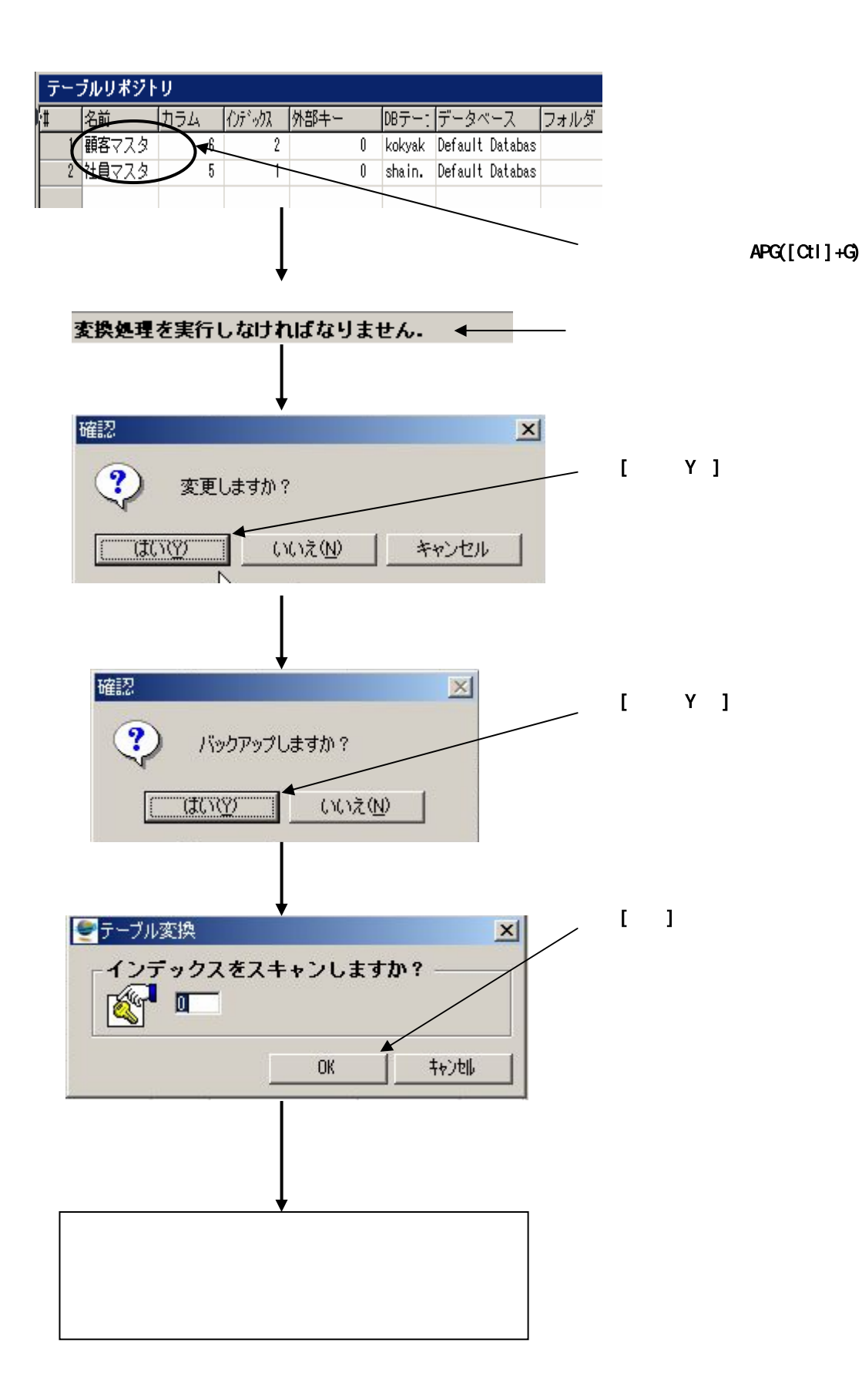

1. ブラウザクライアントプログラムの作成

 $\overline{A}$ PG(energies)  $\overline{A}$ PG(energies)  $\overline{A}$ 

 $\triangle$ PG $\triangle$ 

APG

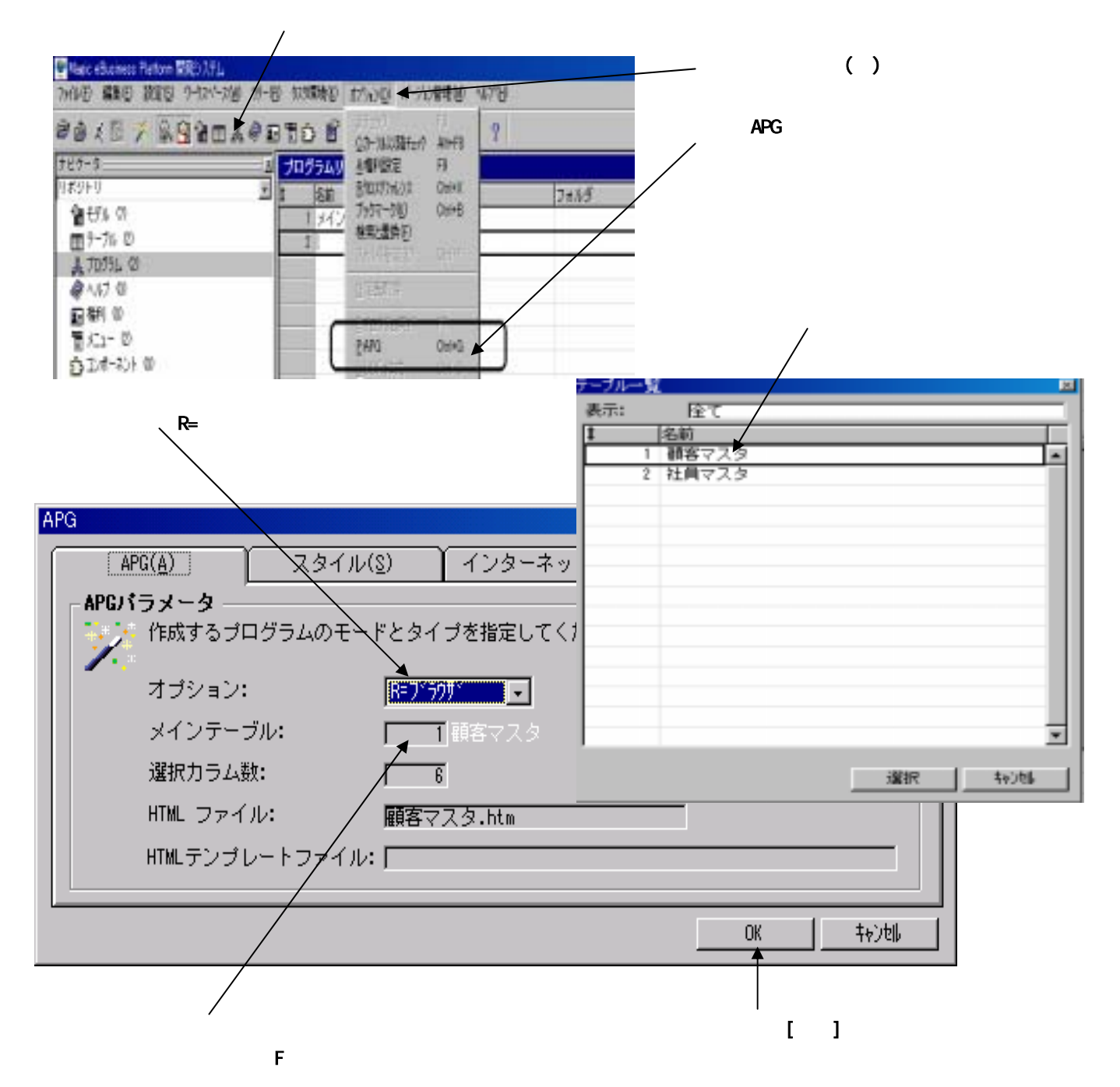

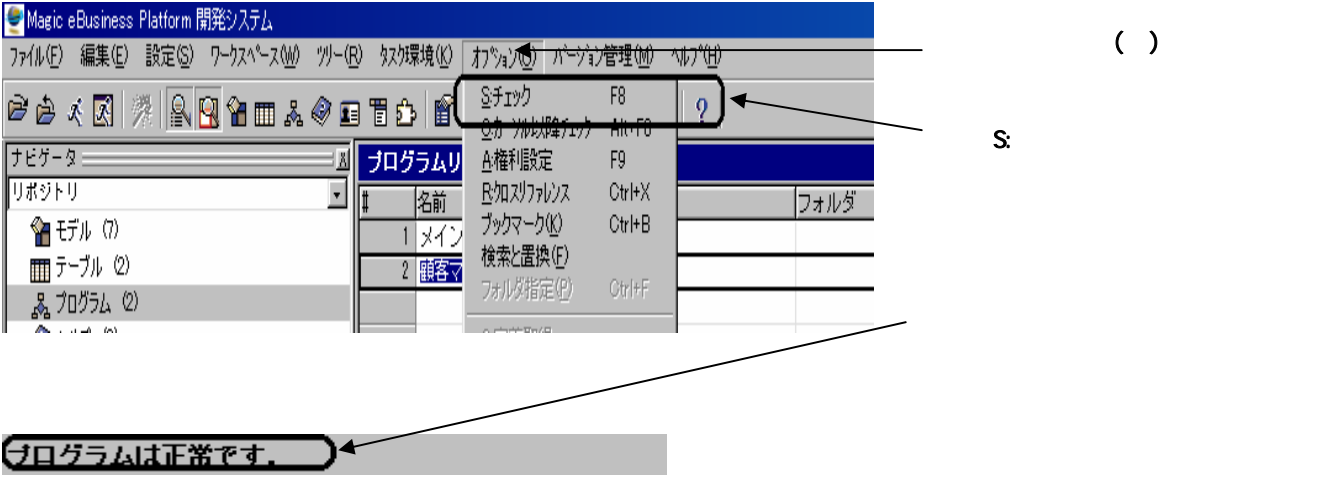

 $()$ 

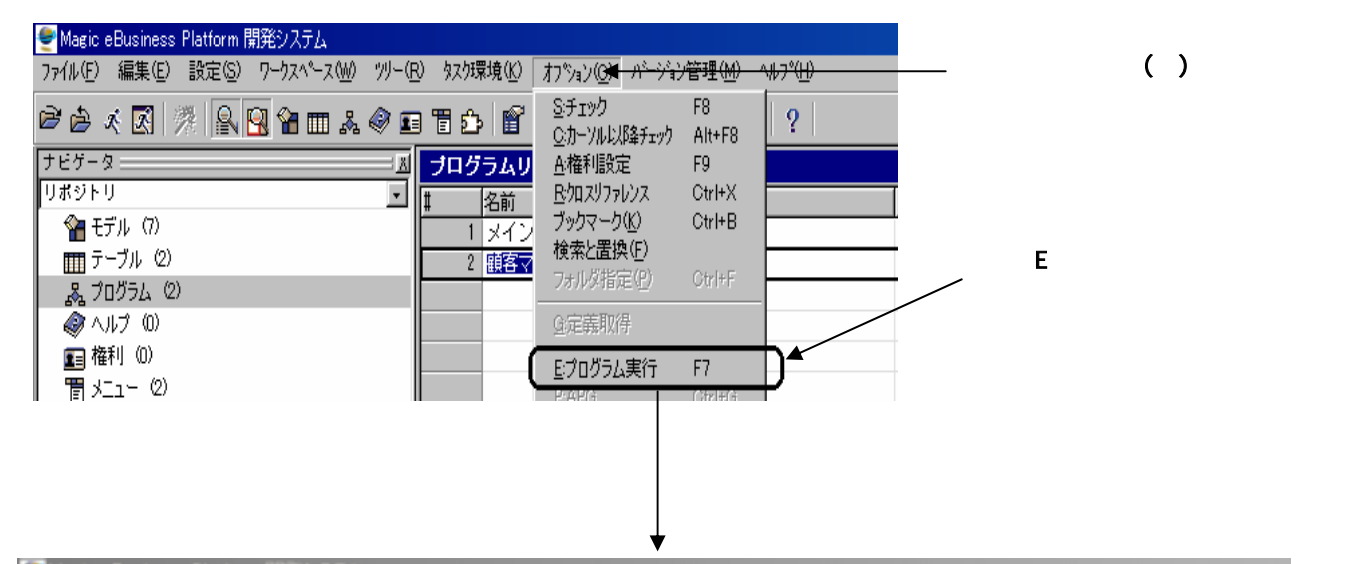

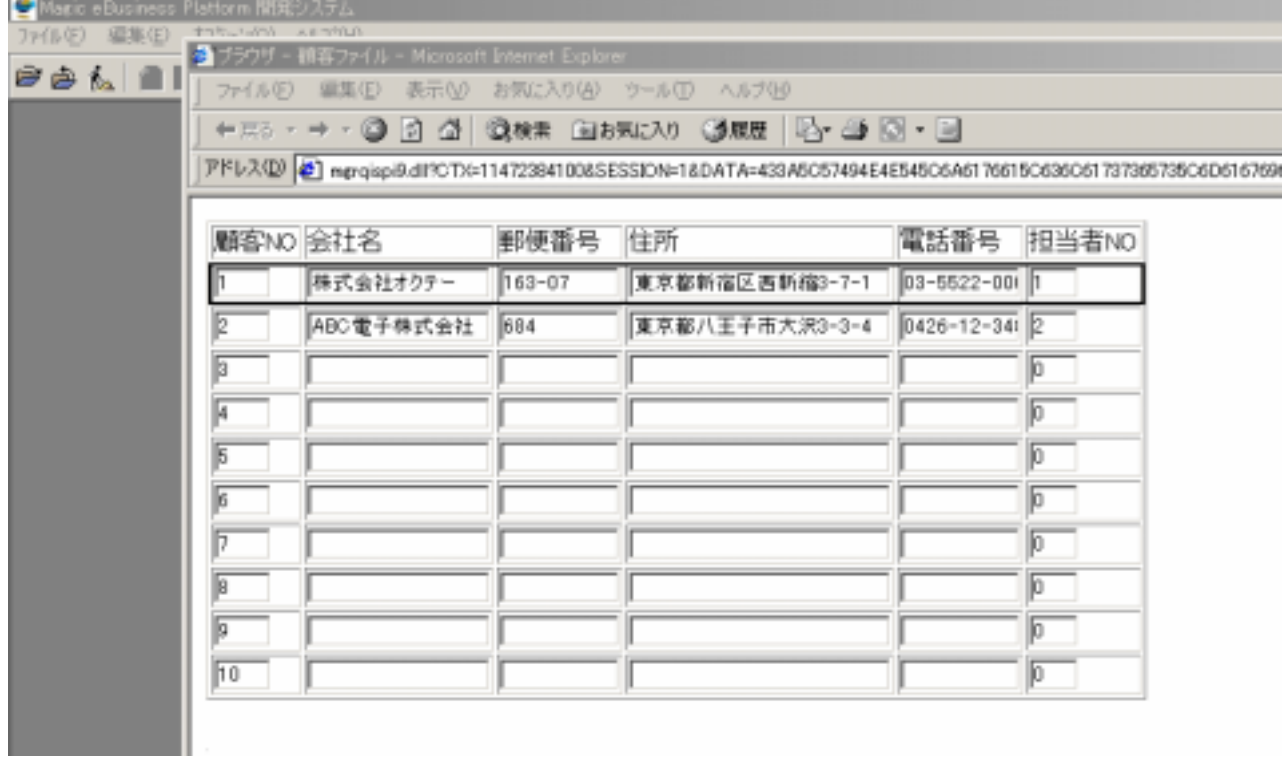

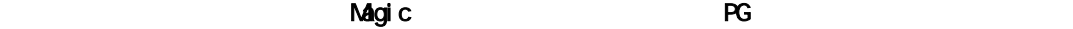

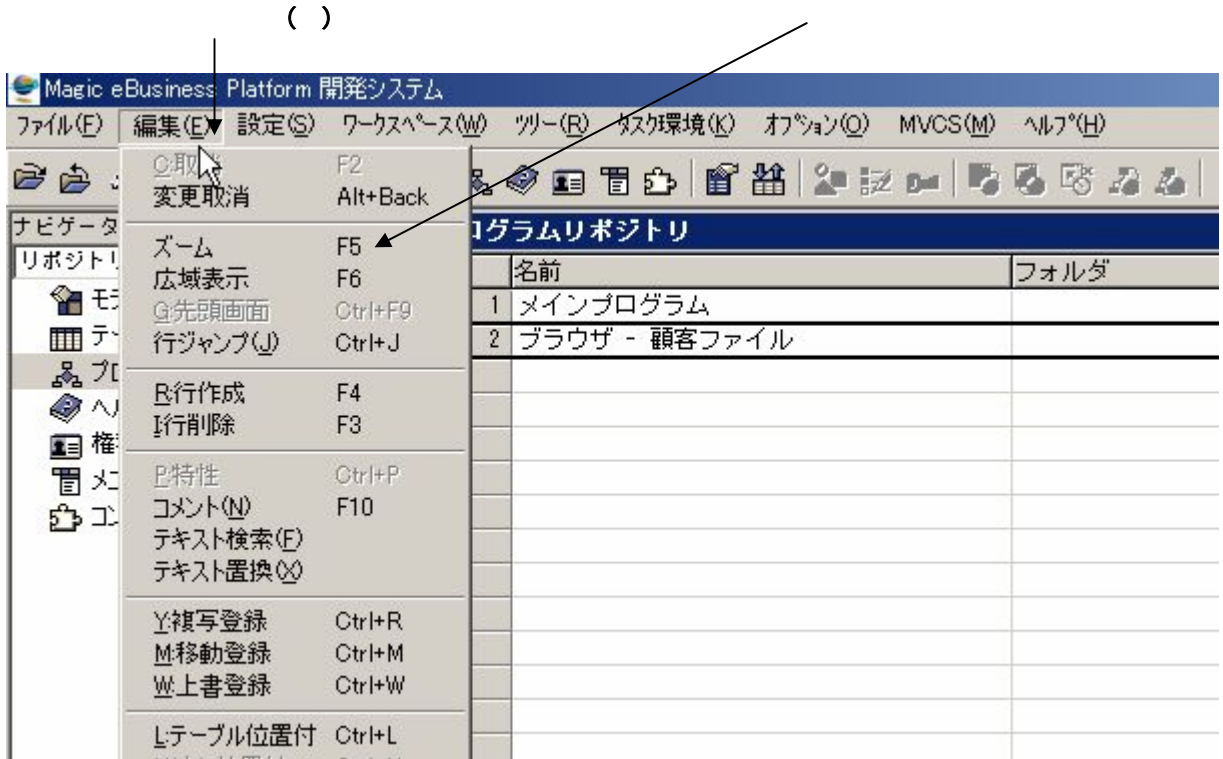

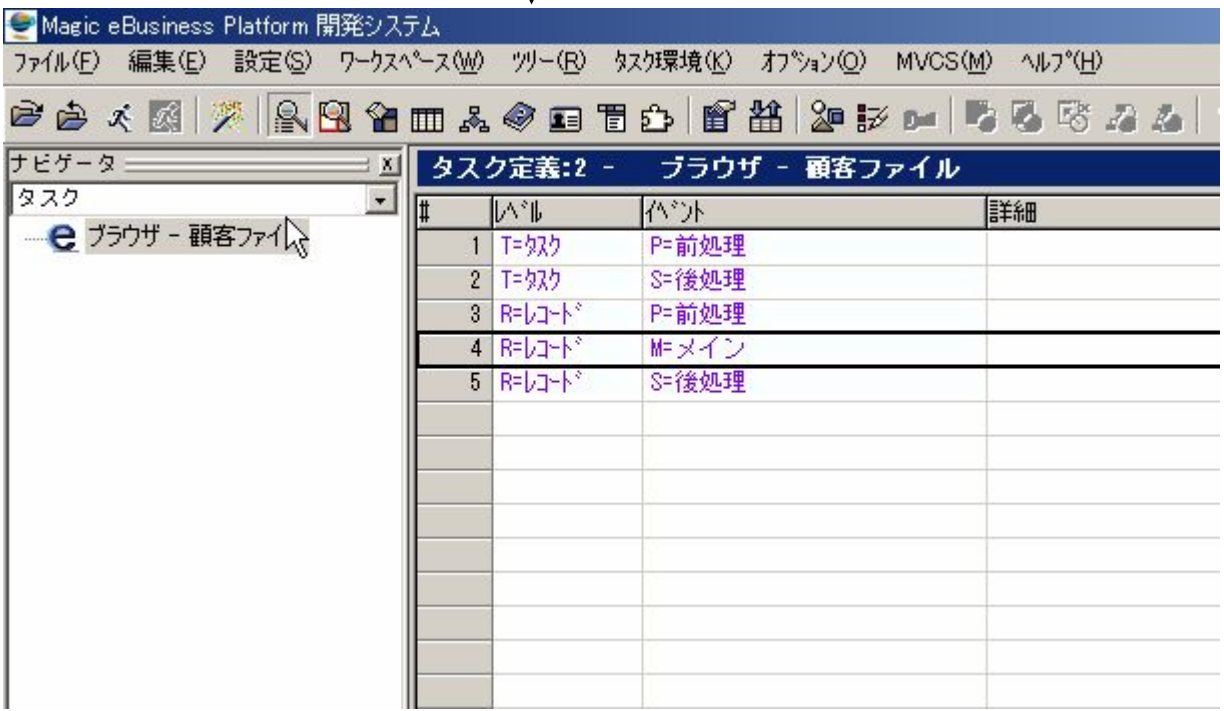

 $\begin{array}{c} \hline \end{array}$
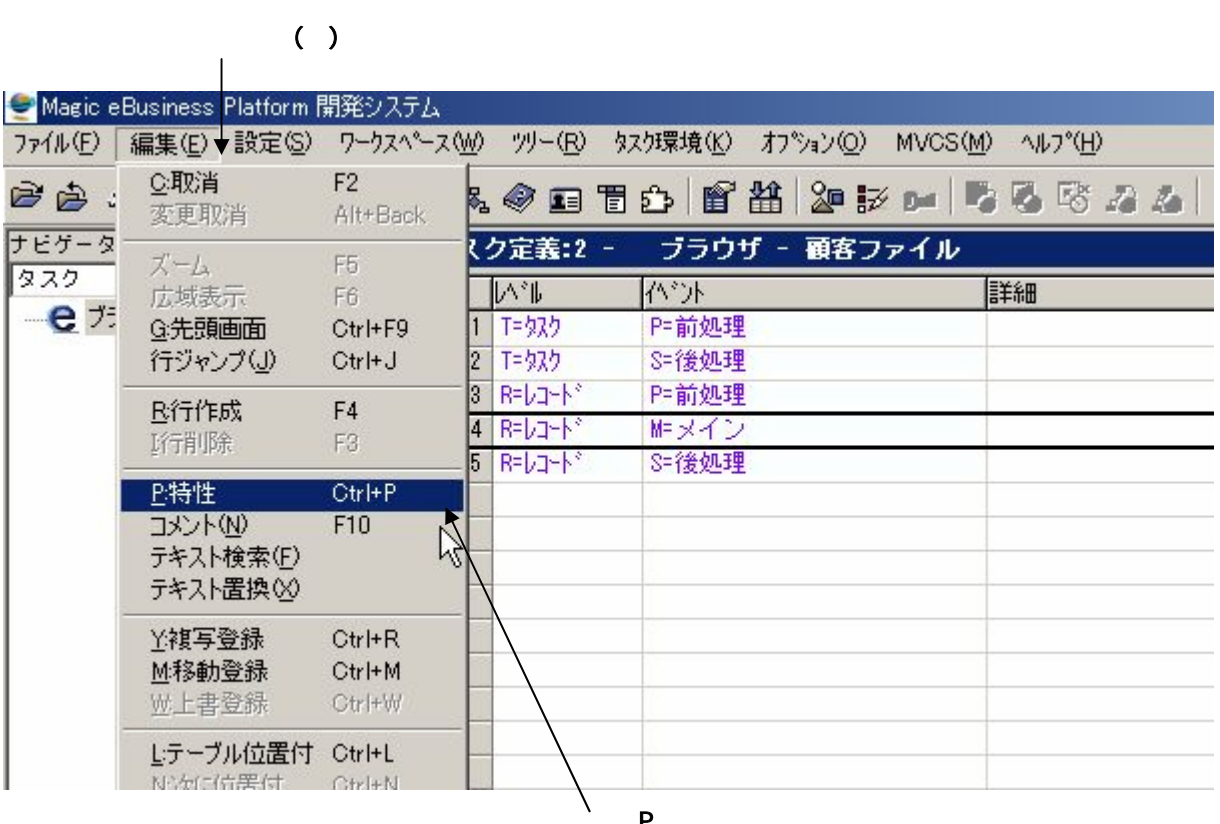

 $\mathsf{Q}_{\mathsf{F}}$  (  $\mathsf{M}_{\mathsf{F}}$ 

④ P:特性をクリックします。

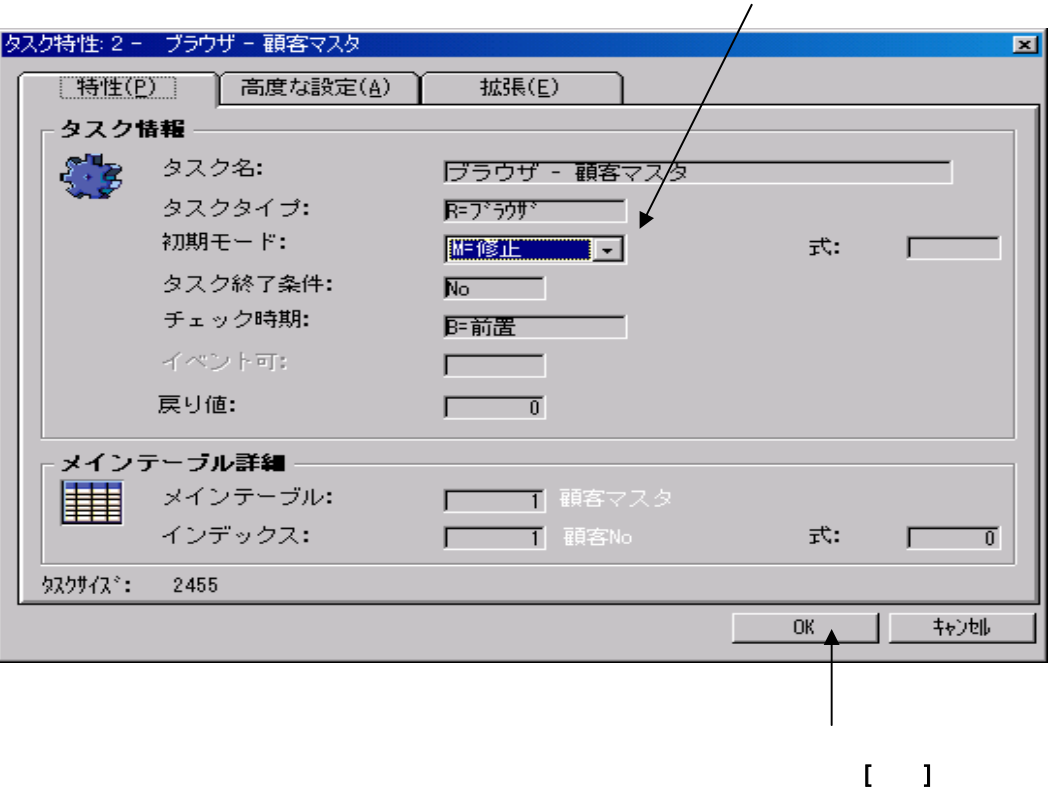

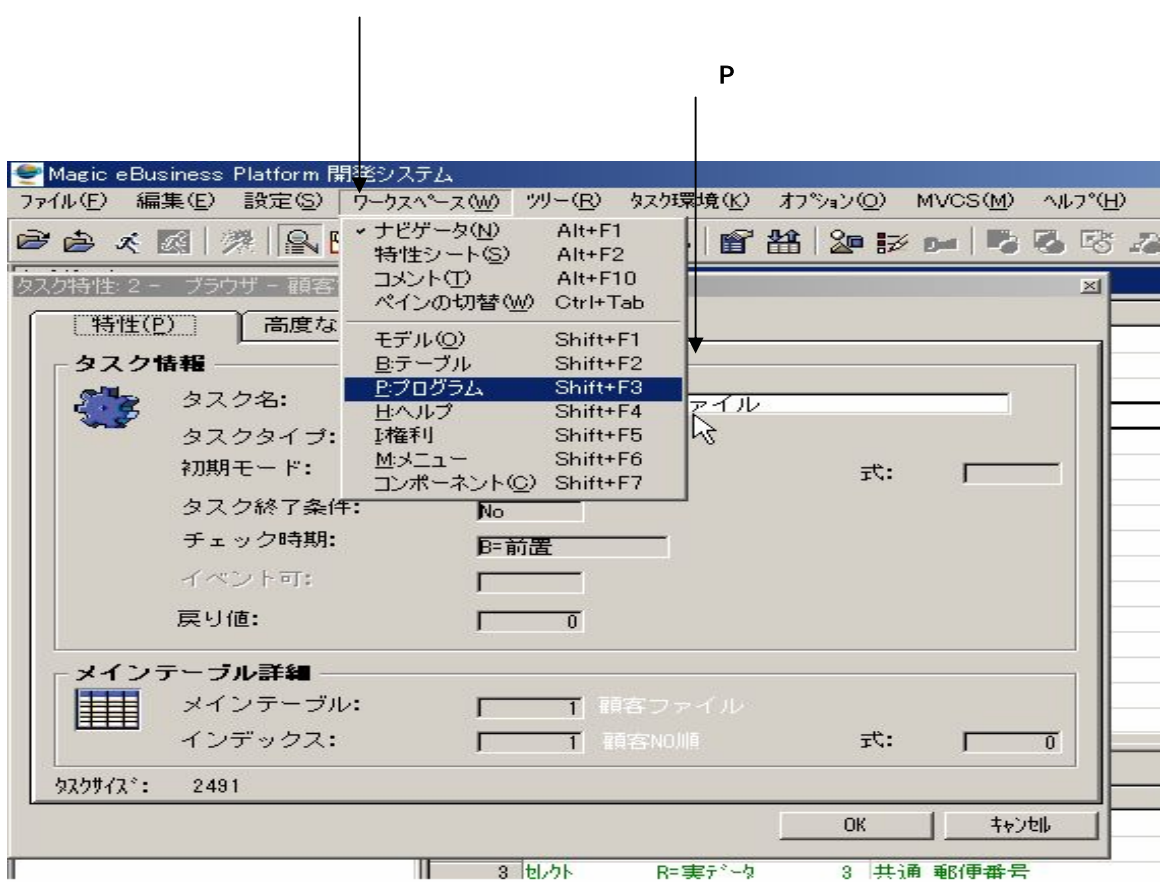

3 セレクト 郵便番号 RE -4 з 共通 ΞŦ

 $\begin{vmatrix} 0 & 0 \\ 0 & 0 \end{vmatrix}$ 

■E: プログラム実行をクリックします。

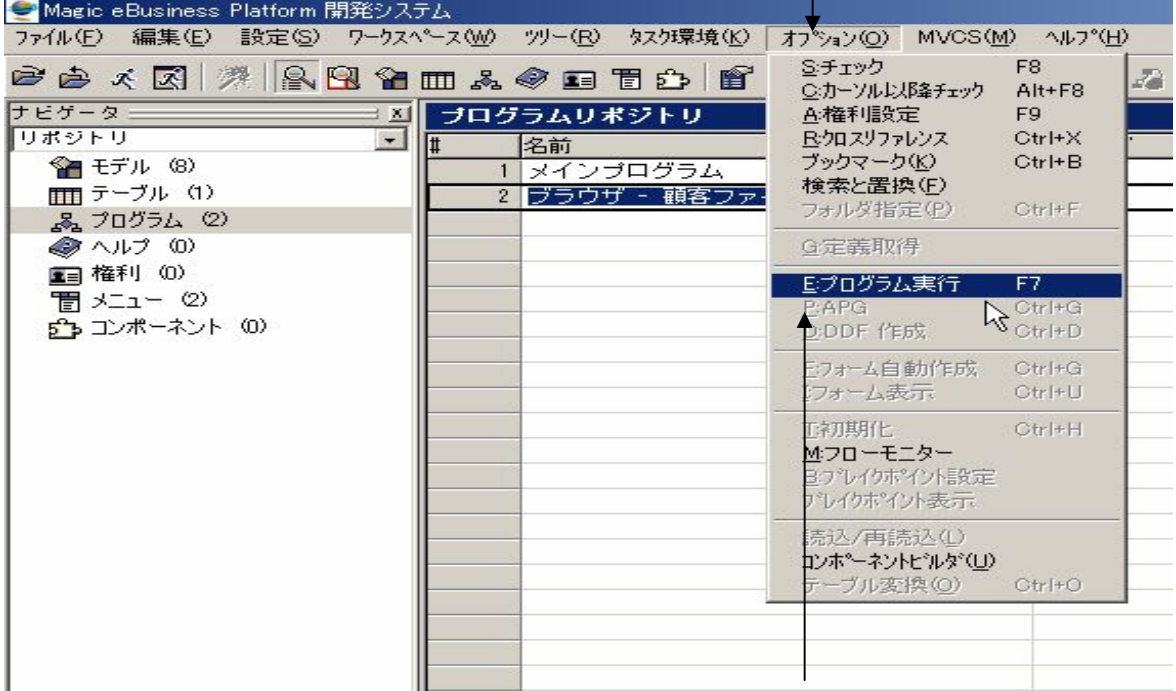

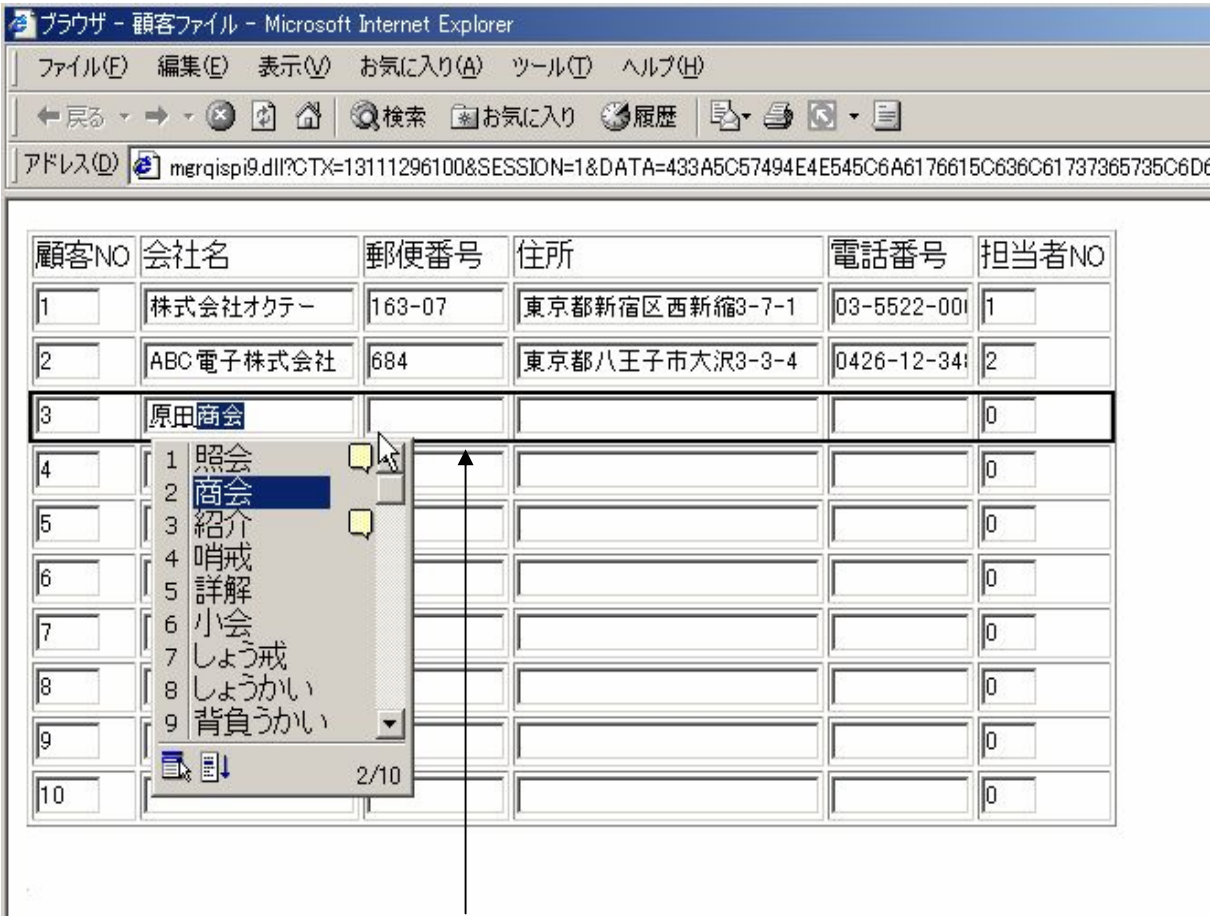

1. キー操作一覧 2. 関数一覧

Magic control to the set of the set of the set of the set of the set of the set of the set of the set of the set of the set of the set of the set of the set of the set of the set of the set of the set of the set of the set

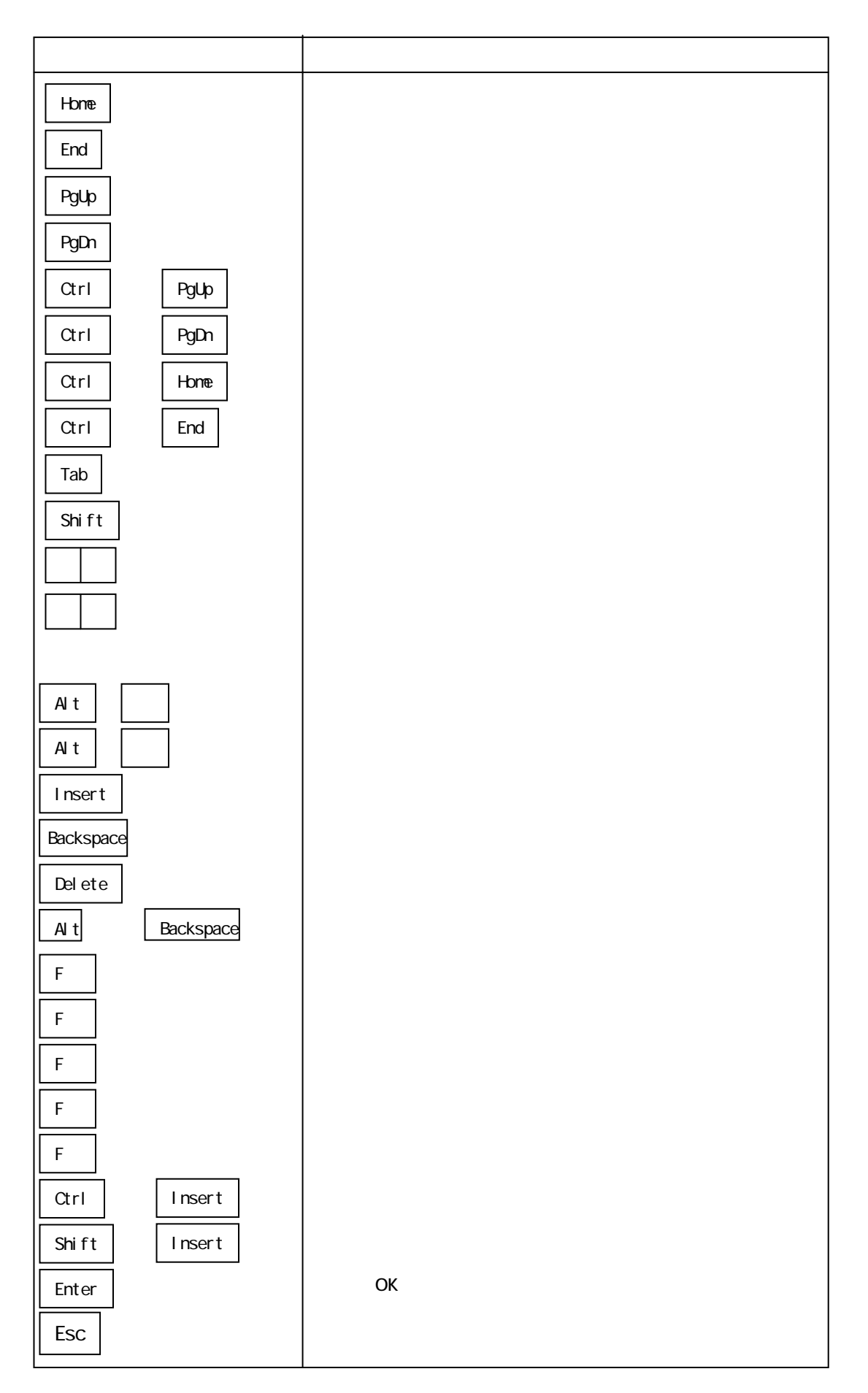

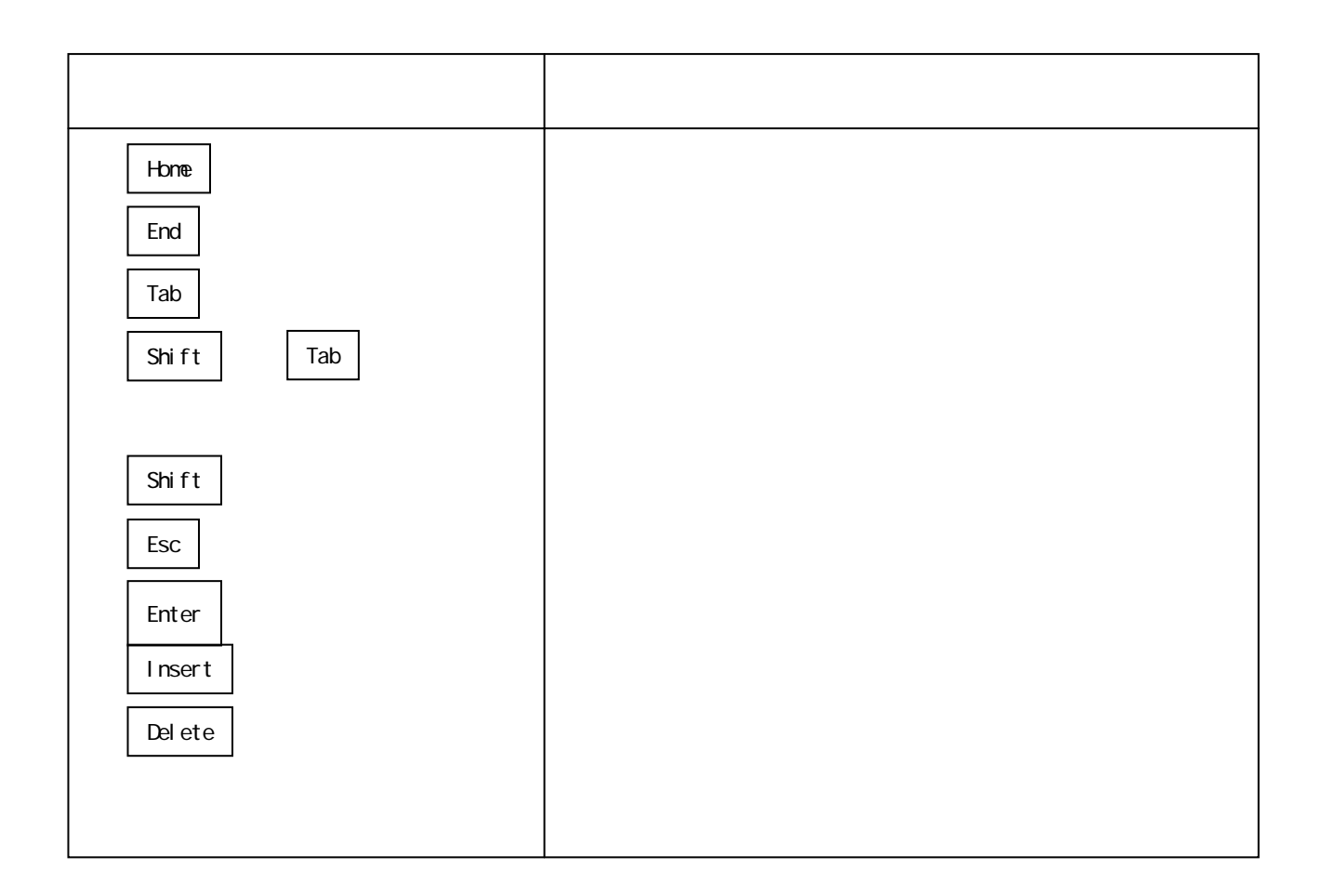

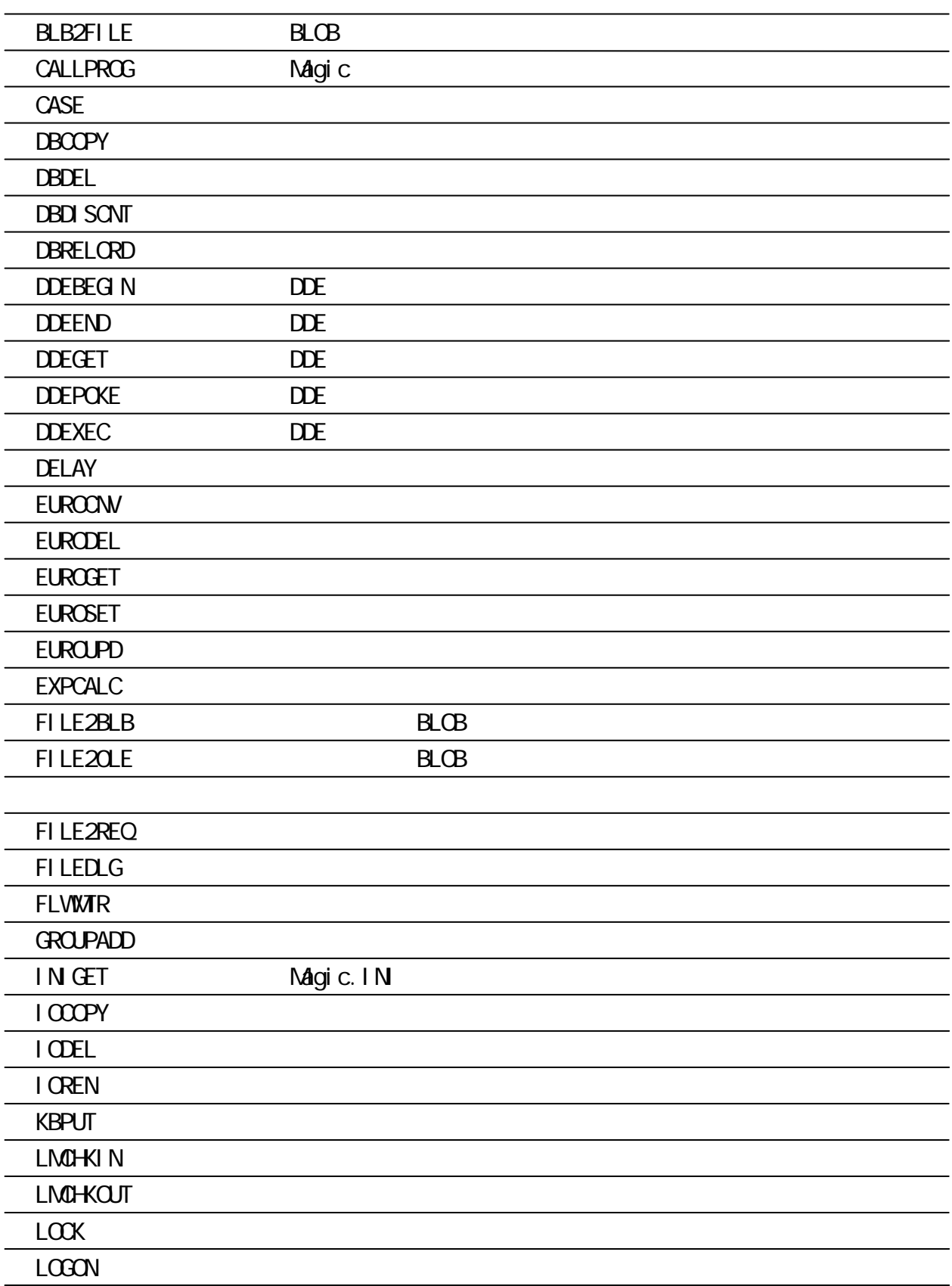

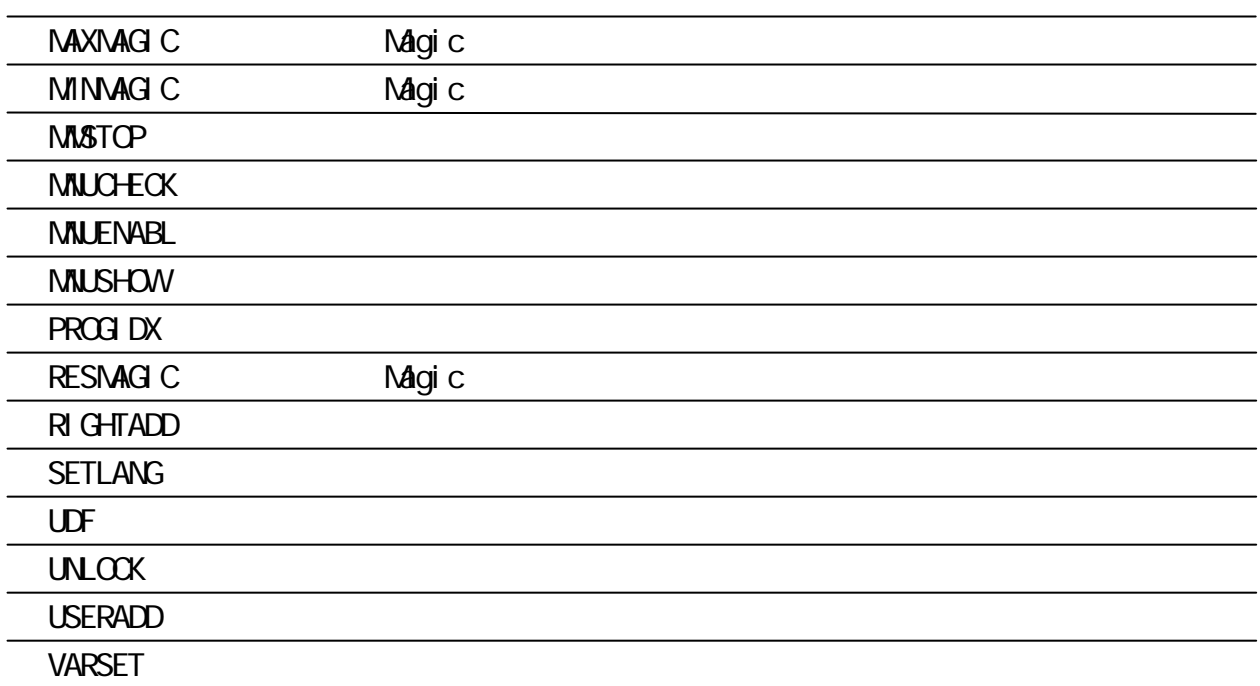

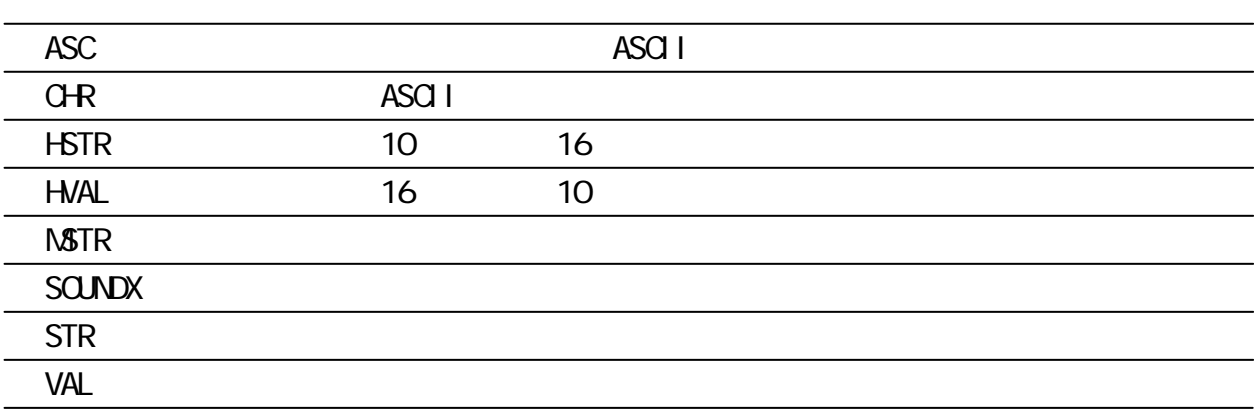

文字/数値変換関数

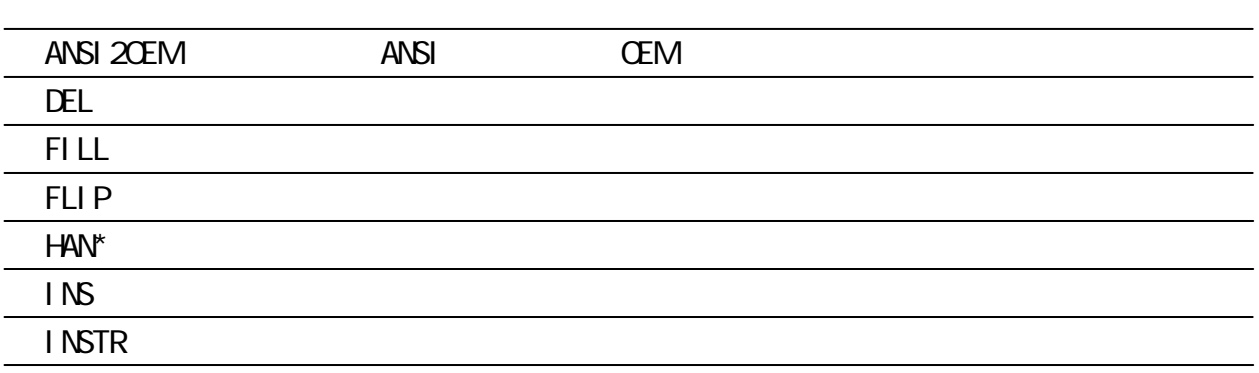

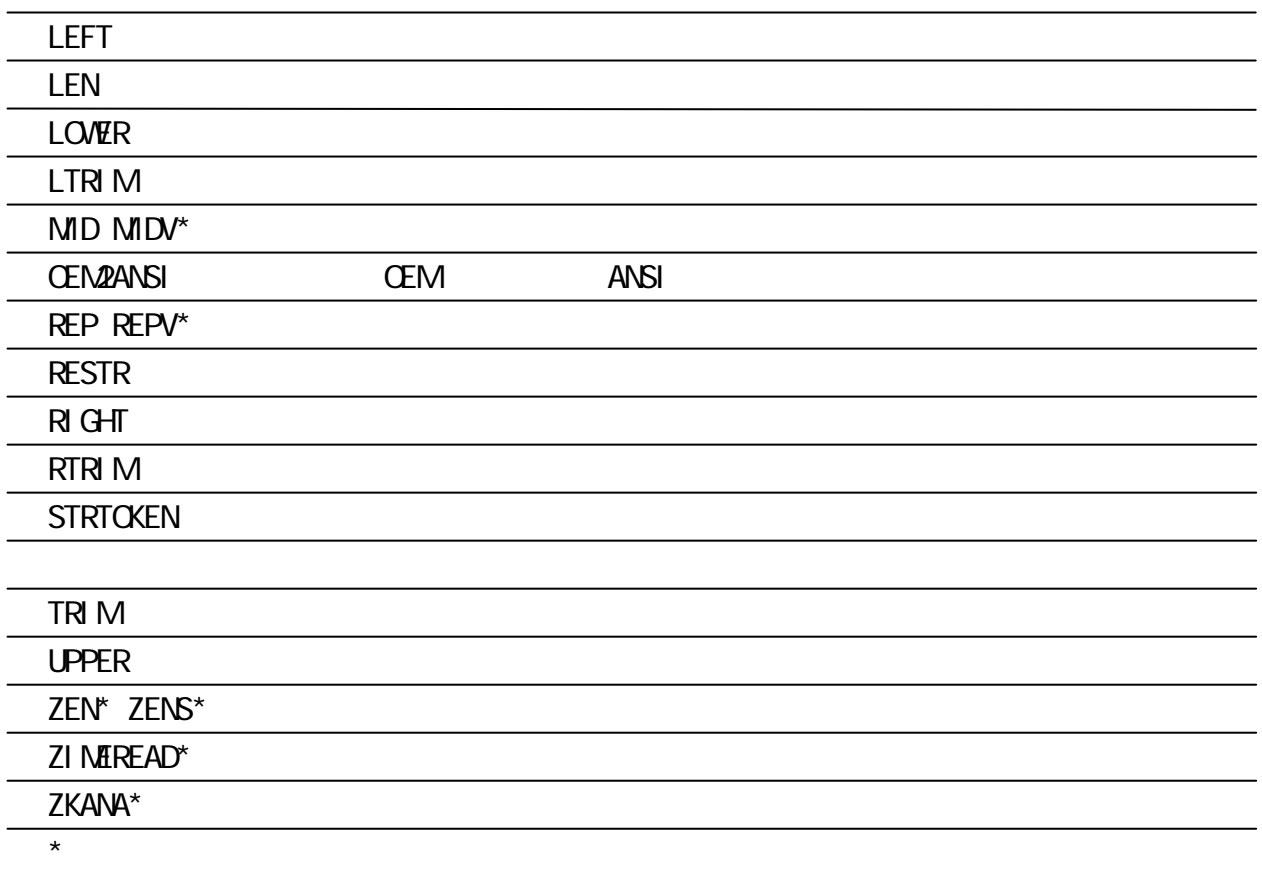

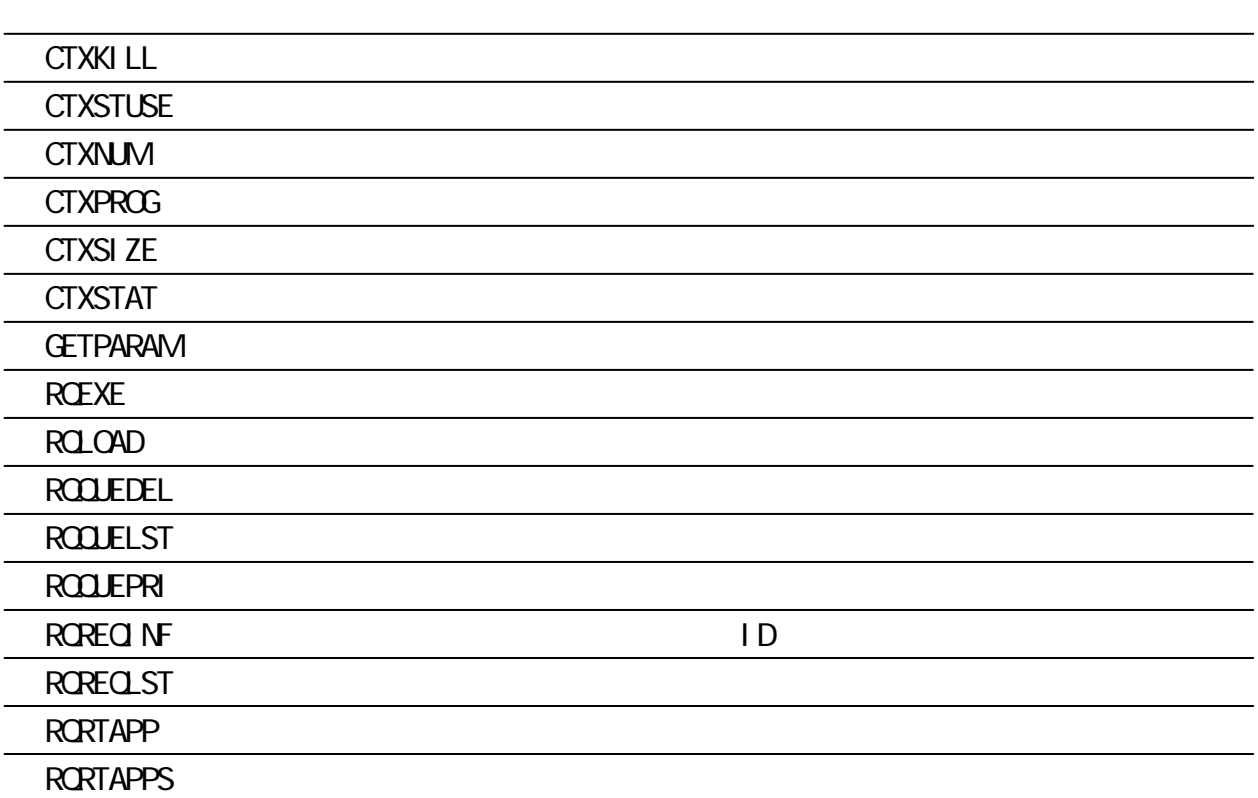

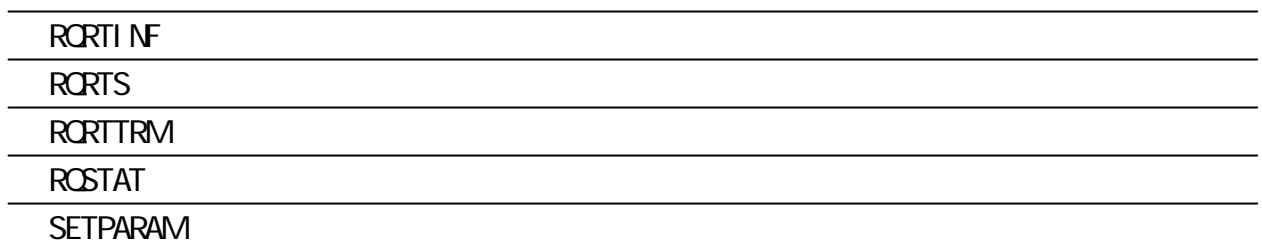

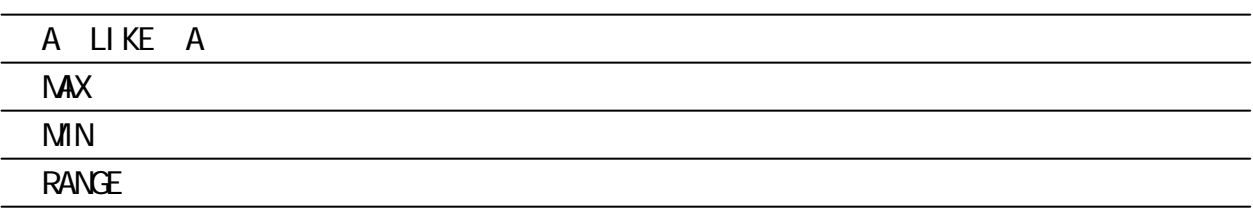

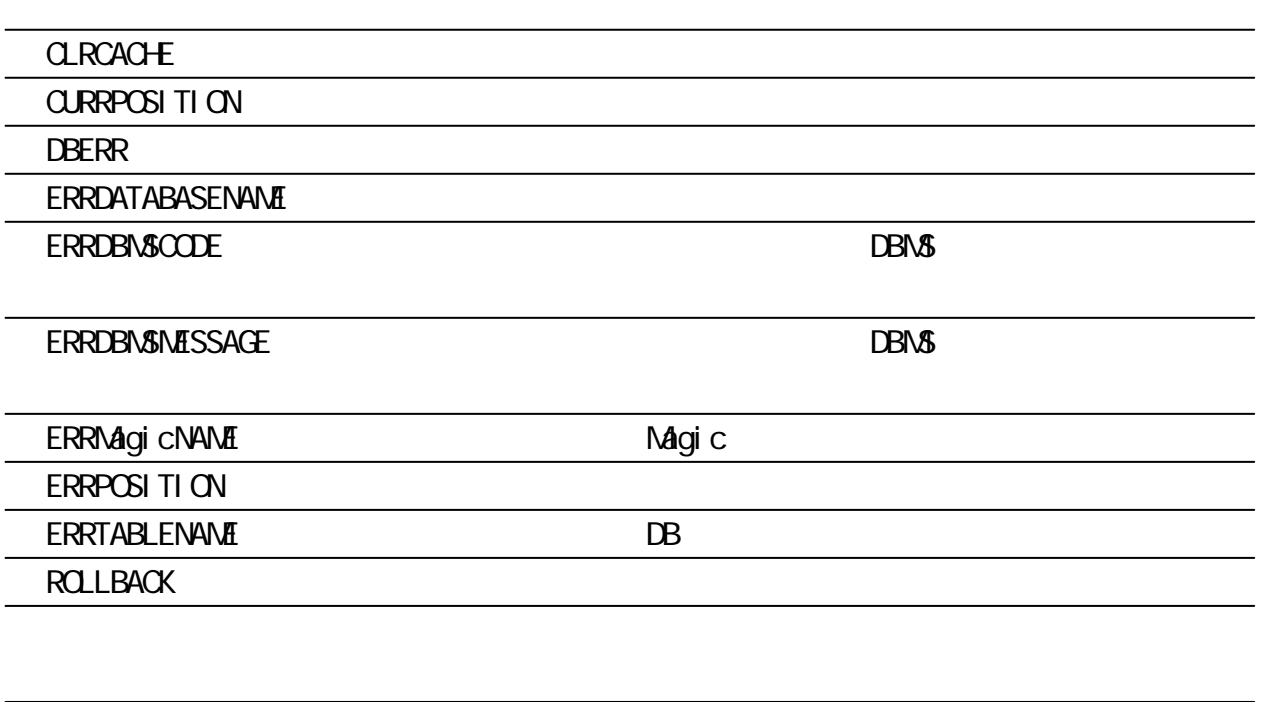

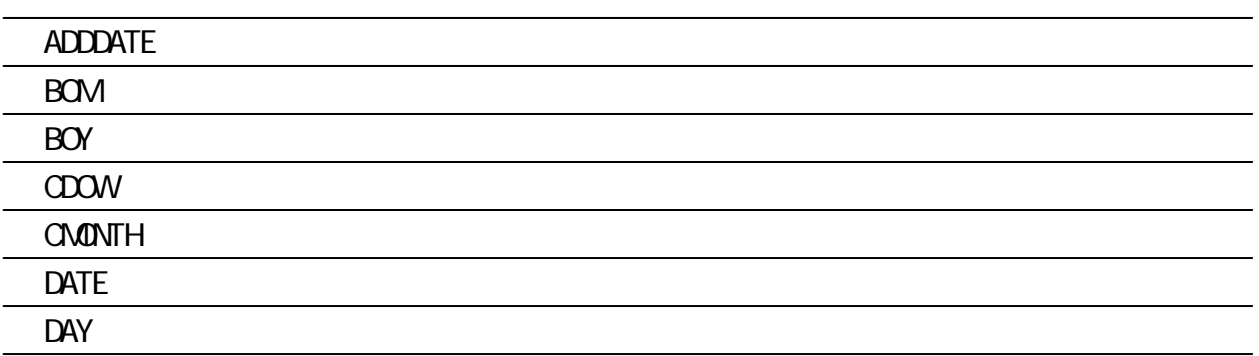

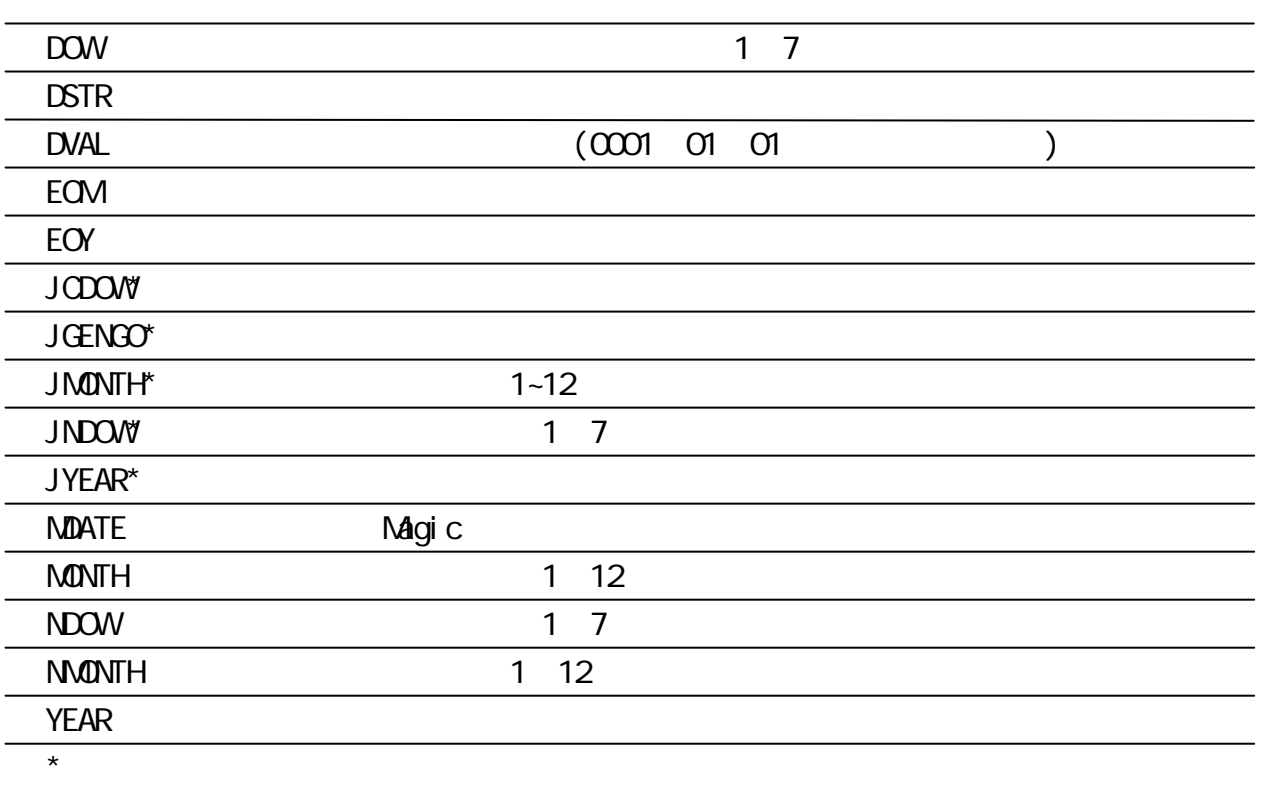

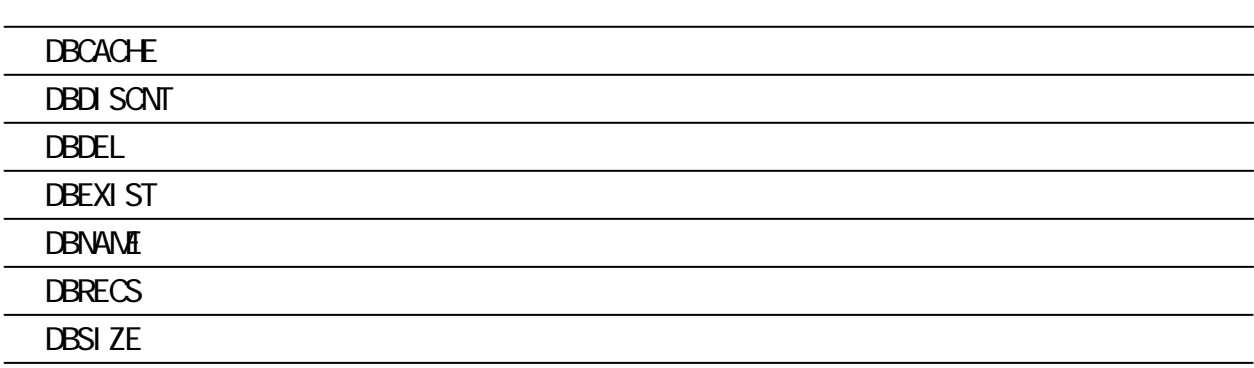

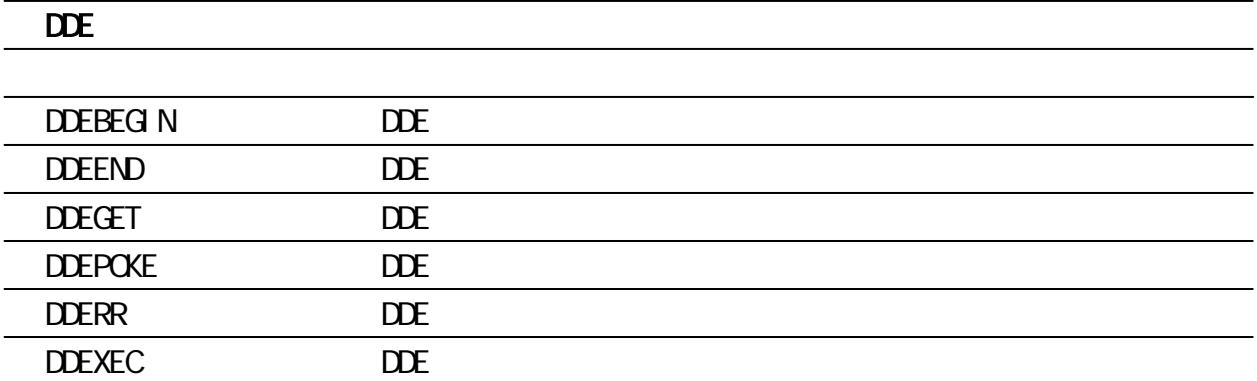

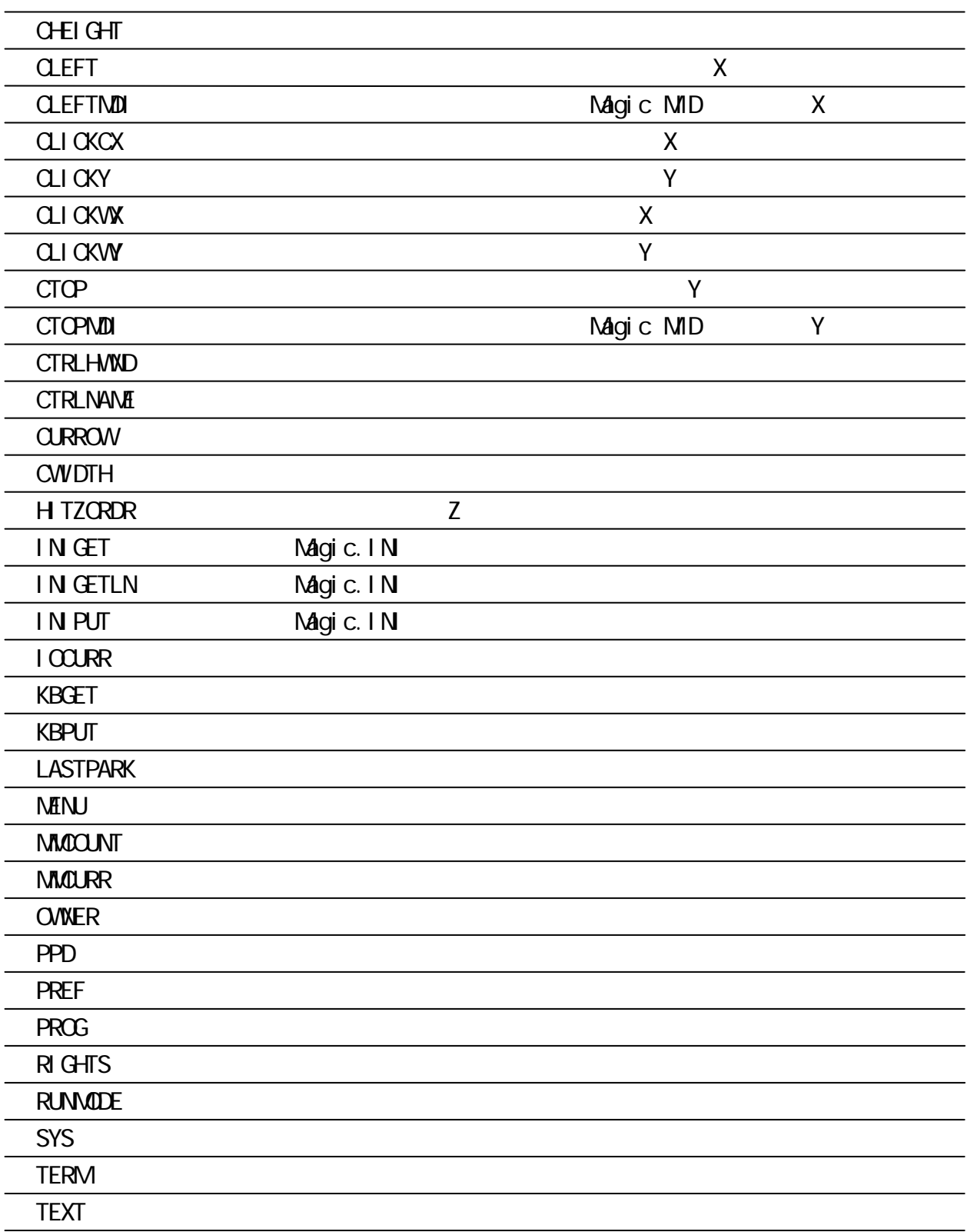

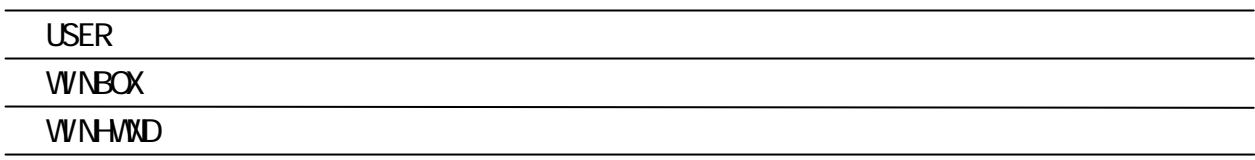

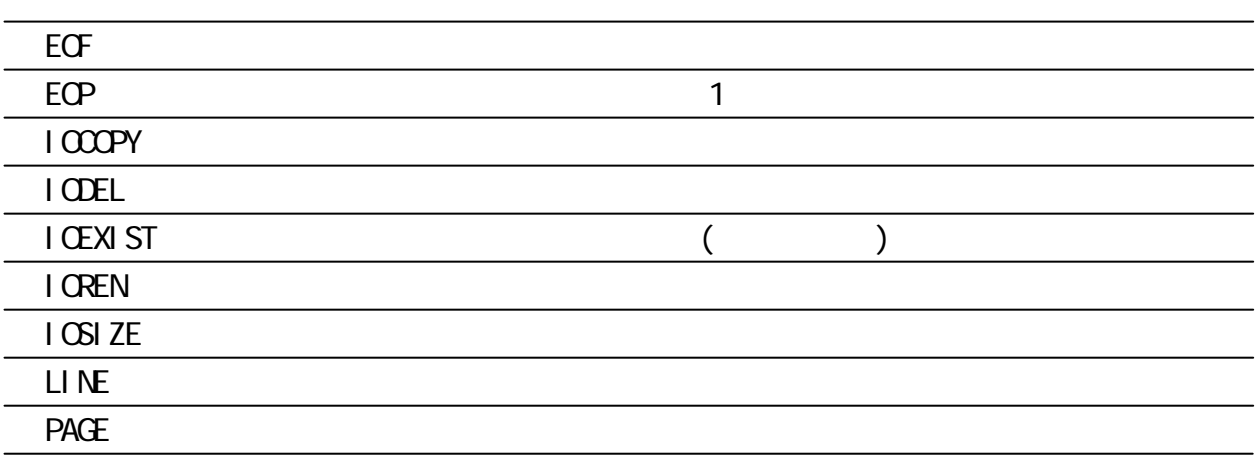

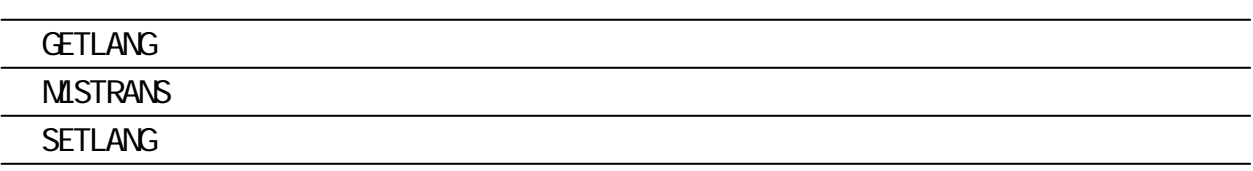

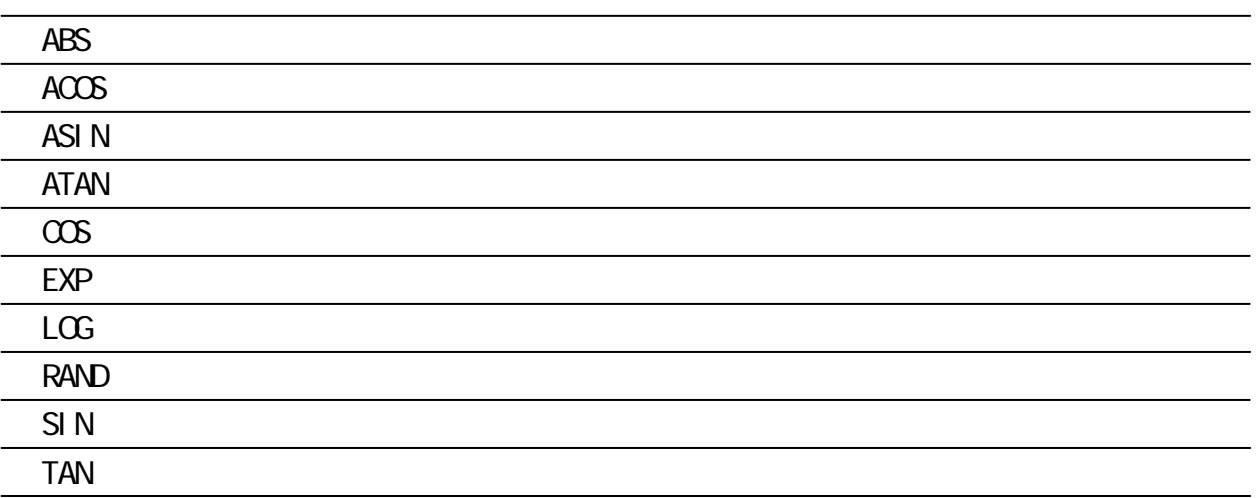

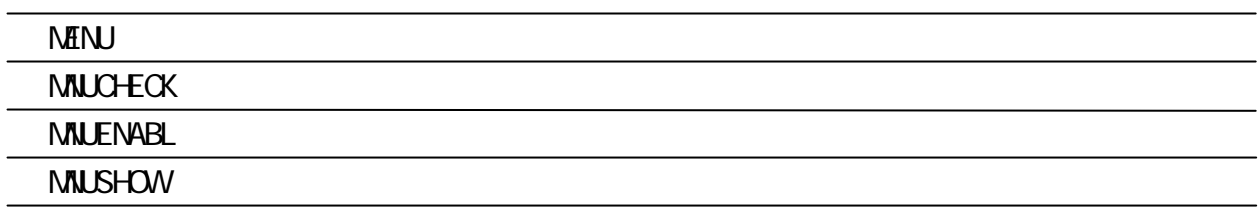

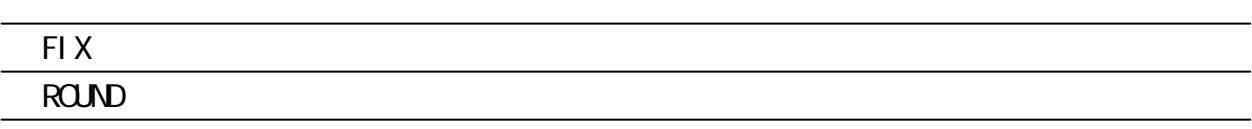

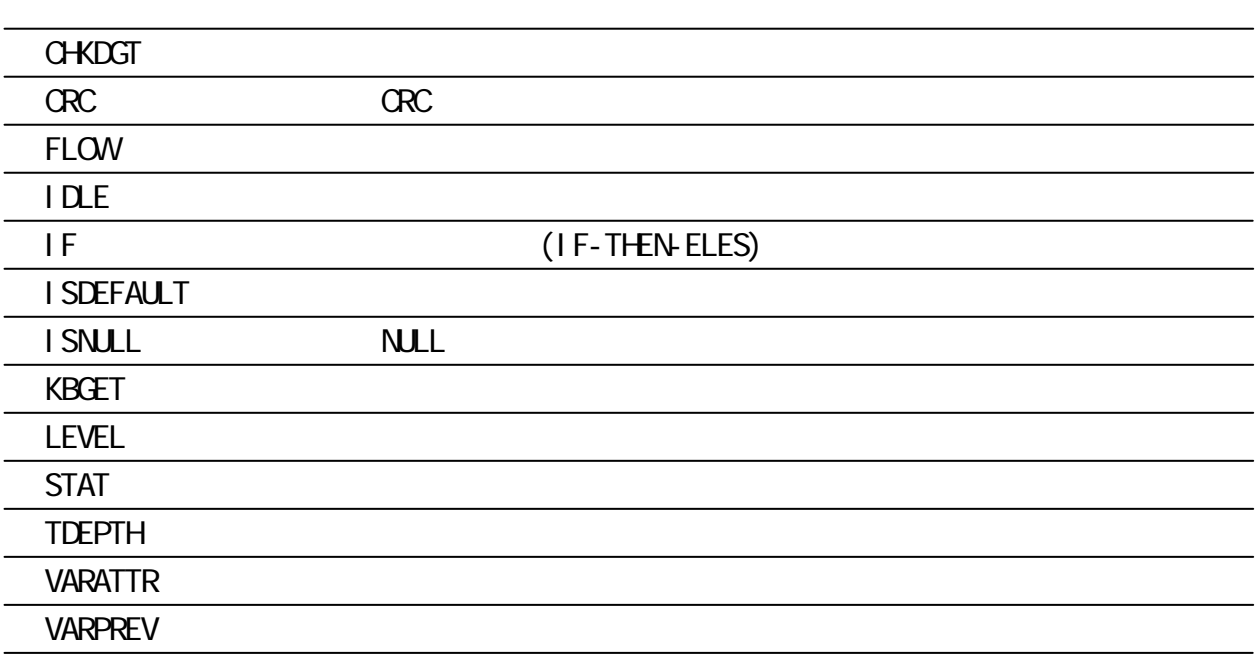

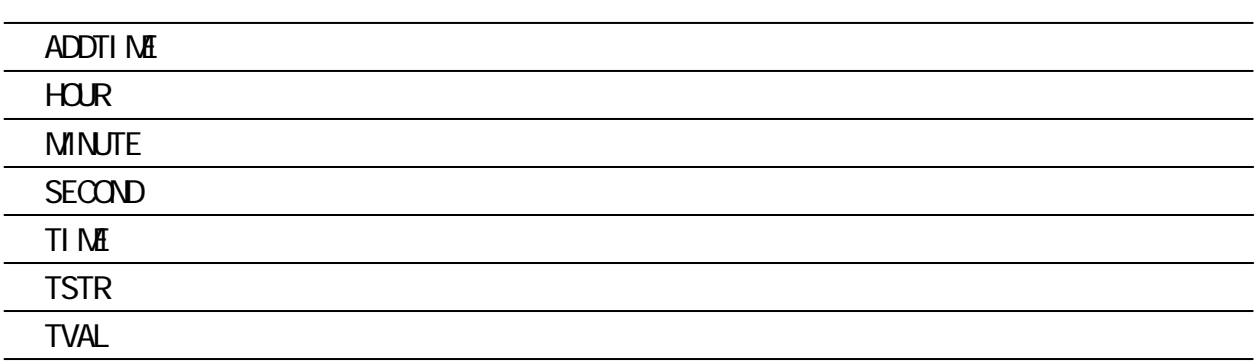

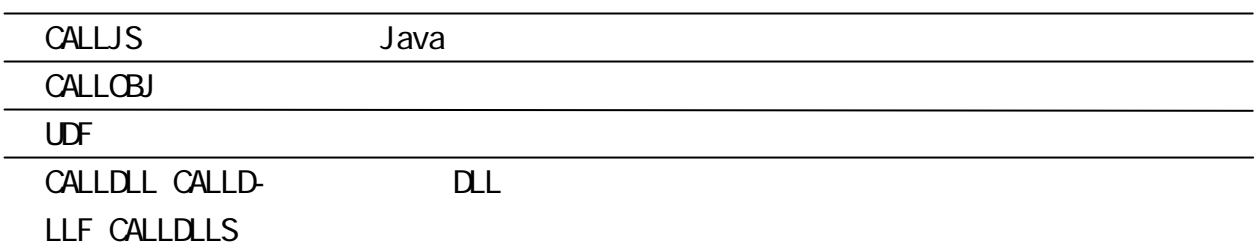

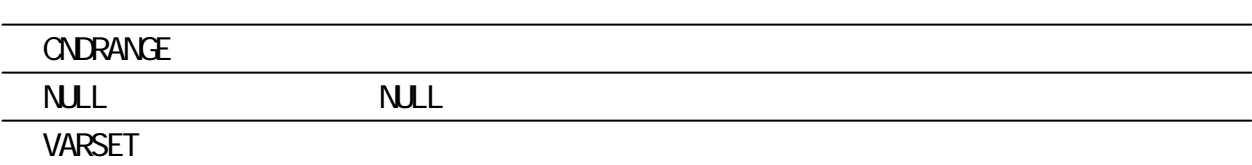

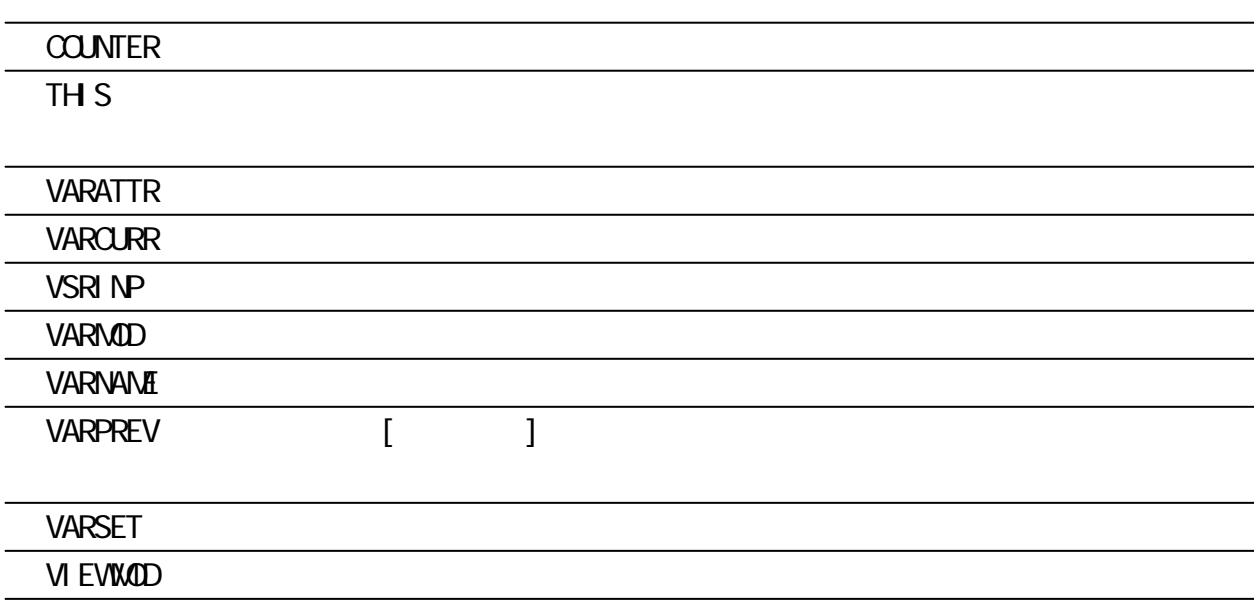

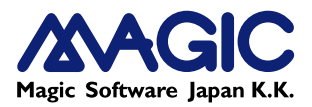

Magic eDeveloper Magic eDeveloper Magic Software Enterprises Ltd. eDeveloper Microsoft Windows Windows NT Microsoft Corporation

151-0053 25 3 14

03-5365-1600 03-5365-1630

http://www.magicsoftware.co.jp/